# **Metodika pro měření objemových změn stereo DIC systémem**

Bc. Barbora Kotlánová

Diplomová práce 2021

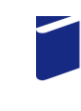

Univerzita Tomáše Bati ve Zlíně Fakulta technologická

Univerzita Tomáše Bati ve Zlíně Fakulta technologická Ústav výrobního inženýrství

Akademický rok: 2020/2021

# ZADÁNÍ DIPLOMOVÉ PRÁCE

(projektu, uměleckého díla, uměleckého výkonu)

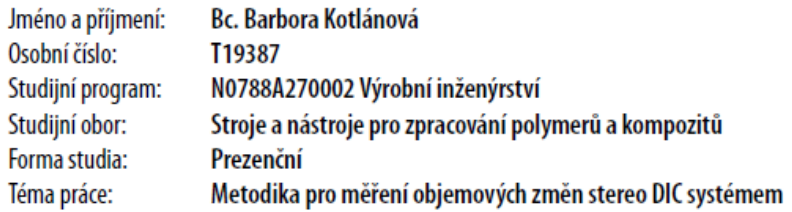

# Zásady pro vypracování

- Literární přehled

- Návrh metodiky

- Experiment

- Zpracování a vyhodnocení experimentálních dat

#### Forma zpracování diplomové práce: tištěná/elektronická

Seznam doporučené literatury:

Sutton, M.A., Orteu, J.J., Schreier, H. Image Correlation for Shape, Motion and Deformation Measurements. Springer US, 2009, 321 s. ISBN 978-0-387-78746-6.

SMITH, L. P. The language of rubber: an introduction to the specification and testing of elastomers. Oxford: Butterworth-Heinemann, 1993, 255 s. ISBN 0-7506-1413-7.

Jones, E.M.C., ladicola, M.A. A Good Practices Guide for Digital Image Correlation. International Digital Image Correlation Society, 2018, 88 s. DOI: https://doi.org/10.32720/idics/gpg.ed1.

LS.

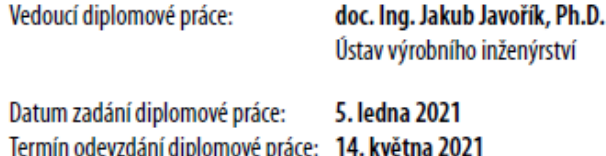

prof. Ing. Roman Čermák, Ph.D. v.r. děkan

prof. Ing. Berenika Hausnerová, Ph.D. v.r. ředitel ústavu

Ve Zlíně dne 1. dubna 2021

# **PROHLÁŠENÍ AUTORA DIPLOMOVÉ PRÁCE**

Beru na vědomí, že:

- diplomová práce bude uložena v elektronické podobě v univerzitním informačním systému a dostupná k nahlédnutí;
- na moji diplomovou práci se plně vztahuje zákon č. 121/2000 Sb. o právu autorském, o právech souvisejících s právem autorským a o změně některých zákonů (autorský zákon) ve znění pozdějších právních předpisů, zejm. § 35 odst. 3;
- podle § 60 odst. 1 autorského zákona má Univerzita Tomáše Bati ve Zlíně právo na uzavření licenční smlouvy o užití školního díla v rozsahu § 12 odst. 4 autorského zákona;
- podle § 60 odst. 2 a 3 autorského zákona mohu užít své dílo diplomovou práci nebo poskytnout licenci k jejímu využití jen s předchozím písemným souhlasem Univerzity Tomáše Bati ve Zlíně, která je oprávněna v takovém případě ode mne požadovat přiměřený příspěvek na úhradu nákladů, které byly Univerzitou Tomáše Bati ve Zlíně na vytvoření díla vynaloženy (až do jejich skutečné výše);
- pokud bylo k vypracování diplomové práce využito softwaru poskytnutého Univerzitou Tomáše Bati ve Zlíně nebo jinými subjekty pouze ke studijním a výzkumným účelům (tj. k nekomerčnímu využití), nelze výsledky diplomové práce využít ke komerčním účelům;
- pokud je výstupem diplomové práce jakýkoliv softwarový produkt, považují se za součást práce rovněž i zdrojové kódy, popř. soubory, ze kterých se projekt skládá. Neodevzdání této součásti může být důvodem k neobhájení práce.

## **Prohlašuji,**

- že jsem diplomové práci pracoval samostatně a použitou literaturu jsem citoval. V případě publikace výsledků budu uveden jako spoluautor.
- že odevzdaná verze diplomové práce a verze elektronická nahraná do IS/STAG jsou obsahově totožné.

Ve Zlíně dne:

Jméno a příjmení studenta: Barbora Kotlánová

……………………………..

podpis studenta

# **ABSTRAKT**

Digitální korelace obrazu (DIC) je bezkontaktní optická metoda pro měření povrchových deformací na téměř jakémkoli materiálu a tvaru. Tato diplomová práce se zabývá měřením objemových změn elastomerů pomocí DIC systému. V kapitolách pojednávajících o digitální korelaci obrazu je popsán princip technologie, jednotlivé části zařízení a možnosti využití. Dále je teoretická část zaměřena na elastomerní materiály, což zahrnuje informace o gumárenských směsích a vlastnostech elastomerů. Je zde také popsáno mechanické chování elastomerů a způsoby měření jejich objemových změn. Cílem praktické části je stanovit optimální metodiku pro měření objemových změn elastomerů s využitím technologie DIC. Výsledkem je sestavení postupu měření, který bude zaručovat opakovatelnost měření. Výsledky měření jsou diskutuovány a zobrazeny ve formě grafů a tabulek.

Klíčová slova: elastomer, hyperelasticita, objemové změny, DIC, Poissonovo číslo

### **ABSTRACT**

Digital image correlation (DIC) is a non-contact optical method for measuring surface deformations on almost any material and shape. This diploma thesis deals with the measurement of volume changes of elastomers using a DIC system. The chapters discussing digital image correlation describe the principle of technology, particular features of the device and the possibilities of use. Furthermore, the theoretical part is focuses on elastomeric materials, which includes information about rubber compounds and elastomer propperties. The mechanical behavior of elastomers and methods for measuring their volume changes are also described here. The aim of the practical part is to determine the optimal methodology for measuring the volume changes of elastomers using DIC technology. The result is a measurement procedure that will guarantee the repeatability of the measurement. The measurement results are discussed and depicted in the form of graphs and tables.

Keywords: elastomer, hyperelasticity, volume changes, DIC, Poisson ratio

Mé poděkování patří doc. Ing. Jakubovi Javoříkovi, Ph.D. za jeho vstřícný přístup, odborné rady a připomínky, a především za čas věnovaný vedení mé práce.

*"Nejodvážnější věc je myslet sami za sebe. Nahlas."*

Coco Chanel (1883–1971)

# **OBSAH**

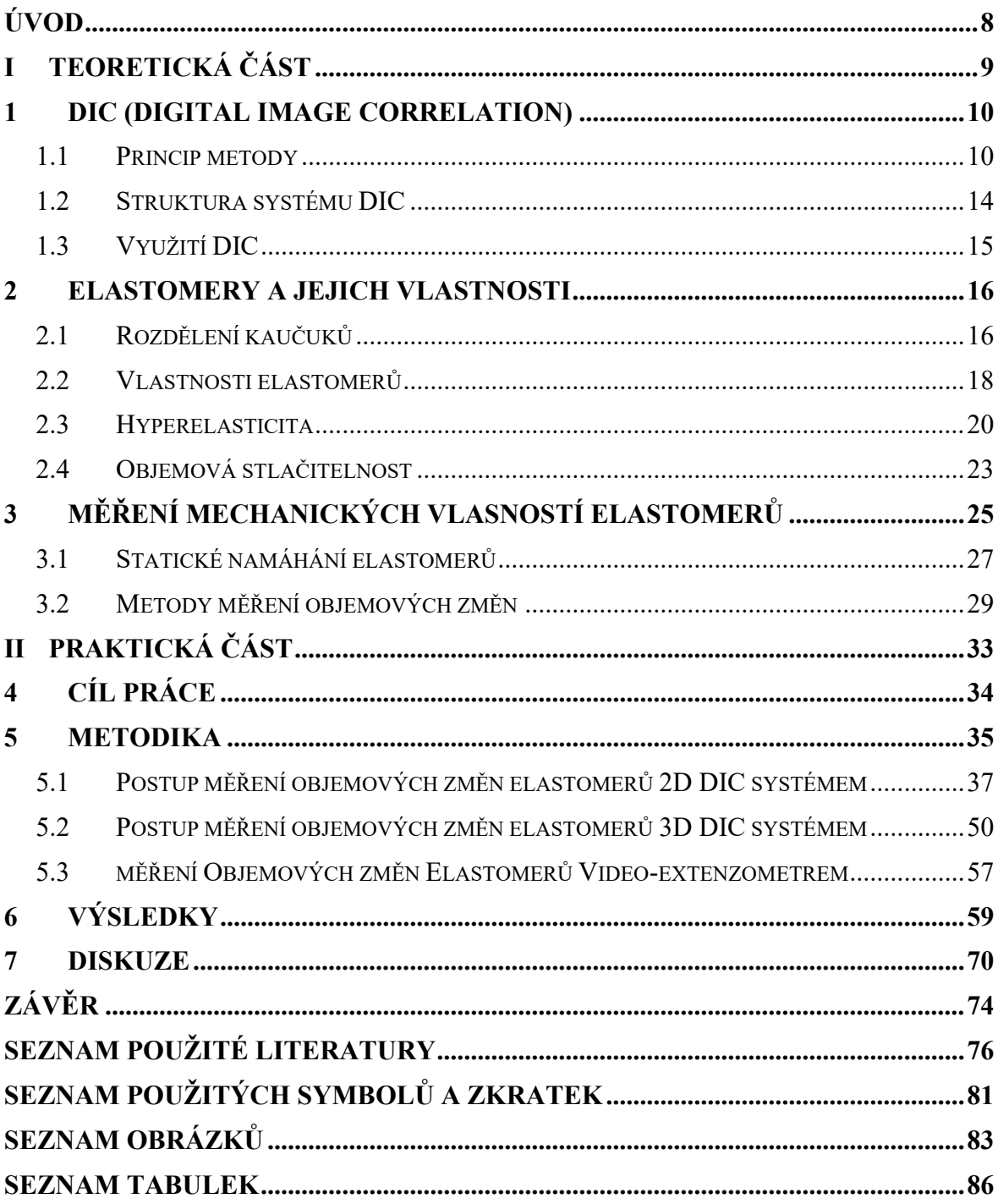

# <span id="page-7-0"></span>**ÚVOD**

Digitální korelace obrazu je bezdotykovou optickou měřící metodou pro měření deformací zkoumaných těles či systémů při zatěžování. Metoda DIC využívá snímků nasnímaných v průběhu měření pro vzájemné porovnání jednotlivých bodů na měřeném tělese. Na základě polohy jednotlivých bodů a na základě vstupních dat (většinou výpočtové vztahy) jsou určeny hodnoty deformace měřeného celku nebo jeho určité části. S rostoucí kvalitou fotografické techniky, kdy roste rozlišitelnost fotografií a také opakovatelnost a kvalita nastavení focené expozice, je využití digitálně korelovaných obrazových metod pro měření stále častější.

Velkou skupinou materiálů, při jejichž měření nachází DIC uplatnění, jsou elastomery. Elastomery jsou polymerní látky charakteristické svým elastickým chováním. Největším zástupcem elastomerních materiálů jsou kaučuky, a hlavně výrobky z nich. Z kaučuků ve spojení se zbytkem gumárenské směsi (vulkanizační systémy, plniva, aditiva, antidegradanty, změkčovadla, zpracovatelské přísady atd.) jsou pomocí vulkanizačního (síťovacího) procesu vyráběny výrobky s širokým aplikačním uplatněním (pneumatiky, dopravní pásy, řemeny, podrážky i celá obuv, hadice, těsnění, izolace, dětské a medicínské výrobky). Hyperelasticita elastomerů je charakterizována možností velkých vratných deformací při nízkém zatížení, tažností v řádech až stovek procent a nelineárním průběhem závislosti napětí na deformaci.

Elastomery jsou materiály s vysokým Poissonovým poměrem, který se blíží hodnotě 0,5. Kvůli tomu jsou považovány za látky objemově nestlačitelné. Tato nestlačitelnost je ale spíše obecným zjednodušením a zanedbáním objemových změn v elastomerech při opakovaném zatížení (prakticky všechny změny se projevují ve tvaru, nikoli v objemu). Tyto změny objemu jsou velmi malé a v aplikačních účelech často oprávněně zanedbávané. Nicméně tyto změny objemu se mohou vlivem různých jevů v měřených materiálech projevit, a proto se snažíme o jejich měření, pozorování a kvantifikaci. A právě metoda digitální korelace obrazu je pro tyto účely vhodným nástrojem.

# <span id="page-8-0"></span>**I. TEORETICKÁ ČÁST**

# <span id="page-9-0"></span>**1 DIC (DIGITAL IMAGE CORRELATION)**

Digitální obrazová korelace (DIC – Digital image correlation) je nedestruktivní bezkontaktní optická měřící metoda sloužící k měření deformací na povrchu objektu. Jedná se o velmi komplexní a moderní metodu měření. Princip DIC, jak je znám v dnešní době, byl prvně koncipován v Jižní Karolíně v 80. letech 20. století. Ovšem samotné metody je nejvíce využíváno až v posledních letech v důsledku velkého pokroku a modernizace v oblasti výpočetní techniky a digitální fotografie. Dle způsobu měření je možné DIC rozdělit na tři obecné kategorie, a to 2D DIC a 3D DIC a 3D DVC. [1, 3, 9]

## <span id="page-9-1"></span>**1.1 Princip metody**

Jedná se o využití snímání náhodného skvrnitého vzoru (speckle pattern) odstínů šedi vytvořeného na povrchu zkoumaného objektu. Kontrastní vzor je vytvořen různými metodami dle povrchu zkoumaného objektu. Mezi tyto metody patří aplikace razítkových inkoustů, jemných prachových částic, nebo mechanicky vrypem. Nejjednodušší a běžně používanou metodou je aplikace popisovačů (barva, fixy, sprej), např. u elastomerů nástřik bílým sprejem na tmavý povrch, nebo kombinace bílé vrstvy barvy a černého spreje. [1, 2]

Snímaná oblast se rozdělí virtuální mřížkou na fazety (menší podoblasti). Pomocí korelace (numerického algoritmu) barevnosti pixelů v těchto fazetách se určí posunutí a deformace jednotlivých bodů ve výpočetní oblasti mezi referenčním a deformovaným obrazem (obrázek 1). V praxi pro hodnotu posunutí jednoho bodu využíváme i jeho okolí nazývané podoblast (subset), která pomáhá k určení přesného posunutí bodu a snímaný bod se nachází uprostřed podoblasti. [9, 10]

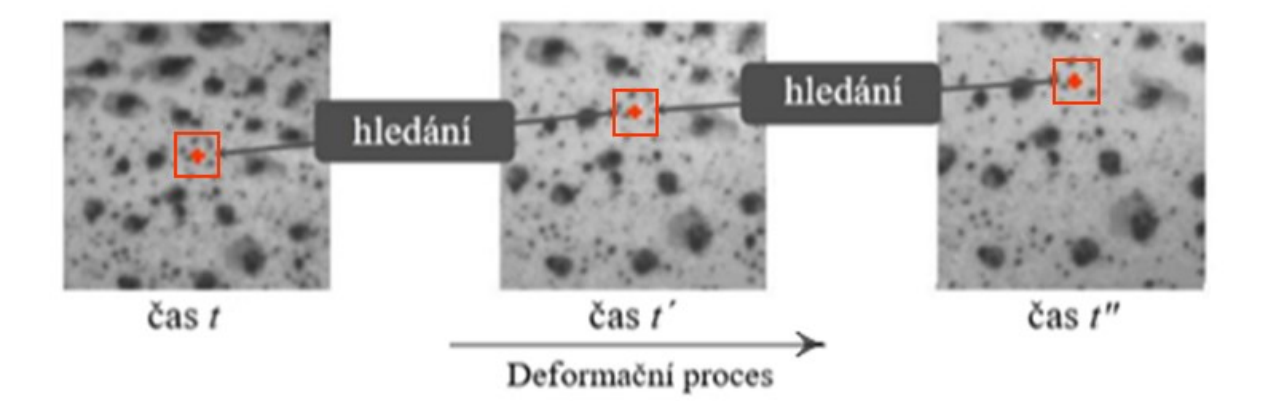

Obrázek 1: Deformační proces s hledáním bodu, dle [9]

Samotný proces měření lze rozdělit do tří kroků:

- Experimentální nastavení nastavení zařízení a scény pro měření, kalibrace snímacího systému, příprava zkušebních tělísek.
- Sběr dat samotné měření s nastavením vstupních měřených veličin pro výpočet a se záznamem dat z průběhu měření pomocí DIC.
- Výpočetní analýza pomocí softwaru s nastavením požadovaných grafů a výpočetních vzorců s proměnnými vyjádřenými prostřednictvím vstupních měřených veličin. [11]

2D DIC slouží pro měření deformací v rovině rovnoběžné s obrazovou rovinou kamery. Pro tyto účely lze využít snímání obrazu jednou kamerou ale povrch měřeného tělesa musí být pravidelný a rovinný. Mono kamerového snímání však nelze využít, pokud deformační pohyb probíhá v jiné rovině, než je rovina snímání. V tomto případě musí být tedy využity kamery dvě i přes to, že je měřeno rovinné těleso. [1, 30]

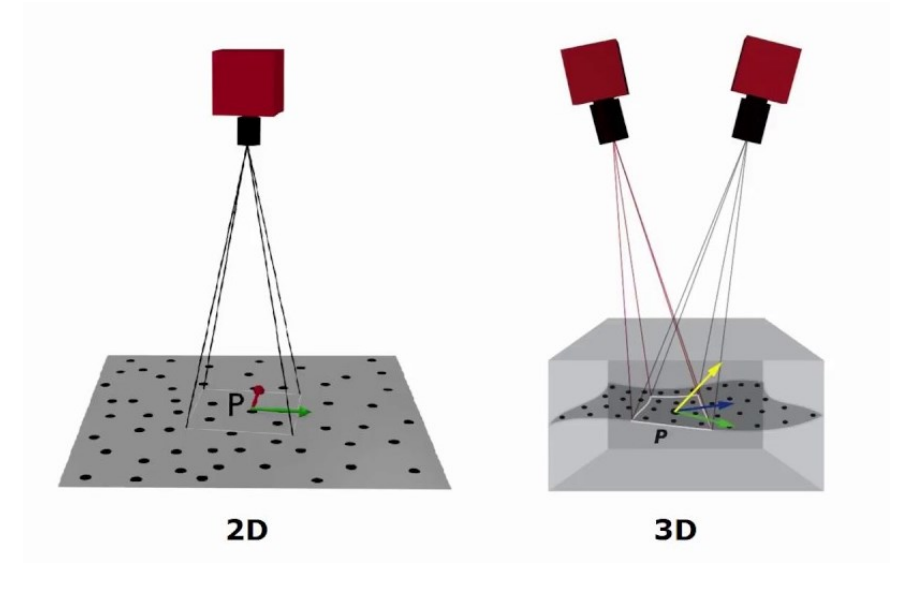

Obrázek 2: Snímání obrazu u 2D a 3D DIC [32]

Při měření 3D DIC systémem je princip metody obdobný jako u mono měření, které je popsáno v odstavci výše, k měření však musí být využity kamery (snímače) dvě, proto mluvíme o stero snímání. Tohoto je využito pro prostorovou analýzu a měření deformací povrchu, který je nepravidelný a pohyb neprobíhá pouze v jedné rovině, například při ohybu, stlačování nebo nárazech. Pro experimentální nastavení je důležité správné rozmístění kamer. To je voleno na základě dvou parametrů: stereo-úhel a základní linie (obrázek 3). Stereo-úhel je úhel mezi osami obou kamer a základní linie (účaří) je vzdálenost mezi kamerami. Volba úhlu závisí na konkrétní aplikaci a na tvaru měřeného objektu. Obecně je doporučeno volit užší úhel (do 40°) mezi stereo kamerami. Přesnost měření daná výrobcem je až 0,1 Px, v závislosti na vzdálenosti kamer. [2, 4, 5]

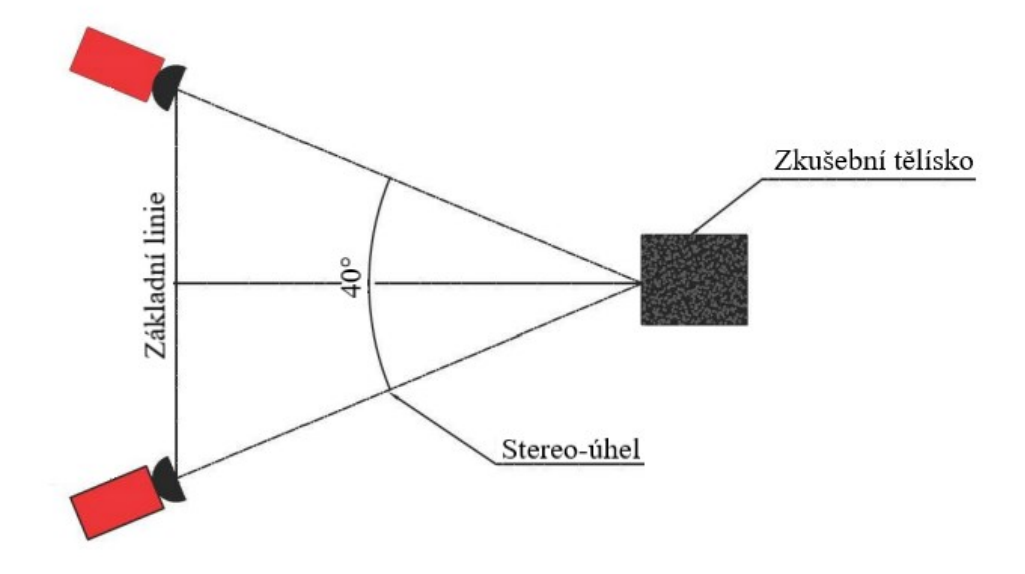

Obrázek 3: Stereo uspořádání kamer, dle [5]

Pro měření deformací a posunu i uvnitř měřeného objektu slouží metoda 3D DVC (Digital Volume Correlation), která vychází z DIC a využívá obrazových datových sad čehož je využíváno při rentgenové výpočetní tomografii, magnetické rezonanci nebo konfokální mikroskopii. [1]

Po zvolení metody a umístění kamery, resp. kamer, je nutná kalibrace pomocí kalibrační mřížky. Při kalibraci mono zařízení se kalibrační mřížka umisťuje rovnoběžně s rovinou měřeného tělesa a kamery, kdy se provede několik snímání mřížky různě posunuté v rovině a software na základě snímání obrazových bodů na kalibrační mřížce vyhodnotí vhodné umístění souřadného systému. Při stereo měření se po nastavení stereo-úhlu a vzdálenosti kamer na základní linii také přikládá kalibrační mřížka, kterou je ale nutno pro jednotlivé snímky v prostoru posouvat i natáčet, a tím softwarově definovat tentokrát společný souřadný systém kamer. Po kalibraci pro zlepšení kvality měření je dobré zvolit AOI (area of interest). AOI je uživatelem definována oblast zájmu, aplikována oříznutím a přiblížím záběru. Na dané oblasti je prováděno měření a je analyzována softwarem. [1, 8]

Dalším důležitým faktorem je správné nasvícení snímaného objektu. Snímané oblasti nesmí být přeexponované nebo podexponované, protože taková místa vykazují velkou ztrátu informací a tím pádem jsou nevhodná pro provedení samotného měření. Obecně je možné

nastavit funkci zobrazení histogramu, kde jsou vidět exponované oblasti a také zda je skvrnitý vzor náhodný a neobsahuje příliš mnoho bílé. Optimální histogram pro zobrazení úrovně šedi je "plochý" s ekvivalentním rozložením bílé a černé. A použití funkce zaostřovacího nástroje, která zeleně zvýrazní dostatečně ostrá místa pro poskytnutí informací pro korelaci. [1, 8]

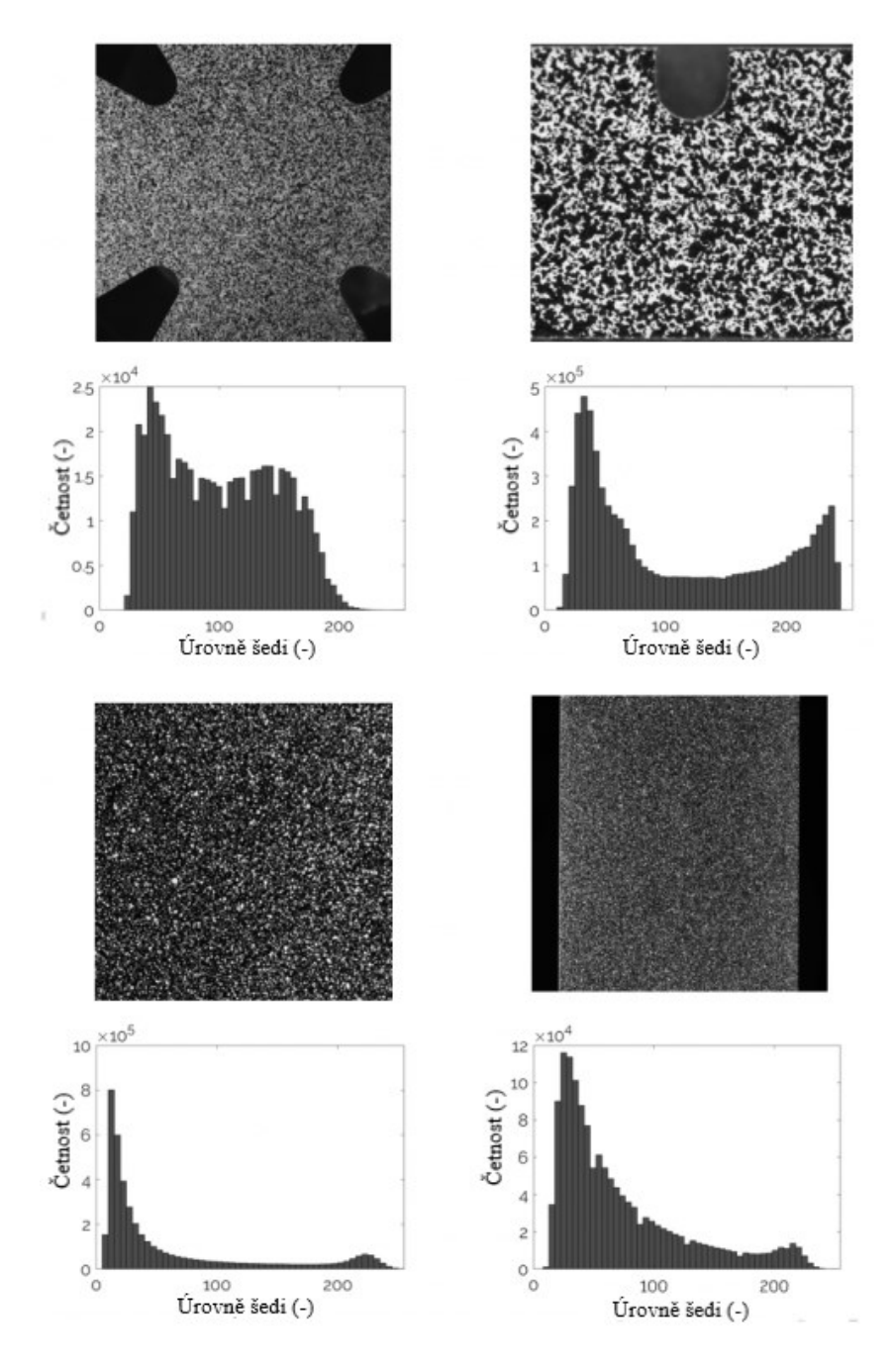

Obrázek 4: Příklad histogramů úrovně šedé pro různé typy skvrnitých vzorů, dle [6]

Před započetím sběru dat je vhodné nastavit měřenou veličinu (probes) pro následující výpočetní analýzu. Měřené veličiny jde znovu nastavit a editovat i v následném zpracování (post processing) a přiřadit jim proměnné ve vzorci a grafu. Je také možné data exportovat pro další zpracování. Vstupy měřených veličin (obrázek 5) mohou být různé, např. body, přímky (line), křivky (polyline), nebo plné pole (surface, full field). [8]

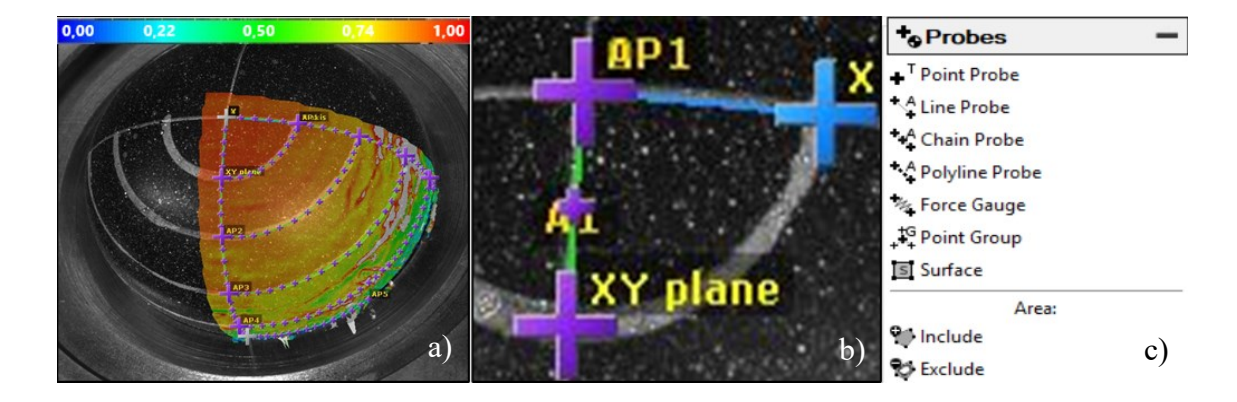

Obrázek 5: Příklad použití vstupů: a) surface, b) line a polyline, c) možnosti vstupů

### <span id="page-13-0"></span>**1.2 Struktura systému DIC**

Základem systému pro digitální korelaci obrazu je výkonný PC se softwarem, který ukládá provedené měření a provádí příslušné výpočty v kombinaci s vysokým obrazovým rozlišením kamer a objektivů a odpovídající světelnou technikou (obrázek 6). Počet kamer, volba objektivů a světel je individuální dle potřeby a použití, také může být použita i rychlokamera. Software může být volně dostupný (např. Matlab DIC toolbox, Moiré/Opticist), nebo proprietární (např. Dantec Dynamics, Mercury RT). [8]

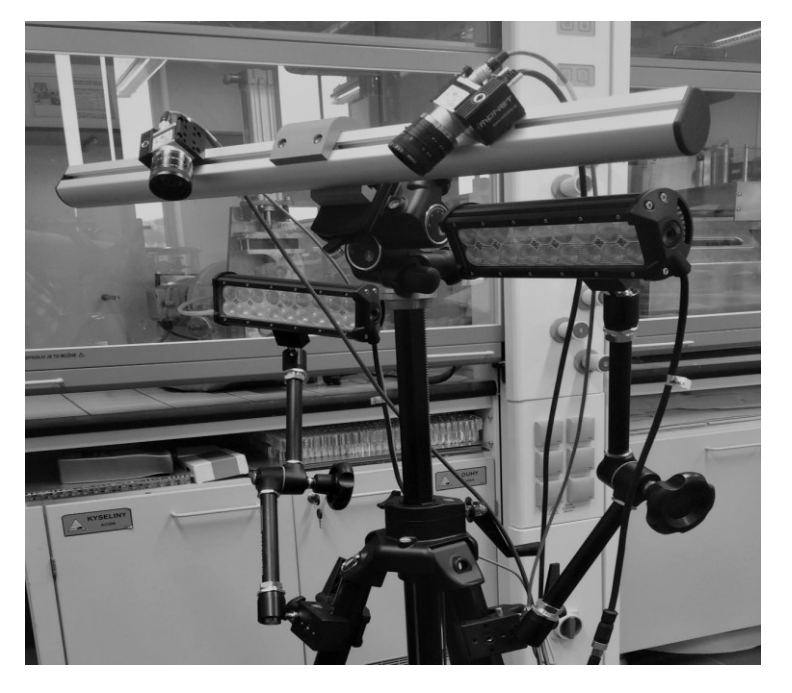

Obrázek 6: Struktura systému DIC – pár kamer a světel

# <span id="page-14-0"></span>**1.3 Využití DIC**

Metoda DIC je hojně využita v mnoha oblastech vědy a inženýrství kvůli komplexnosti (možné použití i mimo laboratoř) a zároveň jisté jednoduché implementaci (flexibilní software a konstrukce). Je možné ji aplikovat na velmi malé (mikro) až na velmi velké oblasti. Přičemž nové možné aplikace jsou nacházeny po celou dobu od vyvinutí této technologie, a to vede k obrovské škále možností využití. Výhodou DIC je snadný a rychlý přenos dat a generování výsledkových zpráv pro další následné zpracování. [1, 7]

Nejčastější využití DIC najdeme v odvětví experimentální mechaniky při zkoumání vlastností materiálů (kompozity, dřevo, lamináty, elastomery, pěny, biomedicínské materiály, kovy, aj.), nebo celých komponent rozličných tvarů a geometrií v průmyslu (letecký, automobilový, železniční, námořní, stavební), nebo v biologickém výzkumu pro měření deformací (např. kůže, svalů, očí, kostí, implantátů). Při mechanických zkouškách statických (tah, krut, ohyb a jejich kombinace) i dynamických je pomocí DIC stanovena změna tvaru, napětí, posunutí, nebo materiálové konstanty jako je např. Youngův modul pružnosti a Poissonův poměr. Sestavu DIC zařízení lze opatřit také rychlostní kamerou nebo termokamerou, nabízejí se pak možné aplikace v oblastech lomové mechaniky, měření vibrací a vysokorychlostní měření. [1, 7]

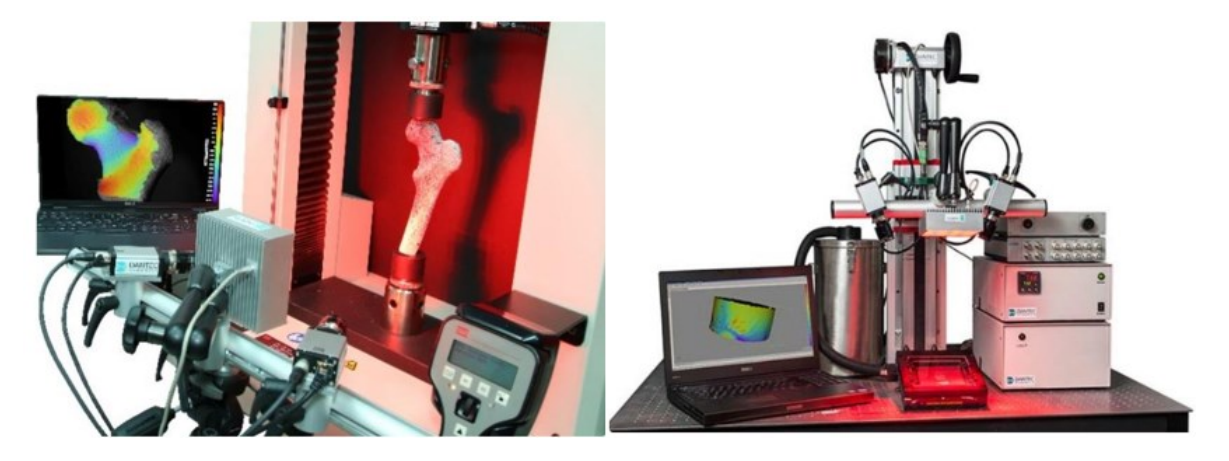

Obrázek 7: DIC zařízení při měření kostního implantátu (vlevo), DIC zařízení použito při stanovení koeficientu teplotní roztažnosti kovové formy (vpravo) [7]

Na obrázku 7 v levé části je vyobrazeno měření pomocí DIC systému při stlačování kostního implantátu. Tohoto měření bylo využito pro porovnání chování kostí, implantátu a celých protéz. Vpravo je metoda DIC použita pro měření koeficientu teplotní roztažnosti, na základě posunu měřených bodů po zahřátí kovové formy. Zařízení je možno používat také mimo laboratoř a využívá se při měření deformačních polí mostů nebo stavebních konstrukcí. [7]

## <span id="page-15-0"></span>**2 ELASTOMERY A JEJICH VLASTNOSTI**

Elastomery řadíme mezi polymerní materiály se speciálními vlastnostmi. Elastomer v češtině označuje zesíťovanou pryž skládající se z kaučuku (nesíťovaný polymer) a gumárenských přísad, které dohromady tvoří gumárenskou směs. Pomocí síťování (vulkanizace) je gumárenská směs převedena na elastomer (pryž, vulkanizát). Základem gumárenské směsi je kaučuk, popřípadě i kombinace kaučuků. Do směsi patří plniva, která se rozlišují na aktivní a neaktivní, nebo na saze a světlá plniva s účelem zlepšení vlastností kaučuku. Pro odolnost vůči stárnutí a nepřiznivým vlivům prostředí jsou do směsi přidávány antidegradanty. Lepší zpracovatelnost je ovlivněna změkčovadly v podobě tuhých nebo nízkomolekulárních látek. Síťování je docíleno pomocí vulkanizačního systému, do kterého spadají vulkanizační činidla, urychlovače vulkanizace, aktivátory a retardéry vulkanizace. Látky přidávané do směsi jsou voleny dle vybraného kaučuku a je třeba brát v úvahu samotné zpracování, přání zákazníka a ekonomiku. Důležitým aspektem jsou také požadované výsledné vlastnosti výrobku a konkrétní použití. Dle toho je vysledována klíčová vlastnost a kompromisem s ohledem na ostatní vlastnosti je složena gumárenská směs. Vývoj gumárenské směsi sestává z přípravy směsi dle požadavků, provedení zkoušky a dodatečné úpravy směsi, výroby zkušební série a případné úpravy procesních podmínek, následného ozkoušení výrobku a možnosti úpravy procesních podmínek a směsi. [12, 13, 14]

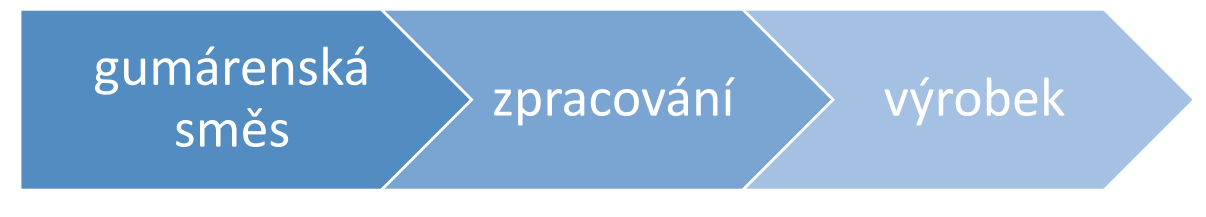

Obrázek 8: Schéma technologie elastomerní výroby, dle [16]

## <span id="page-15-1"></span>**2.1 Rozdělení kaučuků**

Kaučuky jsou nejdůležitější složkou gumárenské směsi. Obecně rozlišujeme dva základní druhy kaučuků – přírodní a syntetické. U obou skupin lze kaučuky dále dělit na různé druhy, které se navzájem částečně odlišují svými vlastnostmi na základě různé chemické struktury (u syntetických kaučuků), nebo kvůli různému místu původu či zpracování (u kaučuků přírodních). Pro každou aplikaci je potřeba vybrat vhodný druh kaučuku, který bude odpovídat vlastnostem konečného produktu s ohledem na ekonomickou stránku. Všechny potřebné informace jsou většinou dostupné v materiálovém listu. Ovšem výsledných směsí jde kvůli velkému množství druhů přísad vytvořit nepřeberné množství. Proto je třeba konkrétní směs podrobit testování a ověřit, zda splňuje dané požadavky. [12, 13, 16]

Kaučuky můžeme dělit dle způsobu jejich získání, a to na kaučuky přírodní a syntetické nebo dle způsobu použití na kaučuky pro všeobecné a speciální použití.

#### **2.1.1 Přírodní kaučuk**

Přírodní kaučuk NR (natural rubber) je znám již od roku 1493 při objevu Haiti, kdy byl získáván ze stromu známém jako "plačící dřevo" a po několika stovkách let bádání dal vzniku moderního gumárenského průmyslu objevem vulkanizace Charles Goodyear v roce 1841. [15, 16]

NR je získáván čepováním latexu z čeledi rostlin pryšcovitých. Čerstvý latex je koloidním systémem cis-1,4-polyisoprenu ve vodném médiu – séru. Samotná příprava začíná na plantážích čepováním, dále je latex zpracováván koagulací kyselinou octovou nebo mravenčí, nebo bakteriálním rozkladem. Koagulát z latexu se dále zpracovává např. válcováním a sušením horkým kouřem. Dle obsahu nečistot je NR nabízen v několika jakostech dle číselného označení. Čím nižší je uvedené číslo, tím dražší a čistší přírodní kaučuk je. [15]

Pomocí modifikace latexu před dalším použitím a zpracováním můžeme získat mnoho speciálních typů NR. Pro zvýšení odolnosti vůči tvrdnutí během skladování je upravován solemi hydoxylaminu a jsou označeny značkou CV (constant viscozity). Pro lepší zpracovatelské vlastnosti je využíváno olejů a také je možno latex chemicky modifikovat pro získání např. epoxidovaného NR. [16]

Přírodní kaučuk se kvůli vysoké molekulové hmotnosti vyznačuje vysokou viskozitou a musí být před dalším zpracováním nejdříve zplastifikován. Také se vyznačuje vysokou mechanickou pevností, elasticitou a dobrou odolností oděru. Z důvodu výborných dynamických vlastností při opakujících se deformacích jsou využívány v pneumatikách a pružinách. NR je také charakteristický schopností rozvodu lokálně vytvořeného tepla (například vlivem tření) po celém svém objemu. Tato vlastnost je naprosto nezbytná při praktickém používání velmi velkých pneumatik těžařských a stavebních strojů. Tepelné rozpětí pro použití NR je od -57 do 75°C. [16]

#### **2.1.2 Syntetický kaučuk**

Vznik syntetického kaučuku přišel s rozmachem gumárenského průmyslu v první pol. 20. století, a to hlavně kvůli nedostatku této suroviny v některých evropských zemích. První úspěšné syntézy bylo v tomto období dosaženo v Německu a Rusku. Přírodní kaučuk ovšem stále zůstává významnou surovinou pro své nenahraditelné vlastnosti zmíněné výše. Syntetických kaučuků je vyráběno velké množství a dělí se do mnoha skupin, např. dle ASTM do 8 základních tříd se 44 podtřídami. Jsou vyráběny chemickým postupem, kdy je z petrochemických surovin získán monomer pro polymeraci. Obecně jsou však syntetické kaučuky rozděleny do dvou skupin, a to jsou kaučuky pro všeobecné a speciální použití. Kaučuky ze zmíněných skupin lze mezi sebou míchat a kombinovat za účelem docílení lepších, modifikovaných, anebo požadovaných vlastností konečného výrobku. [16]

Kaučuky pro všeobecné použití nalezneme ve výrobě většiny běžně užívaných pryžových výrobků (zdravotnické potřeby, izolace, lepidla, pneumatiky, obuv) kvůli své nízké ceně. Do této kategorie řadíme Butadienový kaučuk (BR), ethylen-propylenový kaučuk a ethylenpropylen-dienový kaučuk (EPM, EPDM), butadien-styrenový kaučuk (SBR), isoprenový kaučuk (IR). [12]

Pro speciální aplikace je využíváno kaučuků pro speciální použití, kdy nejsou dostačující vlastnosti kaučuků pro všeobecné použití. Jedná se po většinou o aplikace, kdy je potřeba vyšší dlouhodobé odolnosti vůči olejům a vyšší teplotě. Kaučuky pro speciální použití pak tedy dělíme na olejovzdorné a teplovzdorné. Mezi olejovzdorné patří chloroprenový kaučuk (CR), butadien-akrylonitrilový kaučuk (NBR), akrylátový kaučuk (ACM), polysulfidový kaučuk (OT) a jsou využívány na výrobu hadic, obuvi, kombinéz a těsnění. Do teplovzdorných kaučuků patří fluorouhlíkový kaučuk (FPM), silikonový kaučuk (Q) a jejich vlastností je využito při výrobě tepelně namáhaných součástek, izolaci vodičů a díky dobré snášenlivosti s lidským organismem i v lékařství nebo pro produkty běžné potřeby. [12, 17]

#### <span id="page-17-0"></span>**2.2 Vlastnosti elastomerů**

Vlastnosti elastomerních materiálů jsou značně odlišné oproti jiným materiálům a jsou ovlivněny použitými přísadami, procesními podmínkami, způsobem výroby a také jistý vliv má nepříznivý účinek vnějších podmínek (teplota, tlak, ozón, kyslík, světlo, atmosférické nečistoty). Jednotlivé vlastnosti, které charakterizují elastomerní materiály můžeme rozdělit do 2 hlavních kategorií: fyzikální a chemické a odvíjí se od způsobu výroby a mění se působením vlivů jako je teplota a čas. [14, 16]

Mezi fyzikální (mechanické) vlastnosti řadíme pružnost, plasticitu, pevnost, tvrdost a houževnatost. Pro praktické účely dané vlastnosti charakterizujeme pomocí (nejen) těchto veličin: Youngův modul pružnosti v tahu a tlaku *E* (MPa), smykový modul pružnosti *G* (MPa), objemový modul pružnosti *K* (MPa) a Poissonovo číslo *ν* (-) vyjadřující poměr příčných a podélných kontrakcí (viz kapitola [2.4\)](#page-22-0). Během vývoje, výroby a použití jsou tyto vlastnosti stanovovány experimentálně a opakovaně dle normou stanovených normalizovaných postupů. [14]

K chemickým vlastnostem řadíme stabilitu, nepropustnost pro tekutiny, elektrické a elektromagnetické vlastnosti, odolnost vůči nepříznivým vlivům (stárnutí, oxidace, UV světlo) v různých prostředích. Většina těchto vlastností souvisí s hustotou chemické sítě. Čím více makromolekul je využito k síťování, tím je ve vnitřní struktuře elastomeru menší procento míst, na které se můžou vázat látky s negativním vlivem. Na druhou stranu, více vysíťované vulkanizáty jsou tvrdší a tužší. Anti-degradační přípravky tedy často fungují tak, že se vážou na volné radikály a jiné částice a znemožňují tak vazbu látek negativně ovlivňujících stabilitu sítě. [14]

Jednou z nejvýznamnějších vlastností elastomerů je viskoelasticita. Tato vlastnost znamená, že elastomery jsou elastické a po působení vnější síly se vrací do původního stavu a zároveň mají vysokou viskozitu. Samotný surový kaučuk je za studena tuhý a nepružný, v teplém prostředí je lepivý, oproti tomu je zvulkanizovaný elastomer velmi elastický ve velkém rozmezí teplot. [14]

Elastomery patří mezi amorfní makromolekulární látky a mají neuspořádané, klubkovité řetězce makromolekul (obrázek 9). S působením deformační síly vzniká vnitřní napětí v důsledku snahy rozvinutí řetězců, jejich napřímení a orientaci se směrem působení namáhání. K velkým deformacím zde dochází kvůli molekulární struktuře s dlouhým řetězcem, která tvoří síť reagující na deformaci změnami v konfiguraci řetězce, namísto roztahování molekulárních vazeb (normální pevné látky). S uvolněním namáhání se makromolekuly snaží dostat zpět do původní, neuspořádané a energeticky výhodnější polohy. Modifikací řetězců pomocí vulkanizace vznikají příčné vazby a vzájemný posun řetězců je omezen. Pomocí vhodných vulkanizačních systémů lze tedy upravit a optimalizovat deformační chování pro konkrétní aplikace a ovlivnit vlastnosti elastomerního materiálu. [14, 18]

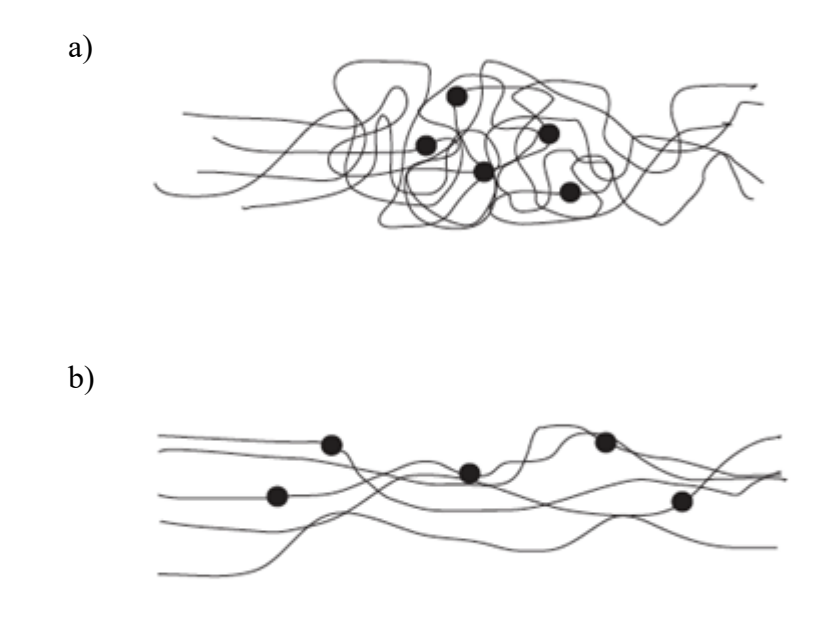

Obrázek 9: Uspořádání makromolekul elastomeru – a) před zatížením, b) při zatížení, dle [18]

## <span id="page-19-0"></span>**2.3 Hyperelasticita**

Hyperelasticita je souhrnným názvem vlastností charakterizující elastomery, které jsou odlišné od velké části ostatních materiálů (jež můžeme považovat za ideálně elastické, "Hookovské"). Do těchto vlastností patří:

• Nelineární závislost napětí na deformaci. Křivka dané závislosti je charakteristická esovitým průběhem (obrázek 10).

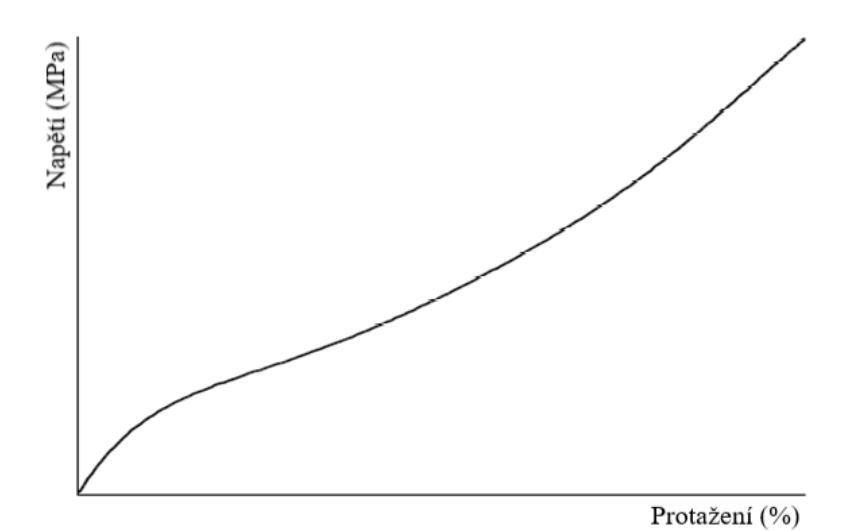

Obrázek 10: Závislost napětí a deformace při mech. zkoušení elastomerů, dle [14]

- Velké elastické (vratné) deformace schopnost protáhnout se a vrátit se do původního stavu reverzibilní cestou. Tažnost hyperelastických materiálů dosahuje i několik set procent původní délky.
- Deformace materiálu lze způsobit působením malými silami. Oproti ideálně elastickým materiálům je poměr napětí a deformace v oblasti malých deformací až řádově deset tisíckrát menší.
- Vysoká objemová tuhost u většiny elastomerních látek Poissonův poměr dosahuje hodnot blízkých 0,5 a elastomery je možné považovat za objemově nestlačitelné. [14]

K dalším typickým vlastnostem elastomerů řadíme závislost mechanického chování na teplotě. K výrazným poklesům tuhosti dochází při vyšších teplotách (100 °C a více) a naopak k růstu tuhosti při teplotách nižších (-50 °C a méně) a tehdy se přibližují touto vlastností kovovým materiálům. Také průběh deformace závisí na čase. Elastické deformační přeměny uvnitř kaučukové hmoty jsou opožděny v důsledku zbrzdění vnitřním viskózním odporem vevnitř kaučukové hmoty. [14]

Z poznatků uvedených výše lze tvrdit, že nejsou splněny podmínky pro využití Hookova zákona, a že závislost deformace na napětí je nelineární a materiál nabývá velkých deformací. Ovšem i přes nesplnění výše uvedených podmínek je tento výpočetní vztah dostačují pro malé deformace. Pokud je třeba přesných výpočtů, nebo se vyskytnou velké deformace je potřeba použít nelineární popis závislosti napětí a deformace. Základní vztah pro hyperelastické materiály je odvozen ze vztahu pro potenciál deformační energie *W*. [14]

#### **2.3.1 Hyperelastické modely**

Hyperelastické modely se často používají k reprezentaci chování elastomerů. Od 2. pol. 20. let jsou vyvíjeny různé teorie hyperelasticity a jednotlivých modelů. Samotné modely pro hyperelastické materiály jsou odvozeny ze vztahu pro potenciál deformační energie *W*  a také se vzájemně odlišují definicí funkce *W*. Tyto jsou běžně dostupné pro modelování zátěžových situací ve FEM programech. Model hyperelastického materiálu volíme dle různých parametrů analýzy a to dle: velikosti deformace, identifikace parametru materiálu, stabilitě modelu a konzistence parametrů. [14, 21]

Modely Neo-Hookean a Arruda-Boyce jsou založeny na mikromechanických modelech vnitřní struktury elastomerů a použité materiálové konstanty jsou jednoznačného fyzikálního

významu. Fenomenologické modely, do kterých řadíme Polynomický, Mooney-Rivlin, Ogden, Yeoh a Gent, jsou vyvinuty na základě co nejlepšímu přiblížení pozorovanému deformačně napěťovému chování elastomerů na makroskopické úrovni. [14]

Základním vztahem pro formulaci modelů je potenciál deformační energie vyjádřen funkcí deformačních invariantů, nebo hlavních protažení.

$$
W = W(I_1, I_2, I_3\{M\})
$$
 (1)

$$
W = W(\lambda_1, \lambda_2, \lambda_3\{M\})
$$
 (2)

Kde *I*<sup>i</sup> značí invarianty pravého Cauchy-Greenova tenzoru deformace, *λ*<sup>i</sup> vyjadřují hlavní protažení a množina materiálových konstant je označena jako {*M*}*.*

Protažení *λ*<sup>i</sup> je vyjádřeno jako poměr deformované délky *l*<sup>i</sup> ve směru osy *i* k původní délce *l*0*.*

$$
\lambda_i = \frac{l_i}{l_{0i}}\tag{3}
$$

Pro nestlačitelné materiály je hodnota invariantu *I*<sub>3</sub> = 1 a vztahy charakterizující deformační invarianty *I*<sup>i</sup> jsou:

$$
I_1 = \lambda_1^2 + \lambda_2^2 + \lambda_3^2
$$
  
\n
$$
I_2 = \lambda_1^2 \lambda_2^2 + \lambda_2^2 \lambda_3^2 + \lambda_3^2 \lambda_1^2
$$
  
\n
$$
I_3 = \lambda_1^2 \lambda_2^2 \lambda_3^2
$$
  
\n(4)

Je-li známa funkce *W*, lze napětí vypočítat jako derivace této funkce dle příslušné složky deformace.

$$
S_{ij} = 2\frac{W}{C_{ij}}\tag{5}
$$

Kde složky 2. Piola-Kirchhoffova tenzoru napětí jsou označeny *S*ij a složky pravého Cauchy-Greenova deformačního tenzoru jsou označeny *C*ij.

Pokud je souřadný systém zvolen shodně s hlavními směry deformace, definice pravého Cauchy-Greenova deformačního tenzoru vypadá takto:

$$
[C] = \begin{bmatrix} \lambda_1^2 & 0 & 0 \\ 0 & \lambda_2^2 & 0 \\ 0 & 0 & \lambda_3^2 \end{bmatrix}
$$
 (6)

Ze vzorce (5) je možné odvození vtahu pro složky Cauchyova tenzoru napětí, které je skutečným napětím.

$$
\sigma_{ij} = -p\delta_{ij} + 2\frac{W}{I_1}C_{ij} - 2\frac{W}{I_2}C_{ij}^{-1}
$$
\n(7)

*p* značí nespecifikovaný tlak a  $\delta_{ij}$  značí Kronekerovo delta s podmínkami ( $\delta_{ij} = 1$ ,  $i = j$ ;  $\lambda_{ij} = 0$ , *i* ≠ *j*). [14]

#### <span id="page-22-0"></span>**2.4 Objemová stlačitelnost**

Objemová stlačitelnost (popř. nestlačitelnost) elastomerů vychází z hodnoty Poissonova čísla, které se u většiny materiálů běžně pohybuje v intervalu 0 až 0,5. U elastomerů se Poissonovo číslo zpravidla pohybuje právě okolo horní hranice zmíněného intervalu. Poissonovo číslo udává poměr příčných deformací (zúžení) ku podélným deformacím (prodloužení ve směru zatížení) při zatížení daného materiálu tahem a určí se pomocí následujícího vztahu.

$$
\nu = -\frac{\varepsilon_y}{\varepsilon_x} \tag{8}
$$

Kde *ν* je Poissonovo číslo (-), *ε*<sup>y</sup> je příčná deformace (-), *ε*<sup>x</sup> je podélná deformace (-). Znaménko mínus je ve vzorci kvůli získání kladného výsledného poměru, neboť deformace zúžení je záporné číslo.

Při zatížení objemového elementu daného materiálu lze získat hodnoty deformací ve všech směrech. Toto zatížení je vyvoláno tlakem o hodnotě *p* a deformace jsou pak ve všech směrech stejné. Takto lze v závislosti na modulu pružnosti a Poissonově čísle po úpravě získat vzorec pro výpočet objemového modulu pružnosti (Bulk modulus), kde *K* je objemový modul pružnosti (MPa), *E* je Youngův modul pružnosti (MPa) a *ν* je Poissonovo číslo [-].

$$
K = \frac{E}{3(1 - 2\nu)}\tag{9}
$$

Hodnota Poissonova poměru se u přírodních neplněných elastomerů běžně pohybuje mezi 0,49 a 0,4992. Z uvedeného vztahu je tedy patrné, že hodnota objemového modulu pružnosti elastomeru, může být až o několik řádů vyšší než hodnota modulu pružnosti v tahu. Z tohoto plyne, že většina deformací elastomerů se projeví změnou tvaru (deviační složka deformace) nikoli změnou objemu (objemová složka deformace). V mnohých aplikacích jsou pak elastomery (hlavně pryžo-kovové pružné prvky) označovány jako látky objemově téměř nestlačitelné a jsou modelovány se zanedbáním objemových změn. [19, 20]

Objemový modul pružnosti *K* lze také určit ze vztahu mezi napětím *σ* (MPa) a poměrnou změnou objemu *θ* (-).

$$
K = \frac{\sigma}{\theta} \tag{10}
$$

Poměrná změna objemu *θ* je, obdobně jako poměrná změna délky, poměrem mezi změnou objemu vůči objemu při zatížení a je dána vztahem 11, kde *V<sup>0</sup>* je původní objem (mm<sup>3</sup> ) a  $V$  objem při zatížení  $\text{(mm}^3)$ .

$$
\theta = \frac{V - V_0}{V} \tag{11}
$$

Těleso zkoumané v rámci objemových změn tyto změny projevuje ve všech směrech. V případě jednoosého namáhání se deformuje v jednom směru podélném a ve dvou směrech příčných (kolmých na podélný směr). Při znalosti hodnot deformace v těchto směrech pak lze předešlou rovnici upravit do tvaru rovnice 12, kde *ε*y je příčná deformace (-), *ε*<sup>x</sup> je podélná deformace (-). [39]

$$
\theta = (1 + \varepsilon_y)^2 \cdot (1 + \varepsilon_x) - 1 \tag{12}
$$

# <span id="page-24-0"></span>**3 MĚŘENÍ MECHANICKÝCH VLASNOSTÍ ELASTOMERŮ**

Elastomerní materiály disponují unikátními vlastnostmi pro nepřeberné množství směsí, což je hlavně u vulkanizovaných materiálů způsobeno právě velkým množstvím různých vstupních přísad do gumárenských směsí a také způsobem a podmínkami zpracování. Proto elastomery nepatří ke standardizovaným materiálům a jsou mechanicky zkoušeny, s cílem zjistit mechanické vlastnosti a z nich materiálové konstanty pro další použití (např. do nelineárních hyperelastických modelů). [14, 22, 23]

Mechanické zkoušky slouží pro popis a klasifikaci vlastností daných materiálů a výrobků z nich při zátěži definovanou silou, nebo silami. Podmínky základních zkoušek jsou přesně stanoveny normami pro zajištění opakovatelnosti a porovnatelnosti pro více souborů měření. Obecně lze mechanické zkoušky rozdělit na statické, dynamické (rázové, cyklické) a únavové. Při statických zkouškách je elastomer namáhán plynule vzrůstající silou určitý čas a při dynamických zkouškách je velikost síly měněna náhle. U cyklických zkoušek je hodnota zatížení měněna opakovaně většinou s cílem zjistit napětí na mezi únavy, kdy lze teoreticky stanovit zatížení pro uskutečnění nekonečně mnoho cyklů. [14, 15]

Také při cyklickém zatěžování je možné vidět změnu závislosti napětí na deformaci. Tento jev je pojmenován jako Mullinsův efekt (obrázek 11) a jedná se o změknutí křivky napětídeformace. První cyklus má průběh napětí po hlavní zatěžovací křivce, následné odlehčení má průběh podle odlehčovací křivky. Při dalším cyklu je dosáhnuto menšího napětí při stejné maximální poměrné deformaci jako u předešlého cyklu a zatěžovací křivka je kopií odlehčovací předešlého cyklu. [14, 15]

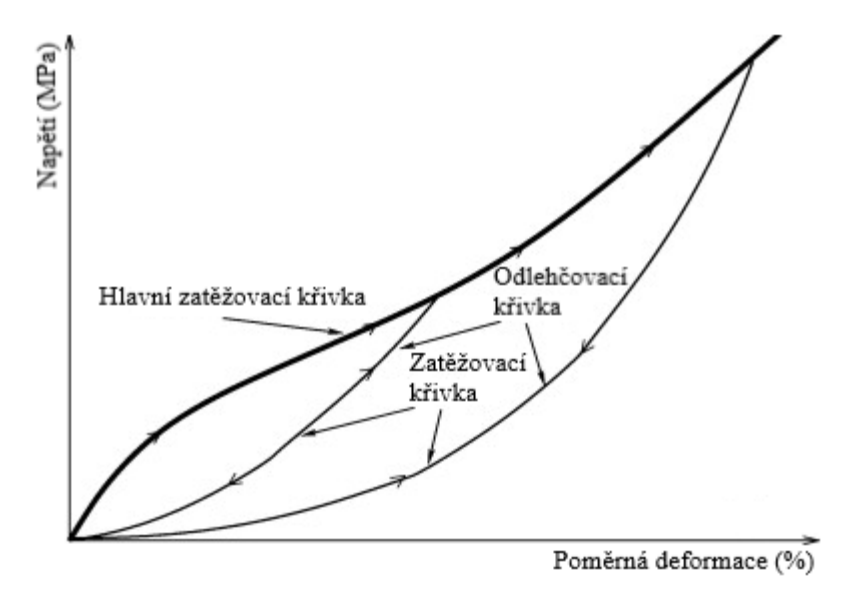

Obrázek 11: Křivka napětí-deformace Mullinsův jev, dle [30]

Průběh zkoušky v čase ovlivňuje výsledky zkoušky u elastomerů výrazněji než u materiálů jiných. Vlastnosti elastomerů jsou v čase rozdílné, a proto má čas (v průběhu zkoušky kvantifikovatelný jako rychlost změny velikosti působící síly, nebo frekvence) při statických i dynamických zkouškách značný význam. Obecně platí, že hodnoty naměřené při zkouškách stejného materiálu při různých rychlostech změny velikosti zatížení budou rozdílné. Při měření je proto důležité dodržovat normalizovanou rychlost změny velikosti působící síly vhodnou pro danou zkoušku. Dalšími důležitými aspekty při mechanickém zkoušení elastomerů jsou teplota v průběhu zkoušky a rozměry a tvar zkušebních tělísek. [14]

Vliv teploty na vlastnosti je často klíčový pro určení vhodnosti materiálu pro danou aplikaci. Amorfní polymerní materiály, mezi které obecně elastomery řadíme, jsou charakteristické závislostí modulu pružnosti a poměrného prodloužení na teplotě. Rapidní změna těchto vlastností nastává v přechodové teplotní oblasti okolo teploty skelného přechodu. Při teplotách vyšších, v oblasti kaučukovitého stavu, je hodnota modulu pružnosti v tahu nízká, naopak poměrné prodloužení (resp. tažnost) může v těchto teplotních oblastech dosahovat relativně vysokých hodnot. V této oblasti jsou elastomery nejčastěji aplikovány a dosahují svých charakteristických vlastností spojených hlavně se schopností dosáhnout velkých deformací při nízkém zatížení. Pod teplotou skelného přechodu naopak modul pružnosti výrazně roste a možnost deformace (poměrné prodloužení, tažnost) klesá. Za nízkých teplot jsou tedy elastomery velmi tuhé a málo tažné. [14]

Tvar a velikost zkušebních tělísek při měření elastomerních materiálů ovlivňuje výsledky měření v mnohem větší míře, než je tomu u materiálu s alespoň částečně lineárním chováním (kovy, plasty, kompozity). Dodržování tvaru a rozměru zkušebního tělíska daných normou je zde proto také důležitým faktorem. Pokud se tvar či rozměry liší od normalizovaných, je potřeba tuto skutečnost udávat při interpretaci výsledků dané zkoušky. [14]

Z praktického hlediska jsou směrodatnější měření deformací při namáhání dynamickém, podle kterých se určuje vhodnost aplikace daného materiálu. Výsledky získané metodami, které využívají statické napětí, se v praxi využívají povětšinou pro určení základních charakteristik materiálu, jeho kategorizaci a kontrolu technologických postupů výroby, především vulkanizace. [22, 23]

## <span id="page-26-0"></span>**3.1 Statické namáhání elastomerů**

K statickým zkouškám elastomerů jsou řazeny zkoušky tažnosti, měření modulu pružnosti, tvrdosti, pevnosti v tahu, tlaku, popřípadě i při jiném druhu namáhání. Pro získání materiálových konstant elastomery zatěžujeme a deformuje ve zkouškách jednoosé napjatosti, dvouosé napjatosti a čistého smyku. Pro uvedené mechanické zkoušky je možné použití nejčastěji univerzálních zkušebních (trhacích) strojů s adekvátními přípravky a záznamovým zařízením pro jednotlivé druhy zkoušek. [14]

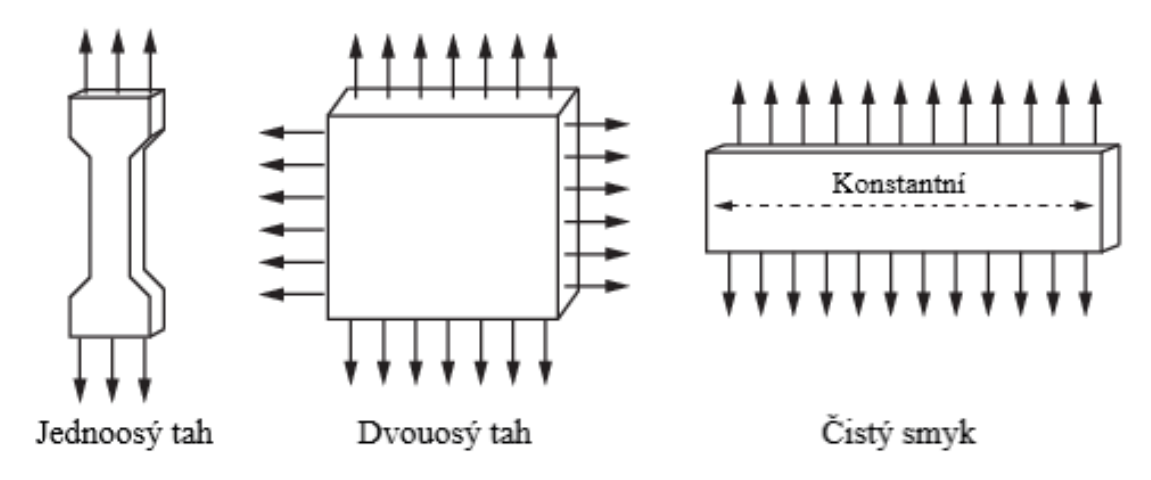

Obrázek 12: Směr zatížení při statickém zkoušení elastomerů

Při zkoušce jednoosým tahem je na zkušební tělísko o tvaru oboustranné lopatky působeno zatížením v jednom směru, konstantní rychlostí a postupně vzrůstající silou a jsou zaznamenány měnící se hodnoty měřených veličin. U dvouosého tahu je zkušební tělísko zatíženo více směry jeho roviny. Zmíněné zatěžování lze provádět více způsoby, a to vyboulením plochého, kruhového zkušebního tělíska upevněného v přípravku nafukovaného stlačeným vzduchem, rovnoměrným natahováním čtvercového tělíska do dvou sobě kolmých směrů nebo natahováním kruhového tělíska radiálním směrem od středu. Tloušťka zkušebních těles při dvouosé napjatosti je velmi malá a napětí ve třetím směru je zanedbáváno. Zkouška čistým smykem je prováděna namáháním v jednom směru při současném zamezení příčné kontrakce v jedné ose. Zkušební tělísko je obdélníkového tvaru a jeho svislá výška je 10x menší než jeho podélná šířka a je upnuto v přípravku pomocí dlouhých podélných svorek. [14]

Po zjištění příslušných materiálových konstant je průběh zatěžování jednotlivých zkoušek znázorněn nejčastěji jako křivka závislosti napětí na deformaci. A křivky bývají zobrazeny v pořadí znázorněném v grafu (obrázek 13). [14, 22]

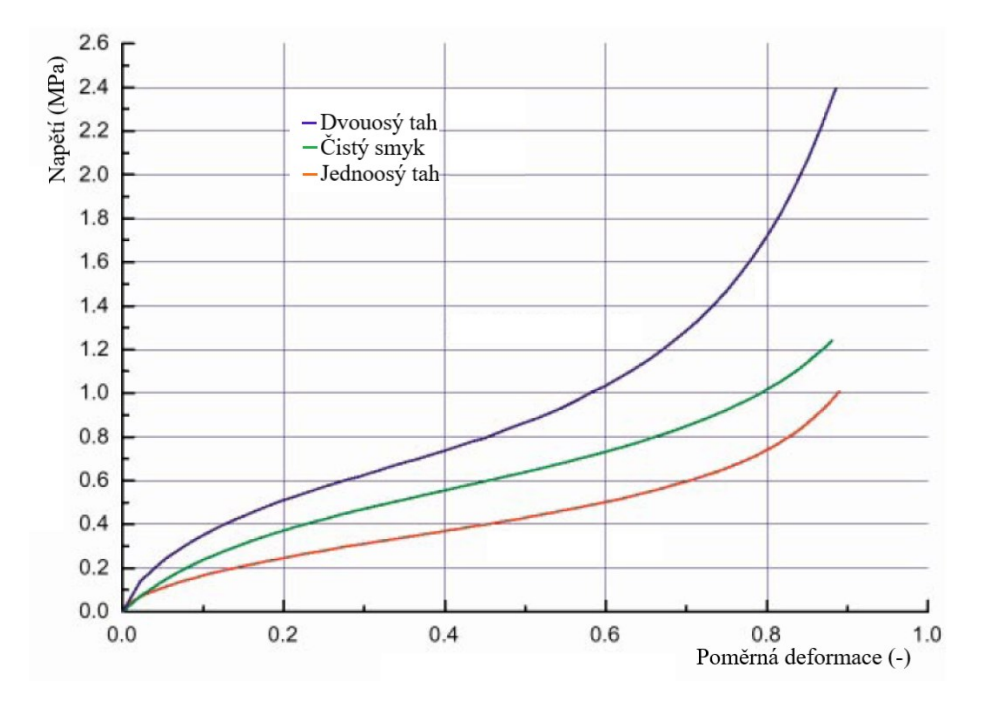

Obrázek 13: Průběh křivek závislostí napětí na deformaci, dle [14]

U jednoosé napjatosti je napětí *σ* (MPa) vyjádřeno jako síla *F* (N) k původnímu průřezu  $S_0$  (mm<sup>2</sup>) zkušebního tělíska. Vztah zmíněný níže vyjadřuje inženýrské (smluvní) napětí a je použitelný pro analýzy s malým přetvořením a malou deformací.

$$
\sigma = \frac{F}{S_0} \tag{13}
$$

Poměrné prodloužení je označeno *ε* (%) a délka při zatížení je vyjádřena *l* (mm) a původní délka *l*<sup>0</sup> (mm). Jedná se o definici vztahu pro výpočet inženýrské (smluvní) poměrné deformace (11).

$$
\varepsilon = \frac{(l - l_0)}{l_0} \cdot 100\tag{14}
$$

Vztah skutečné (přirozené) deformace (15) definuje deformaci v jakémkoliv čase, je využíván pro analýzy, s velkým přetvořením (posunutím) a velkou deformací, kde neplatí lineární chování a vyjadřuje samotný přírůstek na zdeformovanou délku.

$$
\varepsilon = \ln \frac{l}{l_0} \cdot 100\tag{15}
$$

Kvůli nelineárnímu chování elastomerů je těžké stanovit Youngův modul pružnosti *E*. V praxi je stanoven modul v tahu, kdy je dosaženo určitého napětí potřebné k dosažení určitého zvoleného prodloužení. Pevnost a modul v tahu jsou vztahovány při analýze k původnímu průřezu tělesa, protože je obtížné stanovit hodnotu průřezu v průběhu zkoušky

a v okamžik přetržení. Jednotkou modulu v tahu i pevnosti je (MPa). Ovšem rozdíl mezi pevností v tahu udanou k původnímu průřezu a k okamžitému průřezu je zjevný. Proto je pevnost hodnotou kontrolní, nezaručuje vysokou jakost pryže (není vztah mezi pevností a vnějšími vlivy). Modul je stanoven při různých prodlouženích dle jakosti a druhu elastomeru.

U tlakových zkoušek je zjišťována pevnost v tlaku vyjádřena vztahem (13) a odpovídá největšímu zatížení vztaženému na původní průřez. Rozdíl je ve vztahu pro poměrné stlačení:

$$
\varepsilon = \frac{(h_0 - h)}{h_0} \cdot 100\tag{16}
$$

Kde *h*<sup>0</sup> (mm) vyjadřuje výšku zkušebního tělíska před stlačením a *h* (mm) rozměr zkušebního tělíska po stlačení. Při zkoušce je zkušební tělísko stlačováno mezi rovnoběžnými deskami konstantní silou. Desky mohou být rozměrů mnohem větších, než je zkušební tělísko, nebo přibližně stejné jako rozměry zkušebního tělíska. [14]

### <span id="page-28-0"></span>**3.2 Metody měření objemových změn**

K zjišťování objemových změn u kaučuků bylo již vytvořeno a aplikováno mnoho různých experimentálních měřících metod založených na statickém zkoušení. Přesnosti jednotlivých metod se od sebe liší a není možné vzájemně srovnaní výsledků kvůli absenci přesného popisu použitých podmínek zatížení a teplot. Největší proměnou jsou však elastomerní materiály jako takové. Široký výběr materiálového složení gumárenských směsí, tvar a velikost plnicích částic vulkanizátu, obsah recyklátu, stupeň vulkanizace, technologie výroby a rozdílné chemické i fyzikální vlastnosti elastomerních materiálů vedou k tomu, že neexistuje univerzální zkouška objemových změn, neboť různé elastomery mají různou tendenci k objemovým změnám. Změny objemu se mohou u elastomerů projevovat v závislosti na čase, na teplotě, na cyklickém namáhání ať už tlakem nebo tahem. Principiálně se mohou měřící metody dosti lišit. Z množství měřících metod jsou níže některé vybrané popsány. [25, 34]

#### **3.2.1 Tah prstencových těles**

První praktikovanou metodou a výzkumnou prací byla studie H. F. Schippela roku 1920, kdy byla zkoumána změna objemu při natahování přírodního kaučuku obsahujícího různé pigmenty a vliv přítomnosti těchto pigmentů na změny objemu. Z každé elastomerní směsi byly vyrobeny zkušební tělíska ve tvaru prstence a byly natahovány přes odstupňované ocelové tyče. Samotný test byl prováděn až do zničení (prasknutí) zkušebního tělíska a u každého typu částic bylo měřeno zvyšování objemu při každém nárustu napětí o 50 % až po 300% napětí. Studií bylo zjištěno, že na změnu objemu má vliv průměr a množství částic. Z toho plynulo, že čím vyšší bylo zastoupení částic, tím vyšší byl nárust objemu a nižší prodloužení před prasknutím. Oproti tomu Feutcher oponoval s krátkou studií, že by se objem mohl snížit přispěním jevů, které mají tendenci reorganizovat polymerní řetězce. [25]

V roce 2007 byla publikována studie Kumara a kol., zabývající se začleněním recyklovaných kaučukových granulátů považovaných za vnitřní nedostatky. Z připravených směsí byly vyrobena zkušební tělíska ve tvaru prstenců a ta byla natahována a poté hydrostaticky vážena. Výsledky studie ukázaly, že velikost vad se určitým způsobem zvyšuje s deformací, pokud elastomerní matrice a granulát mají podobný modul. V případě, kdy se modul liší dochází k mnohem větším objemovým změnám a tím i k větší velikosti vady. Velikost vady se také zvyšuje s rostoucí deformací. [25, 29, 33, 37]

#### **3.2.2 Hydrostatická komprese**

Hydrostatická komprese probíhá v uzavřené nádobě s kapalinou (v ideálním případě nestlačitelnou) do které je ponořeno zkušební těleso. Tlak je aplikován na kapalinu a napětí je do zkušebního tělesa přenášeno rovnoměrně ve všech směrech. Použité kapaliny musejí být ideálně nestlačitelné. Na obrázku níže je schematicky znázorněna hydrostatická komprese a obdobná metoda stlačování pístem, která je popsána v kapitole [3.2.3.](#page-30-0) [34]

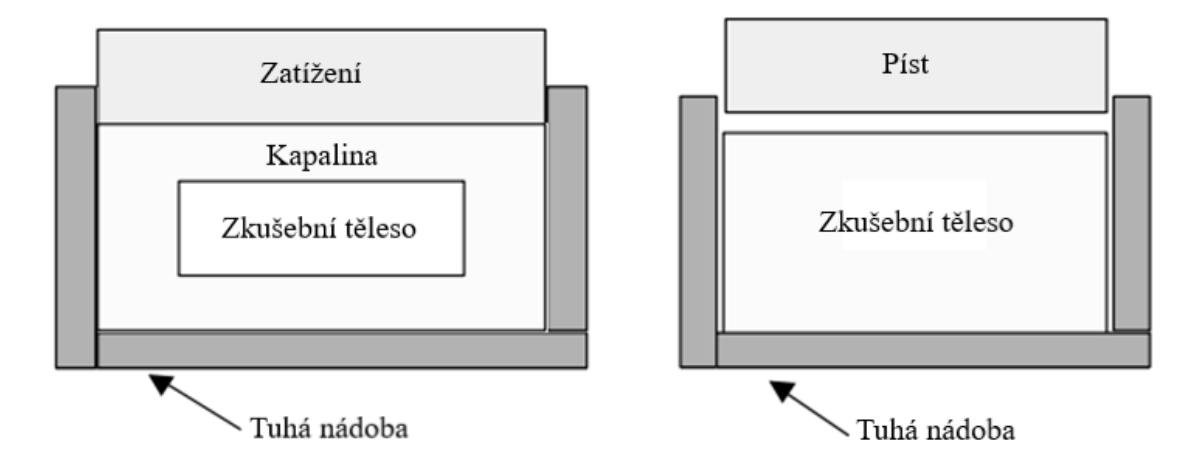

Obrázek 14: Hydrostatická komprese (vlevo) a stlačování pístem (vpravo), dle [34]

#### <span id="page-30-0"></span>**3.2.3 Stlačování pístem**

Zjednodušením předešlé metody je stlačování zkušebního tělesa pístem v uzavřené nádobě. Získané hodnoty jsou však pouze přibližné. Těleso je ve tvaru malého válce a píst na něj působí tlakem pouze v jednom směru. Stlačený materiál má vlivem napětí tendenci přemisťovat svou hmotu do stran, kde však proti němu působí pevné stěny nádoby. Napěťové pole není zcela hydrostatické, neboť na obvodu stlačovaného válce je napětí nižší než na horní a dolní ploše. Tvarová (distorzní) napjatost je až o několik řádu menší než napjatost objemová (hydrostatická) a proto se při této metodě zanedbává. Rozdíl napjatostí je způsoben tím, že objemový modul pružnosti je mnohem vyšší než modul pružnosti ve smyku. [34, 35]

Průměr pístu může být i velmi malý a lze jej v tomto případě označit za trn. Zkouška se provádí na univerzálním trhacím zařízení a skutečný posun (tedy stlačení elastomeru) je velmi malý. Při měření je proto důležité brát v potaz i tuhost a vůle zkušebního stroje, aby nedošlo k chybně vyhodnoceným hodnotám. Objemový modul se určuje jako počáteční sklon funkce znázorňující napěťo-deformační závislost. Jeho hodnota je pro elastomery s vyšší hustotou obvykle o dva až tři řády větší než modul pružnosti ve smyku. [34, 35]

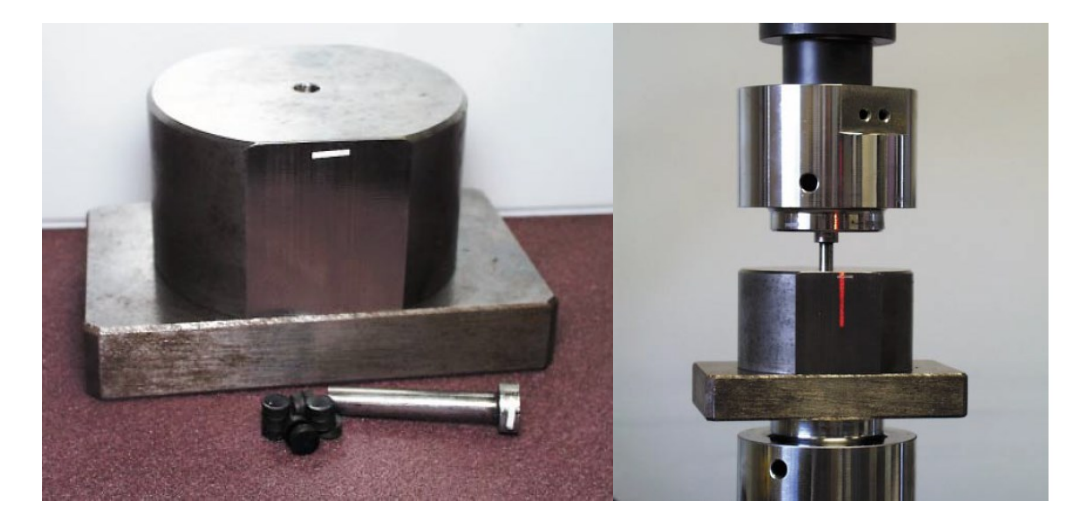

Obrázek 15: Přípravek pro měření objemové stlačitelnosti [35]

#### **3.2.4 Namáhání krutem**

Také v roce 2007 byla zveřejněna studie Ramiera a kol., která je zaměřena na analýzu změny objemu u různě zpracovaných plniv ve zkušebních tělískách elastomerů. Jednotlivá plniva byla ošetřena krycím a vazebným činidlem. Viskoelastické chování zkušebních tělísek bylo charakterizováno pomocí dynamické mechanické analýzy prováděné na inverzním torzním kyvadlovém přístroji v určitém teplotním a frekvenčním rozsahu. Bylo zjištěno, že při

použití krycího prostředku pro úpravu plniv se s jeho zvyšujícím množstvím snižovala objemová variace a zároveň měl příznivý vliv na zpoždění výskytu dekoheze. Při použití úpravy vazebným činidlem objemová variace zůstávala stejná. [25, 29, 33, 38]

#### <span id="page-31-0"></span>**3.2.5 Jednoosý tah**

Pro zkoušku jednoosým tahem byla v jednotlivých studiích použita různá tělíska. Povětšinou jsou použity tělíska ve tvaru lopatiček dle normy pro tahové zkoušky, v některých studiích byly použity tělíska obdélníkového, či válcového tvaru. Zkušební tělísko je upnuto do univerzálního trhacího stroje, poté je namáháno a natahováno do určitého zvoleného protažení. V jednotlivých experimentech se liší rychlost zatěžování, použitá síla, druh elastomeru a použití cyklů. S cílem přesněji změřit objemovou změnu a zjistit Poissonovo číslo *ν* pro určení objemového modulu *K* byla k experimentálním studiím přidána optická metoda měření, konkrétně metoda digitální korelace obrazu (DIC), zaznamenávající namáhání a sledování podélného a příčného protažení na jedné straně zkušebního tělíska, které musí být opatřeno skvrnitým vzorem. Průběh zkoušky je zaznamenáván pomocí DIC systému. Software pomocí měřených veličin (vstupů, probes) zaznamenává příčné a svislé protažení a z toho je pomocí nastavených měřených veličin aplikovaných jako proměnné do vzorců dopočítáno Poissonovo číslo a stanovena objemová změna. Jednoosý tahový test za využití DIC ve studii od de Crevoisier a kol. sestával z několika zatěžovacích a odtěžovacích cyklů až do selhání (přetržení) zkušebního tělíska. [24, 25, 26, 27]

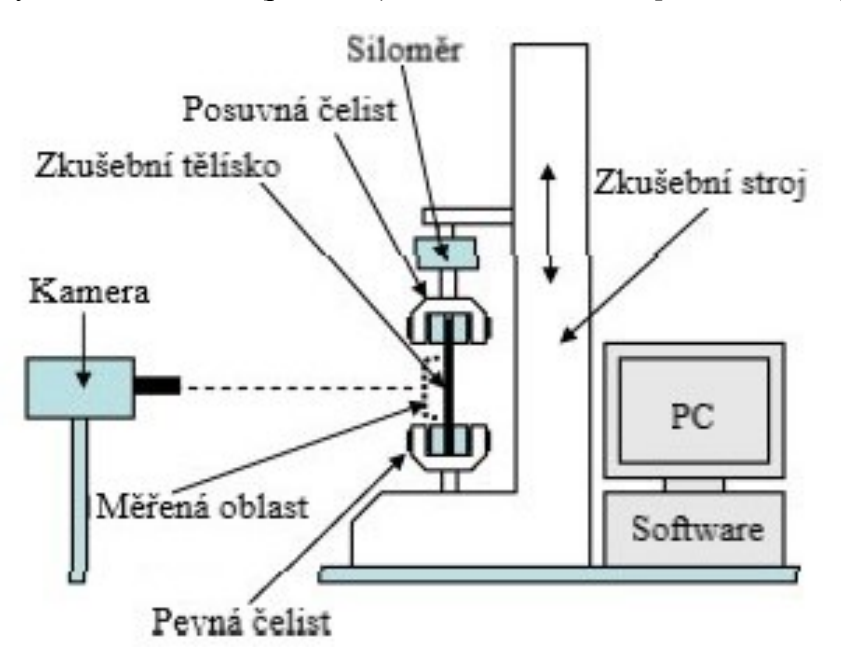

Obrázek 16: Schematické znázornění měření jednoosého tahu s využitím DIC, dle [36]

# <span id="page-32-0"></span>**II. PRAKTICKÁ ČÁST**

# <span id="page-33-0"></span>**4 CÍL PRÁCE**

Záměrem diplomové práce byl návrh metodiky pro měření objemových změn elastomerů. Objemové změny elastomerů je možno měřit metodami dle kapitoly [3.2](#page-28-0). Pro praktickou část bylo zvoleno měření pomocí jednoosého tahu a měřících metod 2D DIC (mono), 3D DIC (stereo) a za využití video-extenzometru (mono), kterým je vybaven univerzální zkušební stroj Shimadzu. Jednotlivé navržené metody byly experimentálně využity při namáhání zkušebních těles jednoosým tahem dle kap. [3.2.5](#page-31-0) a výsledná experimentálně získaná data byla zpracována a vyhodnocena dle vztahů uvedených v kap. [2.4](#page-22-0) a [3.1.](#page-26-0) Tato data byla následně zaznamenána do tabulek a grafů. Z experimentálních dat byly stanoveny konstanty pro grafické znázornění křivek závislosti objemového modulu *K* na poměrné deformaci *ε* a Poissonova čísla *ν* na poměrné deformaci *ε*.

Metodické postupy pro měření 2D DIC a 3D DIC jsou popsány v následujících kapitolách. Jednotlivé kroky jsou seřazeny co nejlogičtěji a v co největší možné míře chronologické návaznosti. Příprava, provedení a vyhodnocení měření objemových změn elastomerních materiálů by v návaznosti na takto sestavenou metodiku měření měla být efektivní a optimalizovaná k získání věrohodných dat s opakovatelností měření.

Po vyhodnocení naměřených dat následuje porovnání jednotlivých metod, jejich výhody a nevýhody a diskuse výsledků, a to za účelem vybrání pro dané použití co nejoptimálnější metody s vhodnými použitými zkušebními tělesy.

# <span id="page-34-0"></span>**5 METODIKA**

Návrh metodického postupu a experiment probíhal v prostorách laboratoří ÚVI, FT, UTB na univerzálním zkušebním stroji Shimadzu. Parametry a informace o tomto stroji jsou uvedeny v tabulce 1. K tomuto zkušebnímu stroji byla dále připojena aparatura DIC zařízení.

| Název                     | SHIMADZU AGS - 50kNXD     |        |  |  |
|---------------------------|---------------------------|--------|--|--|
| PC Software               | <b>TRAPEZIUM X</b>        |        |  |  |
| Přesnost                  | $\pm$ 1 % indikované síly |        |  |  |
| Rozsah zdvihu příčníku    | $0$ až $1000$             | mm     |  |  |
| Rozsah rychlosti příčníku | $0,001$ až 1600           | mm/min |  |  |
| Šířka pracovního prostoru | 425                       | mm     |  |  |
| Maximální síla            | 50                        | kN     |  |  |

Tabulka 1: Parametry zkušebního stroje

Použité DIC zařízení, které také patří do strojního vybavení laboratoře, je zobrazeno a popsáno na obrázku 17. Použité kamery od výrobce Basler mají pracovní rozlišení 5 MPx.

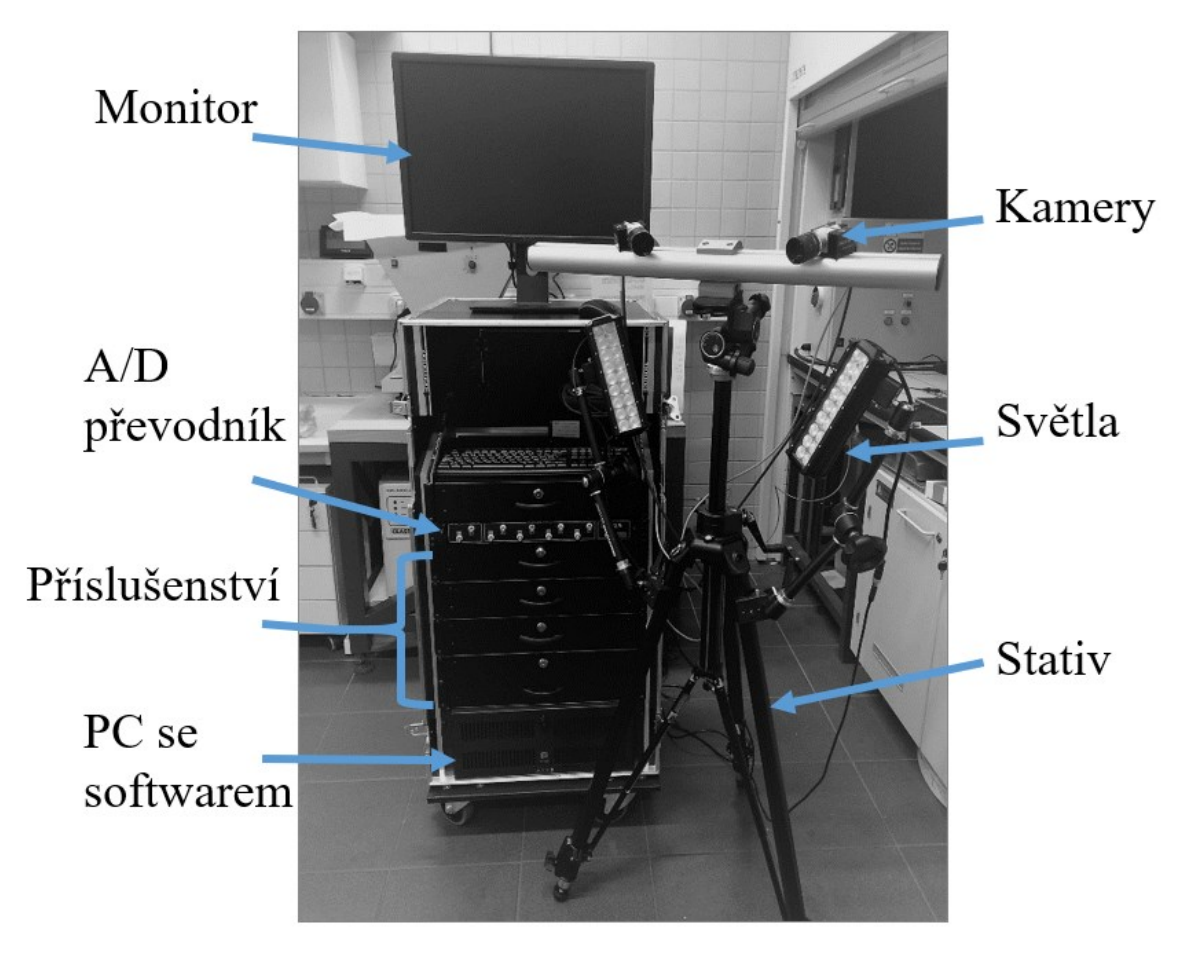

Obrázek 17: Aparatura použitého DIC zařízení

Experimentální měření byla provedena na dvou různých typech zkušebních těles (lopatky a válečky). Pro lopatky byla použita rychlost posuvu příčníku 200 mm/min, pro válečky pak byla použitá hodnota rychlosti posuvu příčníku stroje 50 mm/min.

| Tvar zkušebního tělesa   |        | Lopatky    | Válečky   |
|--------------------------|--------|------------|-----------|
| Rychlost pohybu příčníku | mm/min | <b>200</b> | 50        |
| Rozsah použité síly      |        | $\pm 500$  | $\pm$ 500 |
| Teplota v laboratoři     |        |            |           |

Tabulka 2: Použité parametry při měření

Celkem bylo naměřeno pět sérií zkušebních těles po 30 kusech (3 x 30 lopatek, 2 x 30 válečků). Při 2D DIC byly použity zkušební tělesa tvaru lopatek, pro metodu 3D DIC byly použity zkušební tělesa tvaru lopatek i tvaru válečků a stejně tak pro měření videoextenzometrem byly použity lopatky i válečky. V tabulce 3 je uveden druh kaučuku a množství sazí v gumárenské směsi zkušebních těles použitých pro experimentální měření.

Tabulka 3: Materiál zkušebních těles

| Tvar zkušebního tělesa |     | Lopatky | Válečky |
|------------------------|-----|---------|---------|
| Druh kaučuku           |     | NR+SBR  | NR      |
| Množství sazí          | dsk |         | ∠~      |
# **5.1 Postup měření objemových změn elastomerů 2D DIC systémem**

Mono-DIC systém využívá pouze jednu kameru a zaznamenává deformace a další veličiny pouze v rovině.

### <span id="page-36-0"></span>**5.1.1 Příprava zkušebních těles**

Jako zkušební tělesa při měření objemových změn metodou 2D DIC byla použita tělesa tvaru lopatky. Tělesa byla k měření předpřipravena vyseknutím z válcované desky o tloušťce okolo 2 mm. Norma ČSN ISO 37 pro stanovení tahových vlastností pryží z vulkanizovaných kaučuků udává čtyři rozměrově různé typy zkušebních těles. Pro tuto práci byly využity zkušební tělesa typu 1 a jejich rozměry jsou na obrázku 18. Kromě tvaru je nutno dodržet také jednotnou orientaci vyseknutého tělesa vůči směru válcování, protože vulkanizáty vykazují různé mechanické chování a hodnoty ve směru válcování (podélném) a ve směru kolmém na tento směr (příčném).

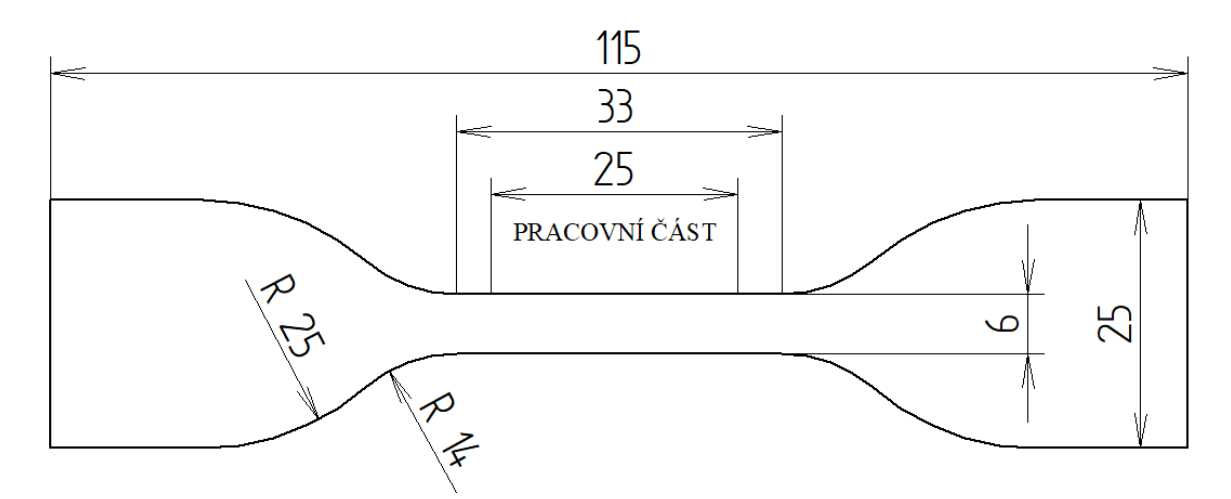

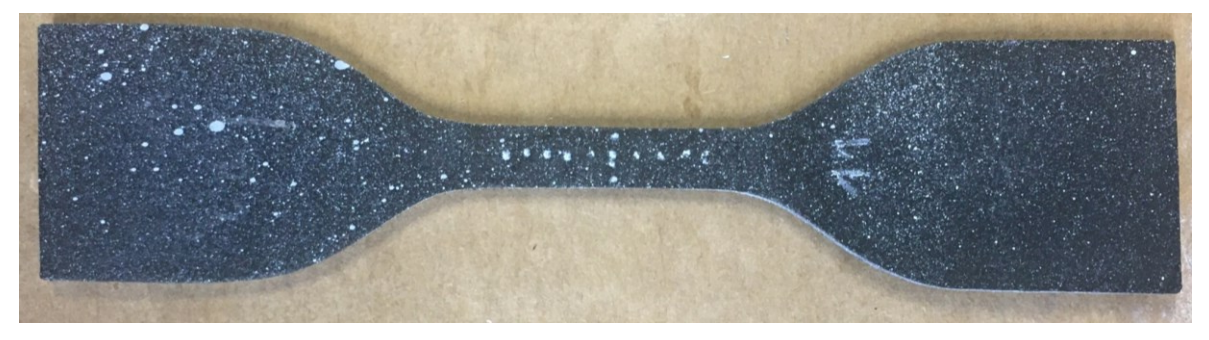

Obrázek 18: Rozměry zkušebního tělesa tvaru lopatek dle normy (nahoře), zkušební těleso opatřeno skvrnitým vzorem a vyznačenou oblastí pro měření (dole)

Takto vyseknutá tělesa je pro měření pomocí DIC nutno opatřit barevným vzorem. Pro vhodná nastavení snímání obrazu se jeví nejvýhodnější využití skrvnitého vzoru pomocí bílého spreje. Takto aplikovaný nástřik je jemný, souvislý s menšími skvrnami. Následně se na zkušební těleso bílým fixem narýsuje tečkovanou čarou ve středu pracovní části křížek tak, jak je zobrazeno na obrázku 18 dole. Takto vyznačená oblast slouží pro další softwarová nastavení pro měření.

## **5.1.2 Aktivace a příprava zařízení**

Před započetím měření je nutno zkontrolovat zařízení univerzálního zkušebního stroje a všech komponent DIC aparatury. Vzájemné propojení DIC a zkušebního stroje je zajištěno pomocí kabelu, který je do stroje Shimadzu připojen zezadu do zdroje *Autograph* do první horní zásuvky. K zařízení DIC je tento kabel připojen do analogově digitálního převodníku *ADVANTECH AD* do konektoru 3. Pro zajištění vzájemné komunikace zařízení se obě spustí zapnutím jejich PC.

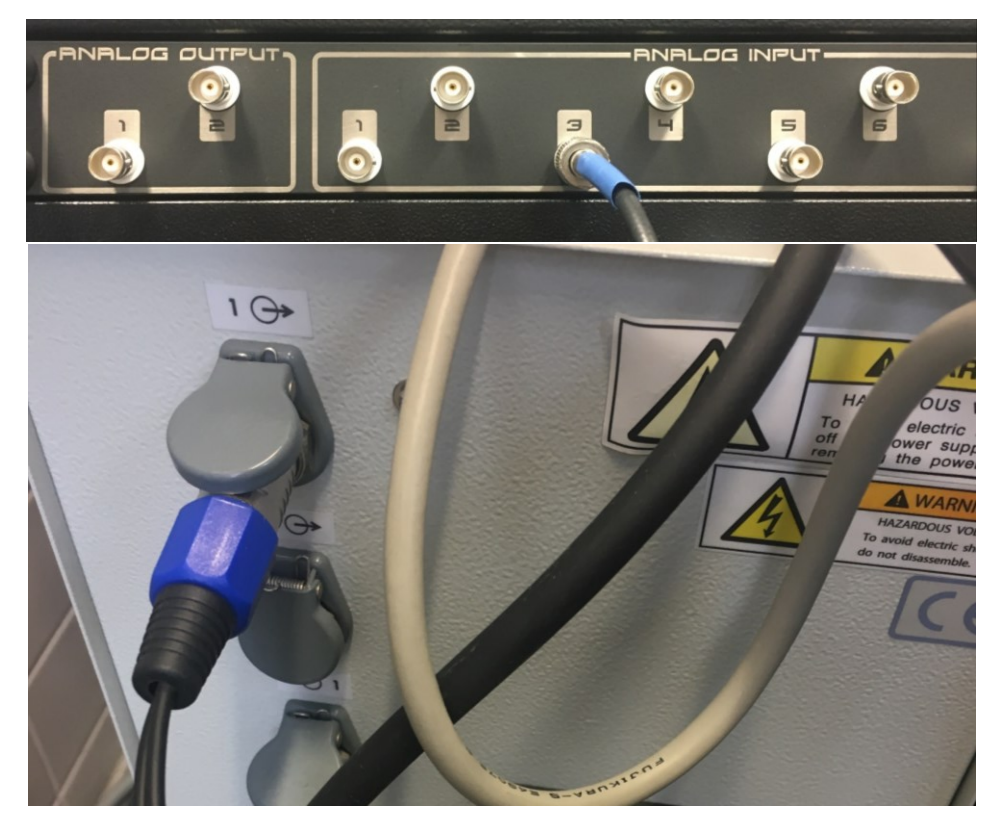

Obrázek 19: Vzájemné propojení zařízení zapojením kabelu do DIC (nahoře) a do Shimadzu (dole)

## *5.1.2.1 Nastavení rozsahu síly*

Následně se spustí softwarové ovladače sloužící pro ovládání a měření, v Shimadzu se jedná o program *Trapezium X*, v DIC aparatuře program *Mercury RT*. V obou se musí zadat stejný rozsah zatěžující síly. Pevný rozsah síly se v programu *Trapezium X* nastaví v ikonách vlevo *ReAnalyzuj* – *Sensor – Síla*, z roletky volba *Pevný rozsah*, *Plné měřítko* se zadá hodnota

500 N. V softwaru *Mercury RT* je po spuštění cesta pro zadání rozsahu měřené síly následující: *Settings – Systém – Testing Machine – Analog Input – Load Channel [N]: Min Input Value* = -500, *Max Input Value* = 500.

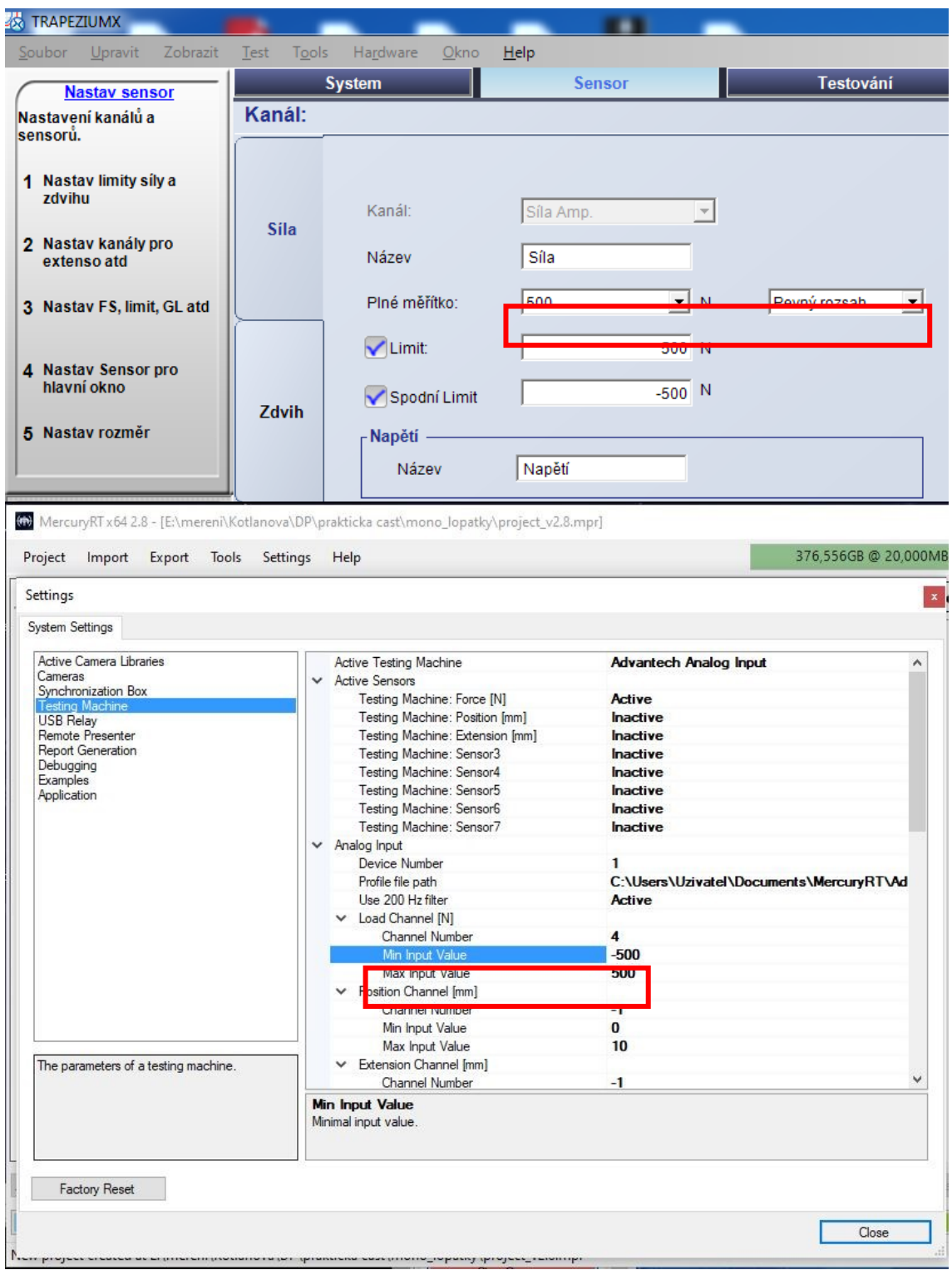

Obrázek 20: Nastavení rozsahu sil v programu *Trapezium X* (nahoře), v programu *Mercury RT* (dole)

### *5.1.2.2 Umístění kamery*

Pro mono měření se využívá jedna kamera a ta se umisťuje na stativ tak, aby měla čistý výhled do prostoru, ve kterém bude zkušebního těleso natahováno. Dále je nutné, aby kamera byla kolmo k měřené rovině tělesa, a to kvůli tomu, aby nedocházelo k optickému zkreslení měřené deformace. Kamerou je možno pohybovat ve vodorovném směru napříč drážkou stativu, ve které je kamera zasazena. Její poloha se aretuje pomocí dvou šroubů s vnitřním šestihranem (imbusový šroub). Ve svislém směru pak lze posouvat celým ramenem stativu. Vzhledem k nevelkým prostorovým dispozicím měřícího pracoviště v laboratoři a umístění zkušebního stroje, bylo zvoleno použití kamery s objektivem s větším přiblížením. Do kamery se připojuje modrý kabel VGA konektorem. Jeho druhý konektor (USB) se připojuje do počítače DIC. Na VGA straně kabelu na kameře je LED dioda, která při správném zapojení svítí zeleně. Umístění mono-kamery na stativu vzhledem ke zkušebnímu stroji a měřenému objektu je vyfoceno na obrázku 21.

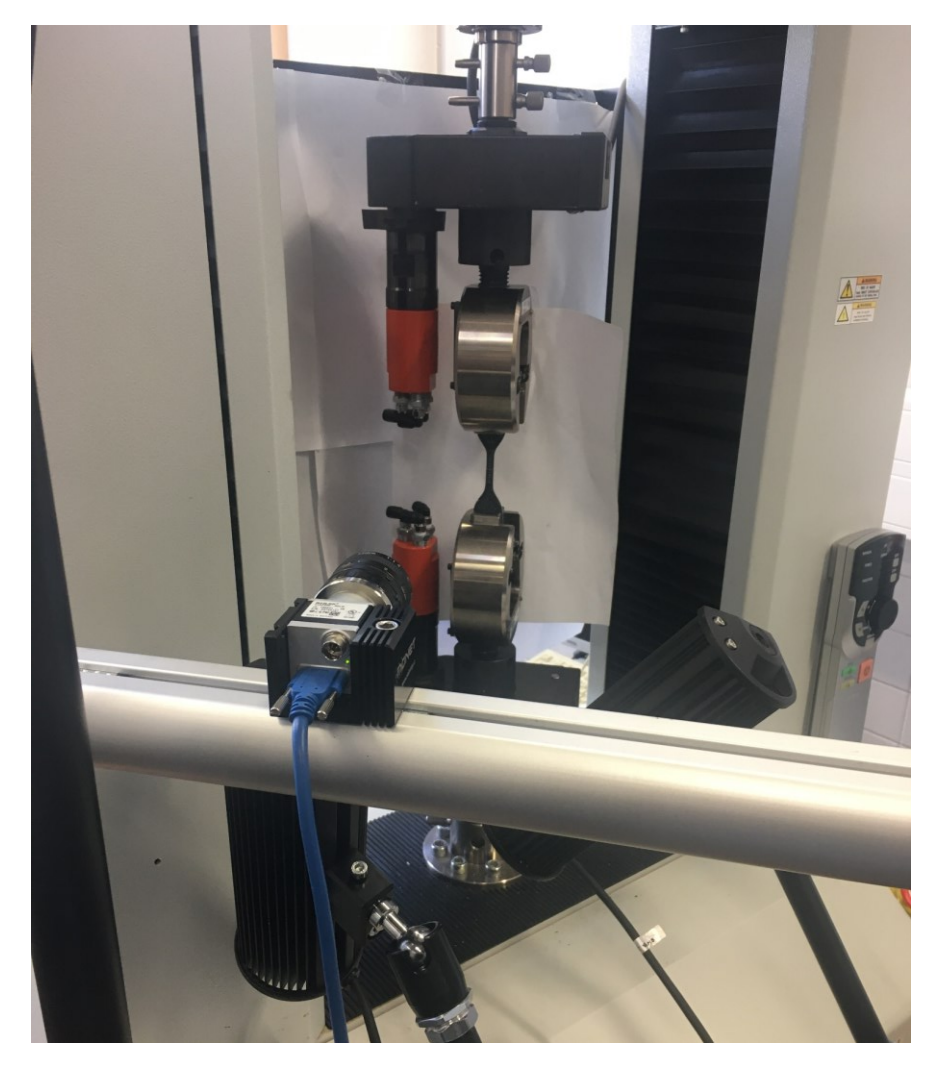

Obrázek 21: Umístění mono-kamery na stativu

#### *5.1.2.3 Nastavení kamery v softwaru*

Pro správné nastavení zaznamenávané oblasti se v programu *Mercury RT* spustí okno pro výběr kamer postupem *Project – New – Real-time Measurement*, nový soubor se musí pojmenovat a uložit.

|    | Project<br>Import             | Tools<br>Export | Help<br>Settings                     |  |  |
|----|-------------------------------|-----------------|--------------------------------------|--|--|
|    | <b>New</b>                    | Þ               | Real-time Measurement<br>$Ctrl + N$  |  |  |
| Æ  | Load                          | $Ctrl + O$      | Real-time Extensometer Calibration   |  |  |
| ГŒ | Save                          | $Ctrl + S$      | Real-time Thermal Calibration        |  |  |
|    | $Ctrl + Shift + S$<br>Save as |                 | From Existing Images                 |  |  |
|    | Close                         |                 | From Existing Video Files            |  |  |
|    | <b>Recent Projects</b>        |                 | From Existing Project Data Structure |  |  |
|    | <b>Reinit Cameras</b>         |                 | Testing Machine Controller           |  |  |
|    | Exit                          | $Alt + F4$      |                                      |  |  |

Obrázek 22: Vytvoření nového projektu

Dále se vybere možnost *Mono Cameras*, z kolonky *Avaible Cameras* se použitá kamera přetáhne do kolonky *Selected Cameras*.

New Real-time Project

#### Select camera(s) and layout

Choose camera type(s) from camera categories and drag cameras from available cameras list and drop them to form the selected cameras. Multiple cameras might be required in a single camera setup depending on its category.

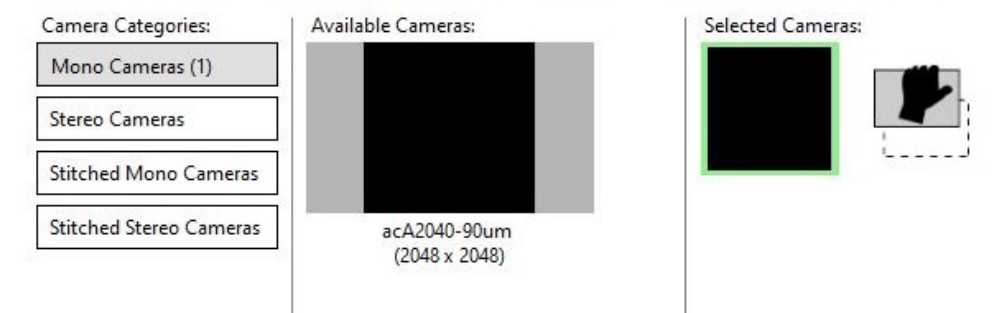

Obrázek 23: Výběr dostupné kamery

Stativ s kamerou se nastaví kolmo k měřenému objektu a tak, aby byl snímaný objekt na středu zobrazovacího okna v softwaru s uvažováním prostoru průběhu zkoušky, v tomto případě pro natahování zkušebního tělesa. Jedná se o velmi důležité kroky, které je potřeba provést pečlivě. Vzájemná poloha měřeného subjektu a kamery je zásadní pro správné měření deformačních polí. Při rovinném měření jednou kamerou obzvlášť. Intenzitu světla vstupujícího do kamery lze upravovat pomocí funkce *Shutter* (závěrka). Na obrázku 24, panel nástrojů vpravo nahoře, hodnota nastavena na 0,7 ms.

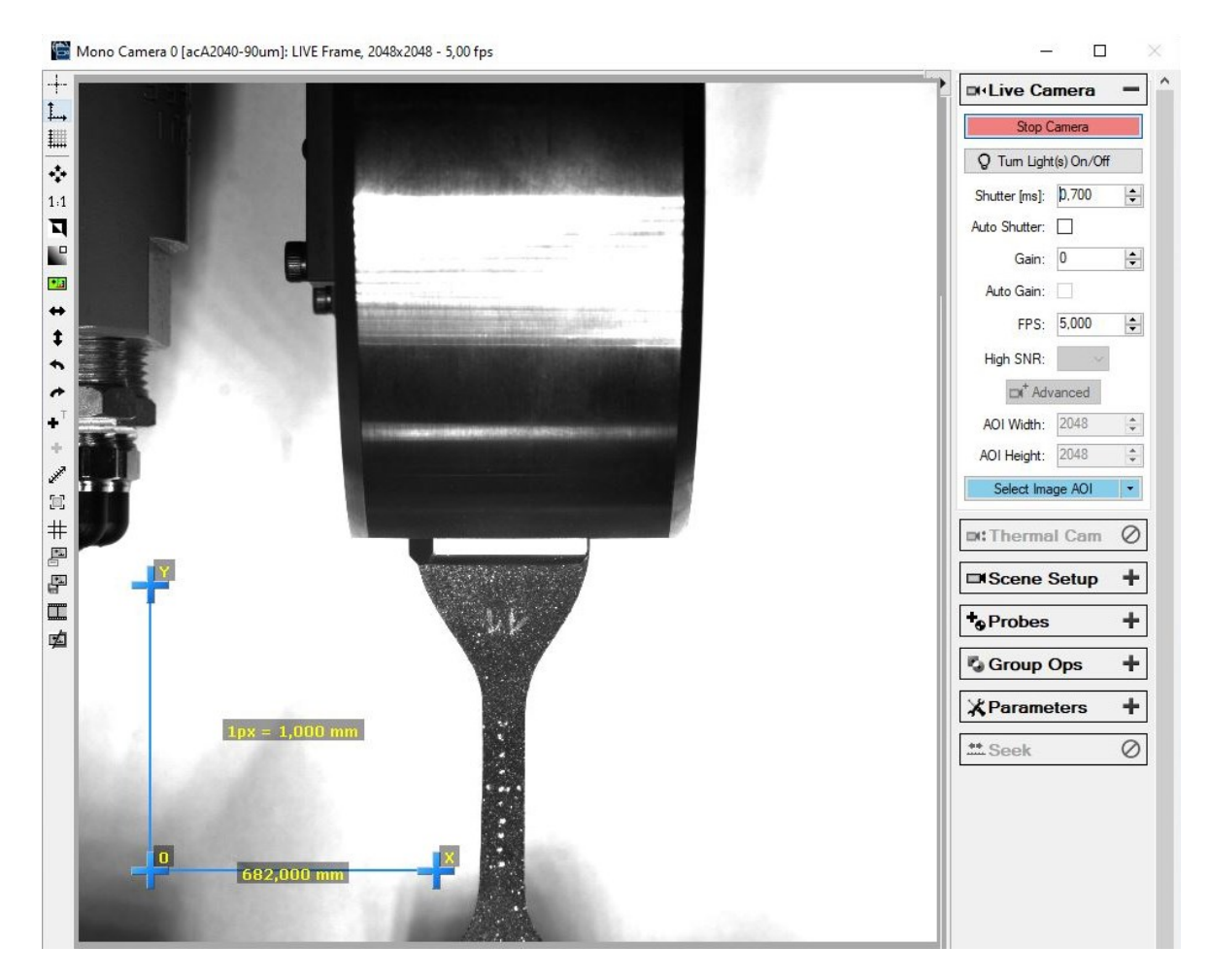

Obrázek 24: Poloha snímaného objektu v softwaru *Mercury RT*

#### *5.1.2.4 Kalibrace kamery*

Kalibrace kamer se provádí za využití kalibrační mřížky pomocí funkce umístěné v záložce *Scene Setup* vpravo – Camera *Calibration – Start New.* Dále software vyžaduje zadaní kalibračních parametrů (vzdálenost bodů na kalibrační mřížce) označených jako *Unit Distance*. Použitá kalibrační mřížka má tento parametr roven hodnotě 2 mm, který je zadán do programu. Samotná kalibrace pak probíhá takovým postupem, že se kalibrační mřížka přikládá na objekt za současného pořizování snímků pomocí funkce *Camera Images* (pořizuje se 15 snímků, každý se změnou polohy mřížky v rovině)*.* Tímto software vyfotí polohu kalibrační mřížky a vyhodnotí rozměry měřené oblasti. Po pořízení patnácti snímků se pokračuje tlačítky *Compute – Apply*. Na základě pořízených snímků software vytváří souřadný systém, k tomuto se operátor dostane funkcí *Coordinate System.* Zde se zobrazuje podokno, které opět vyžaduje zadat hodnotu *Unit Distance* (2 mm). Opět se také přiloží kalibrační mřížka k měřenému objektu, klikne se na funkci *Refresh Frame and Detect – Apply.*

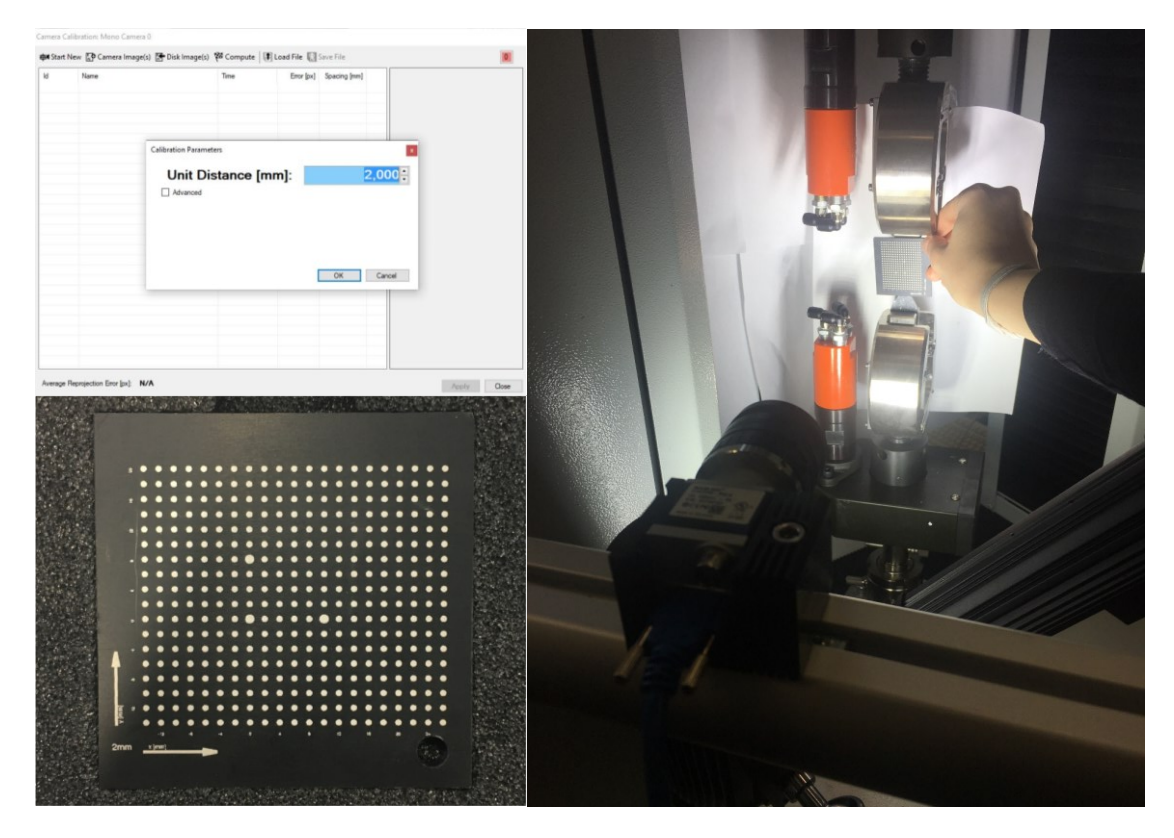

Obrázek 25: Zadání kalibračního parametru Unit Distance (vlevo nahoře), kalibrační mřížka (vlevo dole), přikládání kalibrační mřížky k objektu (vpravo)

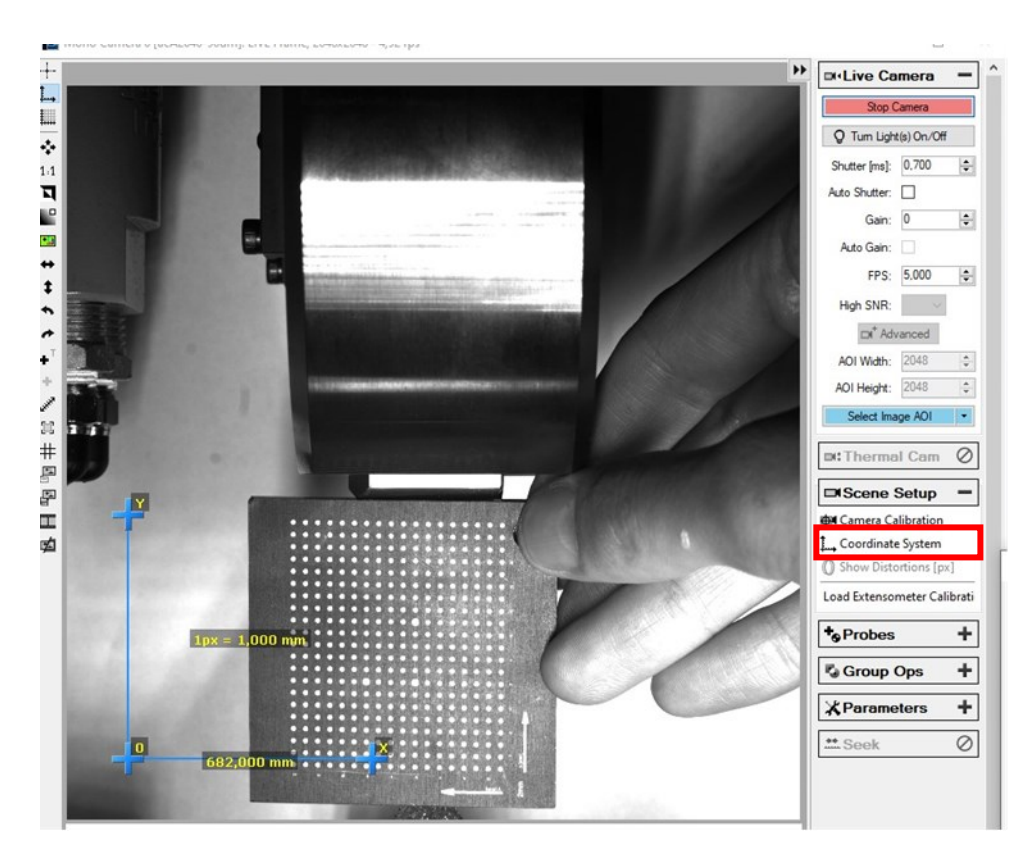

Obrázek 26: Nasnímaná kalibrační mřížka připravená pro detekování systému souřadnic *Coordinate System*

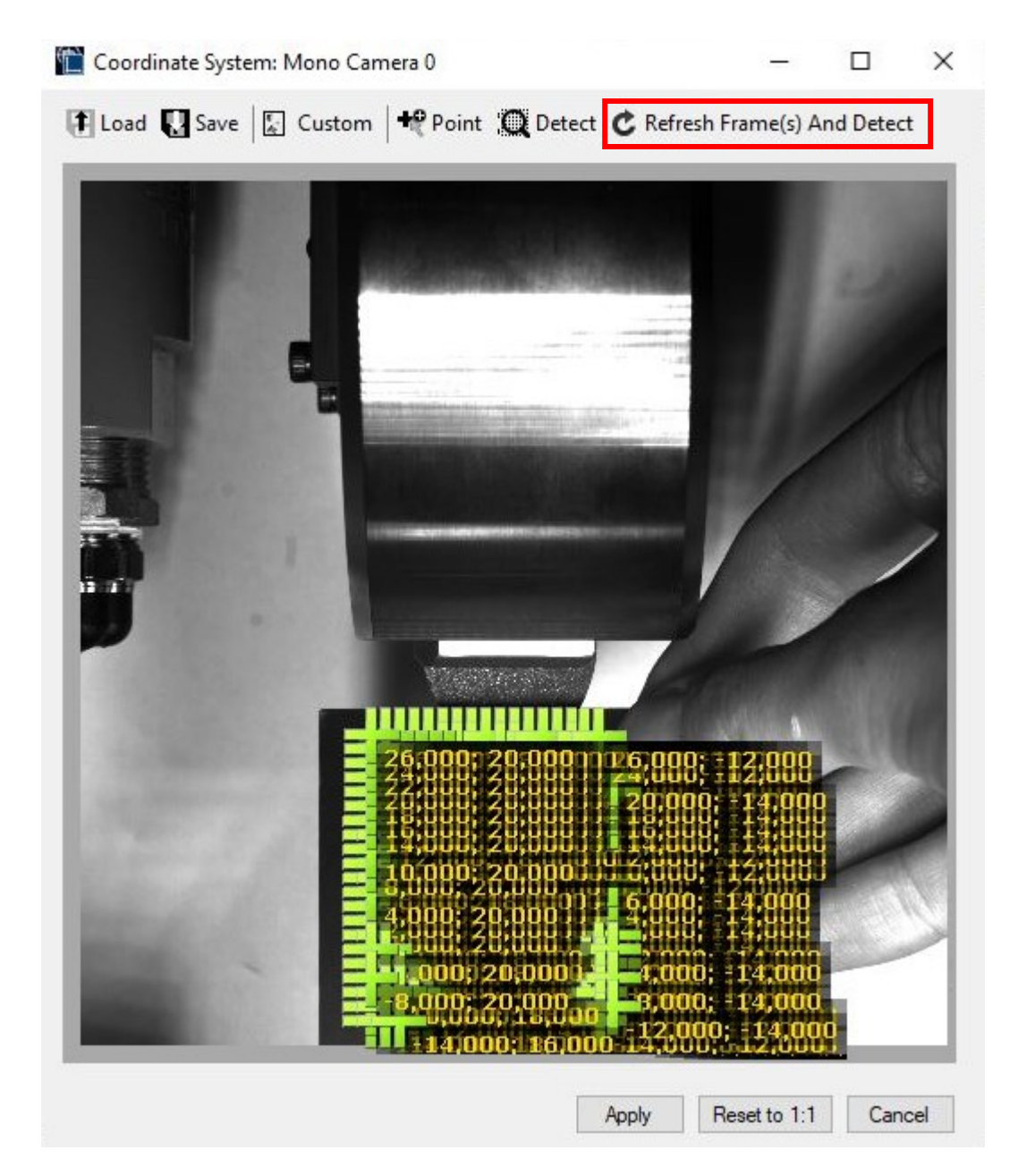

Obrázek 27: Detekovaný systém souřadnic

Po úspěšném zkalibrování měřícího zařízení pomocí kalibrační mřížky nesmí být stativ s kamerou nijak posunut. Pohyb by zkreslil nastavenou softwarovou vzdálenost a souřadný systém a celá kalibrace s definovaným souřadným systémem by musela být nastavena znovu. Následujícím krokem po vytvoření systému souřadnic je úprava oblasti zájmu *AOI (Area of Interest)*. Jedná se o ořezání zaznamenávaného obrazu, čímž dochází k eliminaci zbytečného záznamu míst a informací, které nejsou pro dané měření relevantní ani důležité a pouze by prodloužily dobu výpočtu. Ořezání *AOI* se provádí pomocí zelených čar, kterými se z původní oblasti rámečkem vytvoří oblast nová, menší. Zaznamenávaná oblast před ořezáním a po ořezání je znázorněna na obrázku 28.

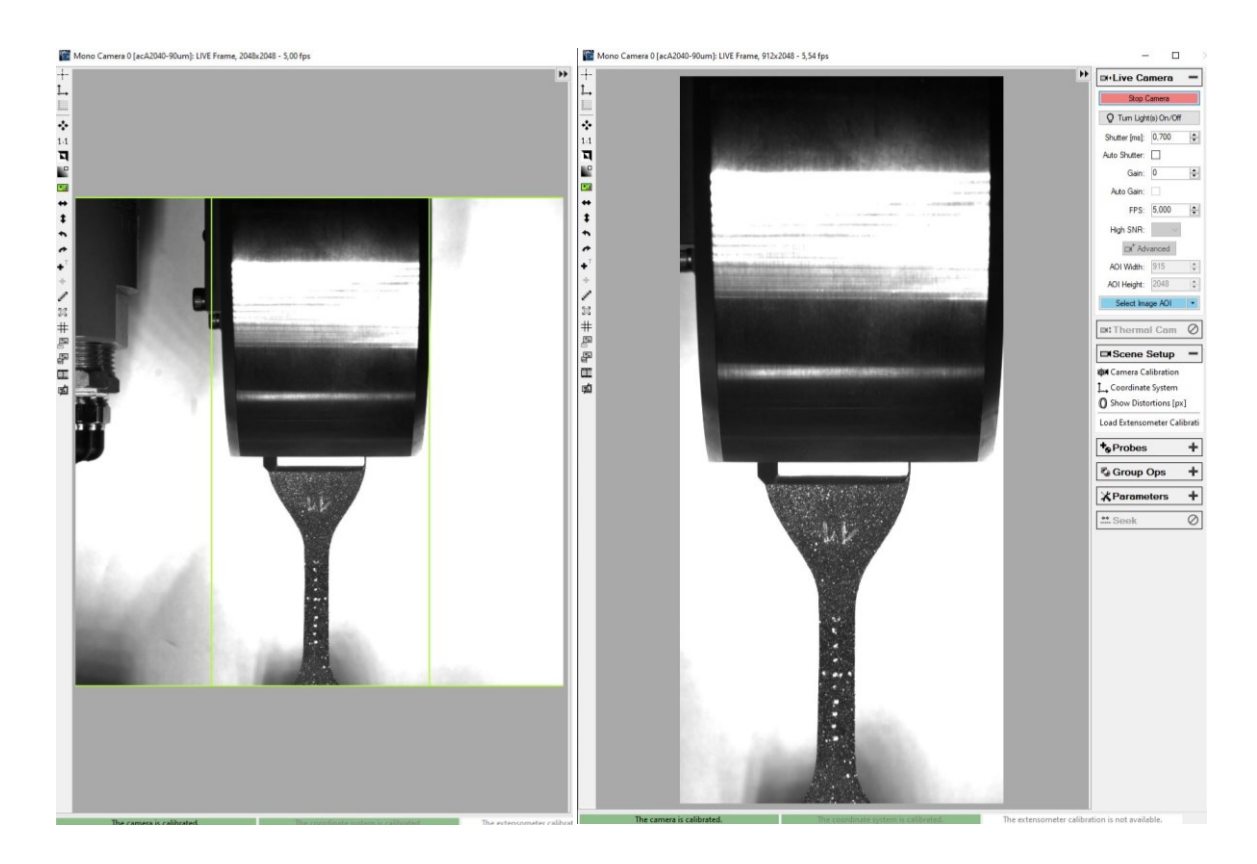

Obrázek 28: Ořezání zaznamenávané oblasti pomocí funkce *Area of Interest*. Před ořezáním (vlevo) a po ořezání (vpravo)

## **5.1.3 Nastavení vstupních měřených veličin**

Následujícím krokem je nastavení vstupních měřených veličin pomocí funkce *Probes*, která je také na hlavním pravém panelu levého okna programu *Mercury RT*. Tento nástroj slouží ke specifikaci druhu měřené deformace a následnému použití jako proměnné do výpočetních vztahů. Pro zkušební tělíska tvaru lopatek při 2D deformačním měření je vhodným prvkem *Neck Gauge* vybraný z možností *Probes*. Grafické znázornění *Neck Gauge* se položí na krček měřeného objektu (pracovní část zkušebního tělesa) tak, aby začínal a končil na vyznačené tečkované čáře. Délka *Neck Gauge* je tedy dána délkou předrýsované značky a dále může být doupravena pevným zadáním délky v software, jeho šířku pak software automaticky nastavuje dle šířky zkušebního tělesa. K tomuto je nutný co nejlepší kontrast a viditelnost okraje zkušebního tělesa. Proto se při použití tmavých zkušebních těles za ně umisťuje bílé pozadí, například pomocí papírových archů (to je vidět na obrázku 25 při pořizování snímků kalibrační mřížky).

Po kliknutím pravým tlačítkem myši na *Neck Gauge* se nastaví pevná délka 20 mm (*Length (mm)* na obrázku 29). Také se zde vybírá způsob a směr měření deformace. Z menu se tedy vybere *Length and Extension* a zaklikne se možnost *Length (mm)* a dále *Width* 

*Measurement* a zaklikne se možnost *Width (mm)*. Vybírají se tedy délkové měřené parametry a šířkové měřené parametry, tedy deformační směry v obou směrech roviny, čehož je využito pro získání experimentálních dat Poissonova poměru a dalších veličin. Tato nastavení jsou znázorněna na obrázku 29 a obrázku 30.

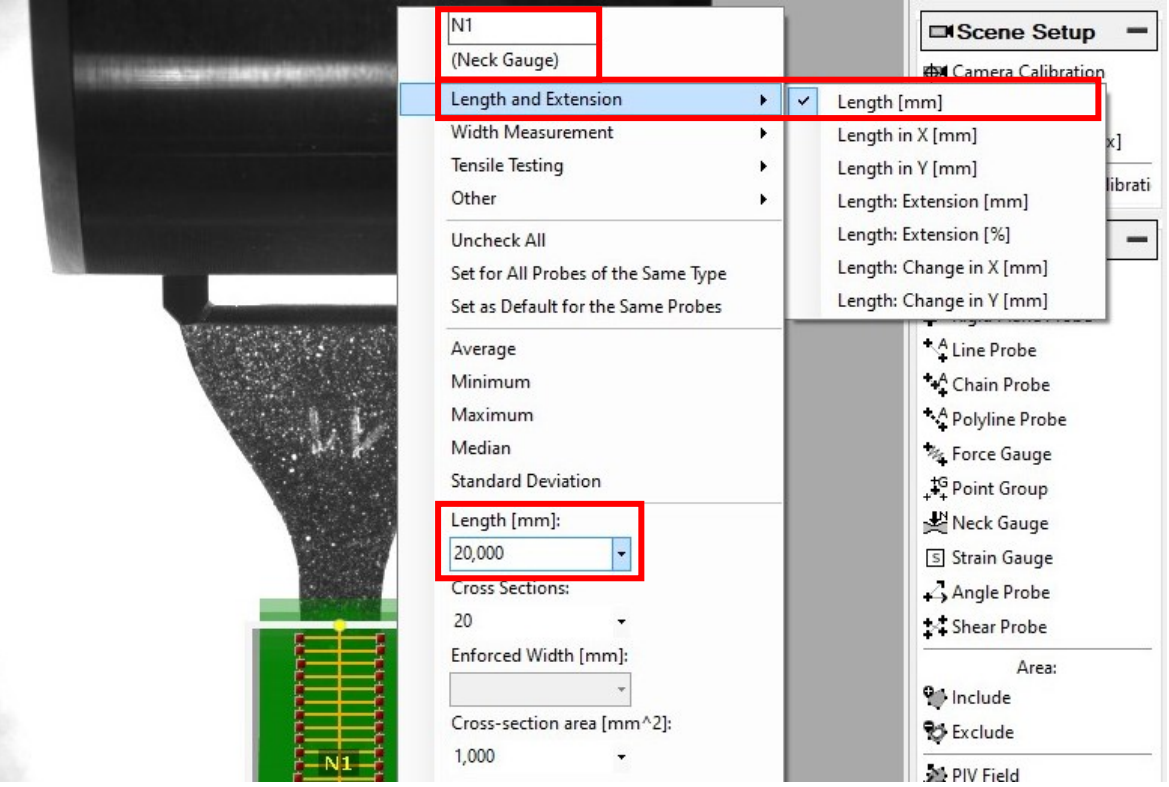

Obrázek 29: Nastavení měření délky *Length and Extension*

| N <sub>1</sub><br>(Neck Gauge)                                            |                                    | Scene Setup<br><b>EX Camera Calibration</b>         |              |
|---------------------------------------------------------------------------|------------------------------------|-----------------------------------------------------|--------------|
| Length and Extension                                                      |                                    | Coordinate System                                   |              |
| Width Measurement                                                         | Width [mm]                         |                                                     | hs[px]       |
| lensile lesting<br>Other<br>Uncheck All                                   | Width in X [mm]<br>Width in Y [mm] | Width: Extension [mm]<br>Width: Extension [%]       | er Calibrati |
| Set for All Probes of the Same Type<br>Set as Default for the Same Probes |                                    | R Rigid Plane Probe                                 |              |
| Average<br>Minimum                                                        |                                    | <sup>A</sup> Line Probe<br><sup>4</sup> Chain Probe |              |
| Maximum                                                                   |                                    | <sup>A</sup> Polyline Probe                         |              |
| Median                                                                    |                                    | を Force Gauge                                       |              |
| <b>Standard Deviation</b>                                                 |                                    | $+$ <sup>G</sup> Point Group                        |              |
| Length [mm]:                                                              |                                    | Neck Gauge                                          |              |
| 20,000<br>۰                                                               |                                    | 5 Strain Gauge                                      |              |

Obrázek 30: Nastavení měření šířky *Width Measurement*

Další záložkou v panelu je karta *Parameters*. V této záložce je nutno změnit dva parametry. Prvním je *Incremental Step*, kde se nastaví hodnota na velikost -1 vhodná pro velké deformace (jako referenční snímek je brán poslední funkční). Druhým měněným parametrem je rychlost korelace – *Width* kde se z roletky vybere položka *Normal* (s nižší rychlostí korelace roste šance pro sledování větších přetvoření). Nastavená rychlost korelace znamená, jak velkou oblast stihne software prohledat pro nalezení příslušných bodů. Toto nastavení je znázorněno na obrázku 31.

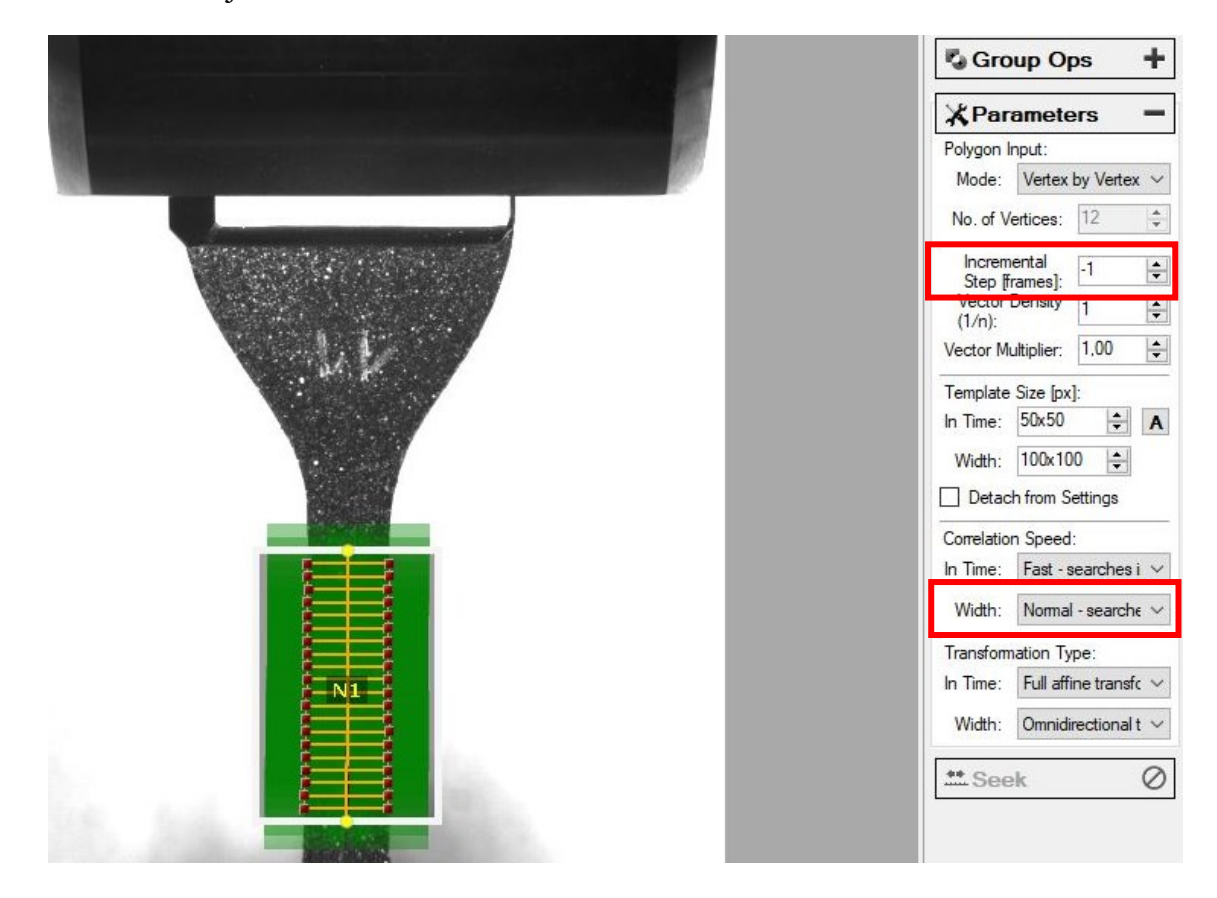

Obrázek 31: Nastavení parametrů *Incremental Step* a *Width*

#### **5.1.4 Sběr dat**

Levé hlavní okno programu *Mercury RT* sloužilo k většině nastavení, která byla doposud popsána. Pravé hlavní okno programu pak představuje prostor pro znázornění měřených veličin pomocí grafu. Pro vytvoření grafů závislosti daných veličin je nutno systému zadat jaké veličiny mají být popisovány a jaký je jejich vzájemný vztah. Tento vztah se popisuje pomocí matematických vztahů – vzorců. Zadávání probíhá následovně: v ploše pro vykreslení grafu (která je zatím prázdná) se klikne pravým tlačítkem myši, zvolí se možnost *Configure Custom Series – Expression*. Ve vyskočeném okně (obrázek 32) je pak prostor pro zadání vzorce pomocí matematických operátorů a názvů veličin (proměnných), které jsou softwaru známé.

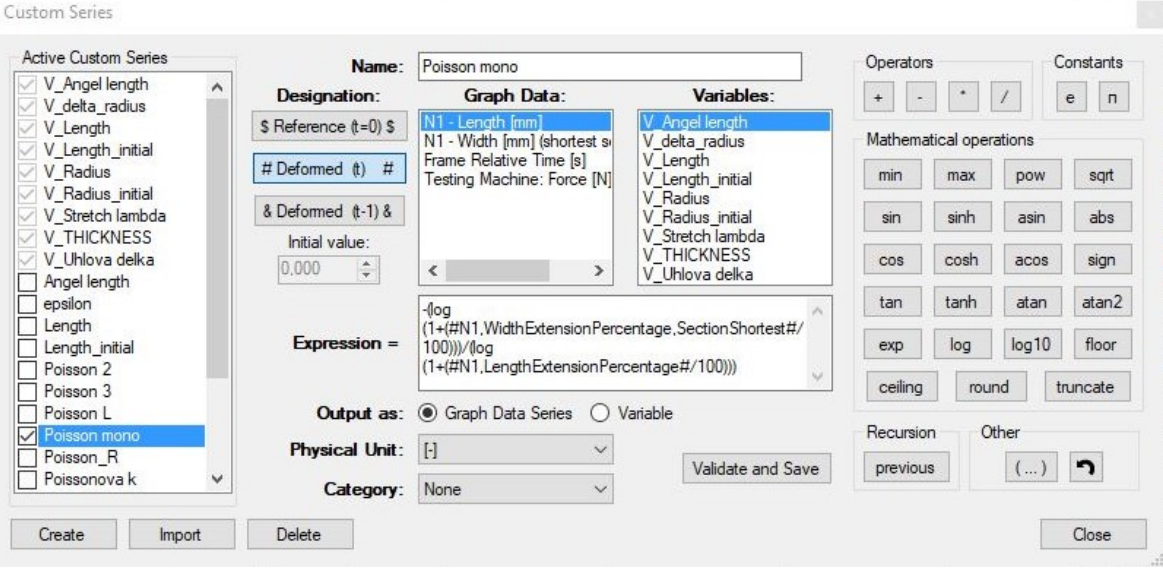

Obrázek 32: Okno (*Custom Series*) pro zadání vztahů mezi veličinami (*Expression*)

Podobným způsobem se zadává i konkrétní závislost jedné veličiny na druhé pro zobrazení grafu. Opět se klikne pravým tlačítkem myši do plochy pro vykreslování grafu, z menu se vybere možnost *Graph Configuration*, což je viditelné na obrázku 33.

Na obrázku 34 v pravém okně vlevo je možné vidět modré tlačítko *Run*, touto možností se spustí měření DIC zařízení. A univerzální zkušební stroj je spuštěn buďto tlačítkem *Start*  v programu *Trapezium X*, nebo ovladačem a započne pohyb příčníku, zkušební těleso se v podélném směru začíná natahovat a graf v *Mercury RT* začíná vykreslovat jednotlivé hodnoty a křivky. V levém okně se pak po celou dobu vykreslování grafu zobrazuje záznam zkušebního tělesa v reálném čase. Na obrázku je v grafu vidět zvýrazněný zelený bod. Tomuto bodu odpovídá záznam vlevo. Po ukončení měření lze poté kontrolovat a zkoumat průběh zkoušky, který je zobrazen jak v podobě grafu, tak i záznamem z kamery, které jsou

provázány. Nastavení měřených veličin (*Probes*), vytvořených matematických vztahů a grafů na zkušebním tělese lze i zpětně upravovat a měnit a poté znovu přepočítat.

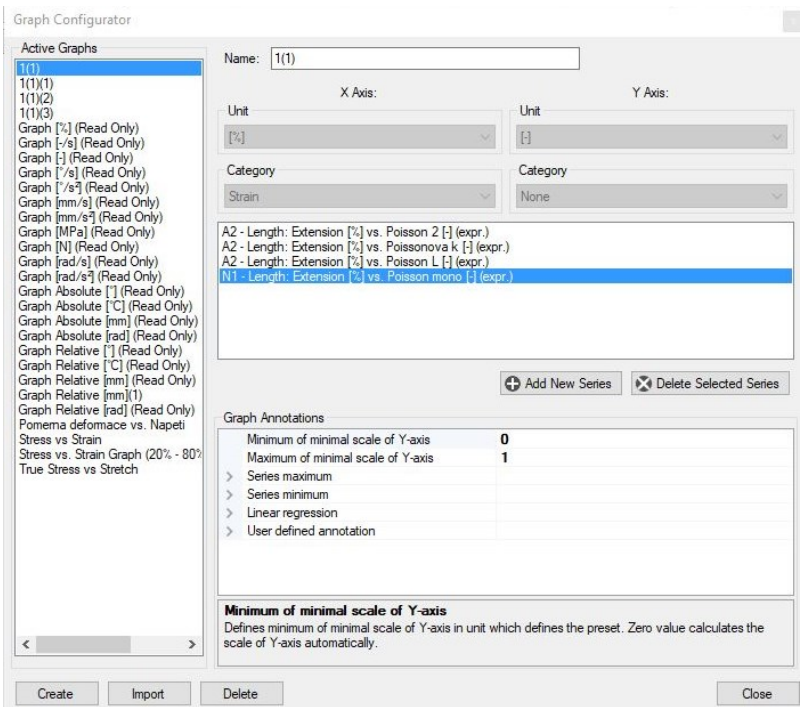

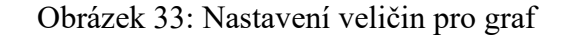

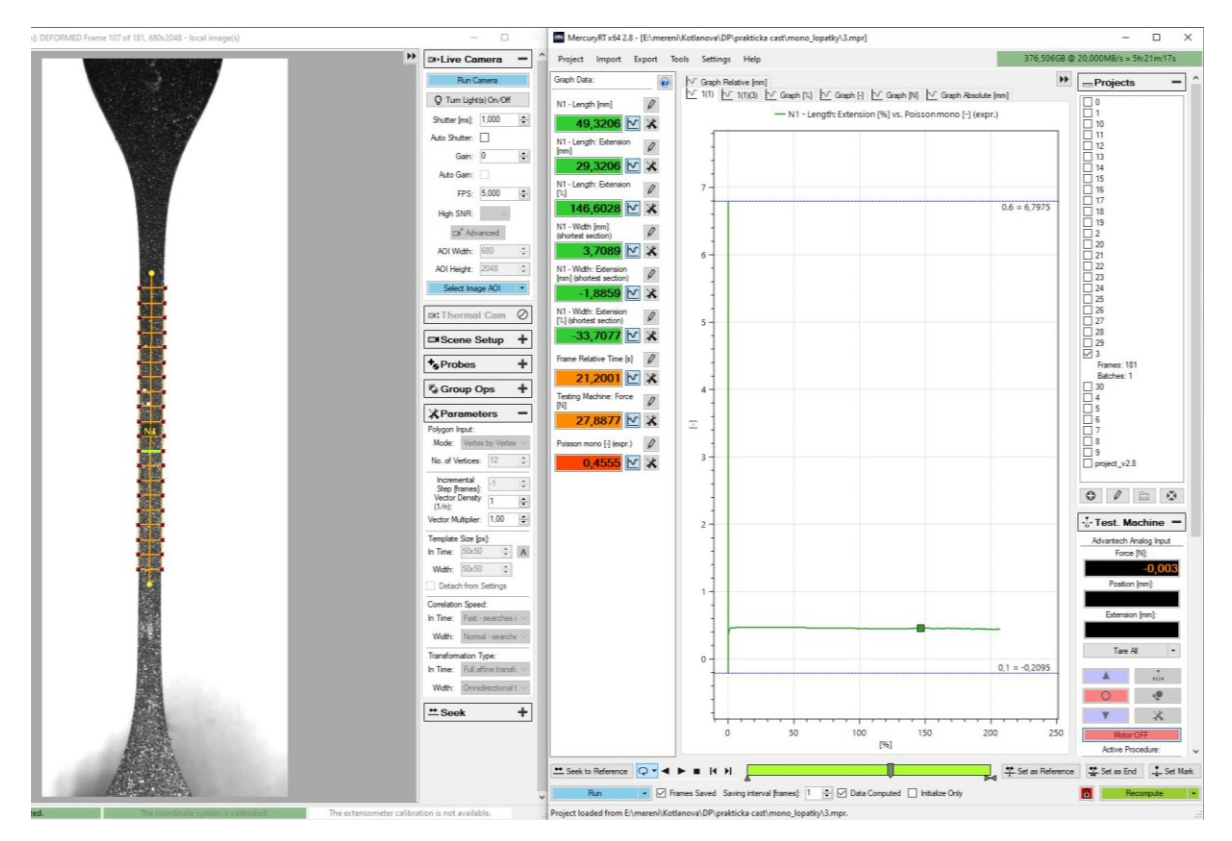

Obrázek 34: Grafické zobrazení závislosti veličin při měření (vpravo) a odpovídající kamerový záznam měřeného objektu (vlevo)

# **5.2 Postup měření objemových změn elastomerů 3D DIC systémem**

Měření deformací 3D DIC systémem se provádí v prostoru za využití stereo-kamerového záznamu, tedy provázaného záznamu ze dvou kamer. Mnoho nastavení a kroků je však obdobných jako při předchozí metodě měření a na tyto informace bude v dalším textu odkazováno. Přesto je v některých ohledech nastavení stereo záznamu rozdílné a tyto rozdíly a problematiky plynoucí z nich jsou popsány níže.

#### **5.2.1 Příprava zkušebních těles**

Pro prostorové měření deformací lze využít stejných zkušebních těles jako ve 2D měřící metodě, tedy zkušebních těles tvaru lopatek dle ČSN ISO 37 (obrázek 18). Dalším možným tvarem použitých zkušebních těles je tvar válečku. Použité válečky byly o délce 100 mm a průměru 20 mm. Zmíněný tvar a rozměry jsou zakótovány a nafoceny na obrázku 35. Mimo tato zkušební tělesa pak lze použít například kvádry nebo plošné těleso tvaru obdélníku.

Tyto vylisované pryžové válečky byly taktéž pomocí bílého spreje opatřeny jemným souvislým skvrnitým vzorem. Dále byl na střed válcové plochy také narýsován tečkovanými čárami křížek za použití bílého fixu. Další nastavení jsou ale popisována za využití zkušebního tělesa tvaru lopatek. Je to z toho důvodu, že tato tělesa byla použita i při mono záznamu a v nastavovaných parametrech tak půjdou lépe popsat rozdílné prvky.

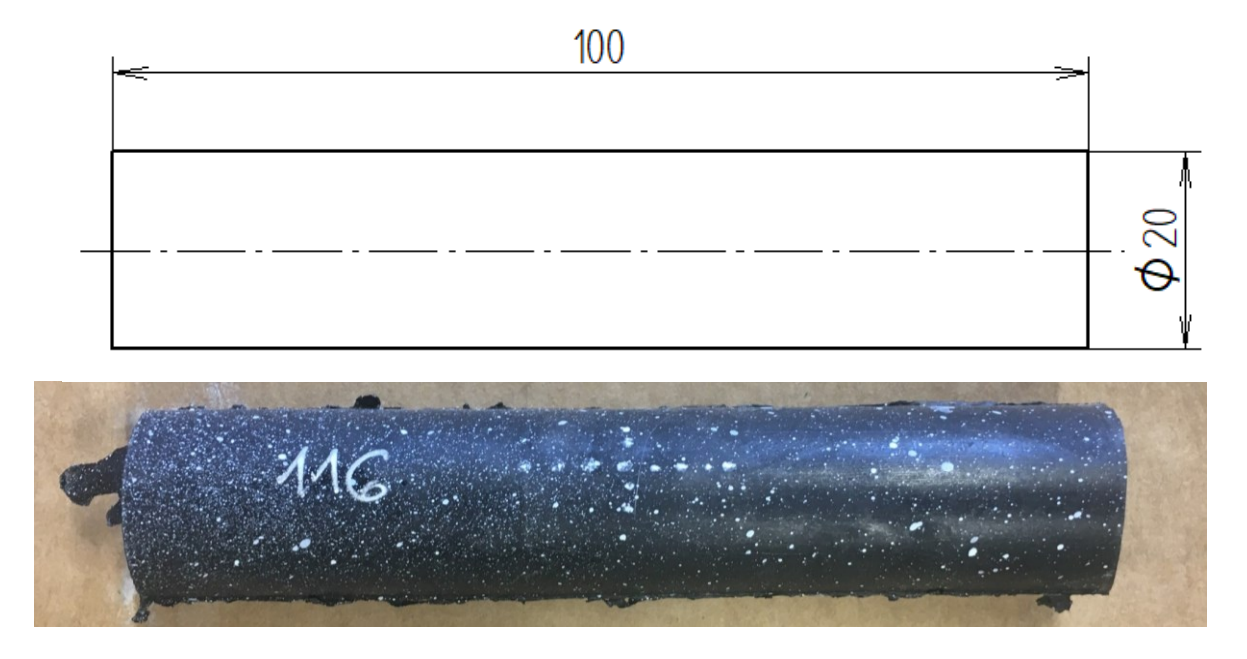

Obrázek 35: Rozměry zkušebního tělesa tvaru válečku (nahoře), zkušební těleso opatřeno skvrnitým vzorem (dole)

## **5.2.2 Aktivace a příprava zařízení**

Opět je nutno zkontrolovat zařízení, vybavení a komponenty zkušebního stroje i DIC aparatury. Propojení mezi těmito zařízeními je zabezpečeno kabelem, který je připojen stejně jako v kapitole [5.1.1](#page-36-0) na obrázku 19. Po zajištění tohoto propojení se obě zařízení spustí zapnutím jejich PC.

## *5.2.2.1 Nastavení rozsahu síly*

Také toto nastavení je totožné s nastavením v předešlé metodě měření pomocí 2D DIC. V softwaru *Mercury RT* pro DIC i v software *Trapezium X* pro zkušební stroj Shimadzu se nastavuje shodná hodnota maximální síly, v tomto případě 500 N. Způsob zadání hodnot je zobrazen na obrázku 20.

## *5.2.2.2 Umístění kamer*

Pro stereo (3D DIC) měření se na stativ přidá také druhá kamera. Jejímu výhledu nesmí nic bránit a úhel, který mezi sebou kamery svírají by neměl přesáhnout od výrobce doporučených 40°. Poloha obou kamer se aretuje pomocí šroubů s vnitřním šestihranem. Každá kamera zvlášť je kabelem modré barvy připojena k DIC (USB konektor na straně DIC, na straně kamery VGA konektor a LED dioda na kameře pro kontrolu propojení).

<span id="page-50-0"></span>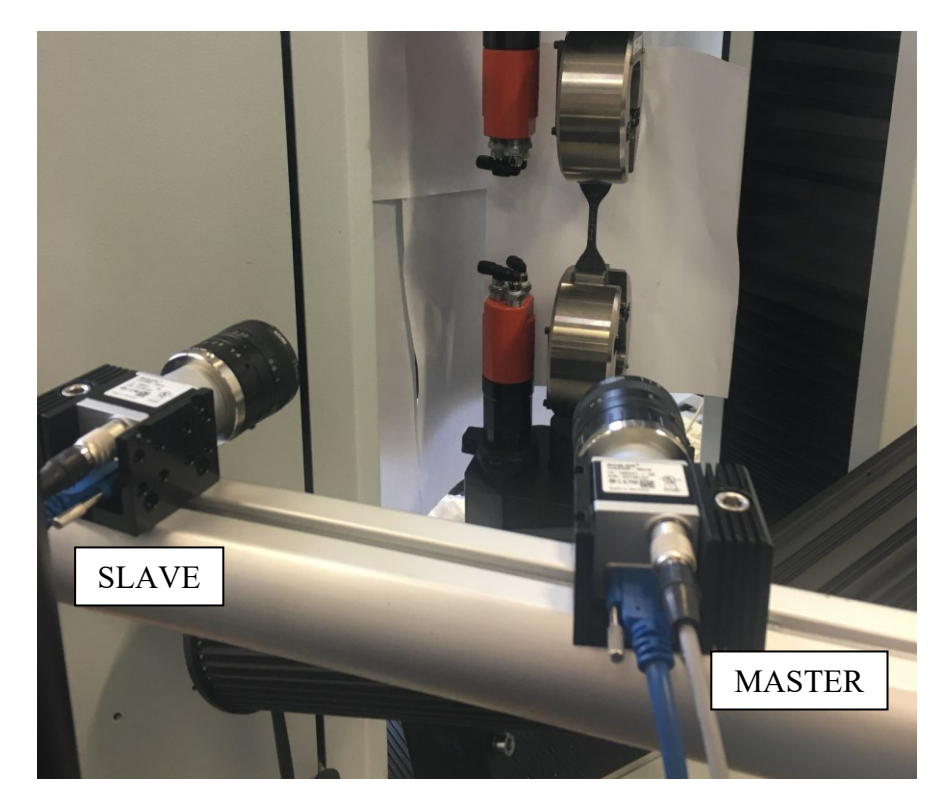

Obrázek 36: Umístění stereo kamer, referenční kamera je vpravo

Následně musí být zajištěno také vzájemné propojení obou kamer. To se provádí pomocí šedého kabelu s multipinovým pojistným konektorem. Zapojení kabelu také udává, který kamerový záznam bude referenční (hlavní). Jeden konec propojovacího kabelu je označen štítkem s nápisem *Master*, druhý konec je označen štítkem s nápisem *Slave*. *Master* konektor se volí pro referenční kameru. Kvůli předejití záměny těchto kamer v softwaru je vhodné jako referenční kameru volit tu, která je na stativu vpravo [\(Obrázek](#page-50-0) 36), nebo si zvolit poznávací ukazatel dle vlastního uvážení. Při použití stereo kamerového záznamu je vhodné použít kamery se stejným přiblížením.

## *5.2.2.3 Nastavení kamer v softwaru*

Nastavení kamer probíhá obdobně jako při mono měření. V softwaru *Mercury RT* je cesta pro vytvoření nového projektu následující: *Projekt – New – Real-time Measurement*, zde se projekt pojmenuje a uloží. Následně se zobrazí okno pro výběr kamer. Zde se zadává volba *Stereo Cameras*. Z kolonky *Avaible Cameras* se kamery přetáhnou do kolonky *Selected Cameras*. V tomto kroku je nutné dodržet pevné pořadí kamer. Jako první se musí přetáhnout kamera referenční (propojovací kabel označen štítkem *Master*).

#### Select camera(s) and layout

Choose camera type(s) from camera categories and drag cameras from available cameras list and drop them to form the selected cameras. Multiple cameras might be required in a single camera setup depending on its category.

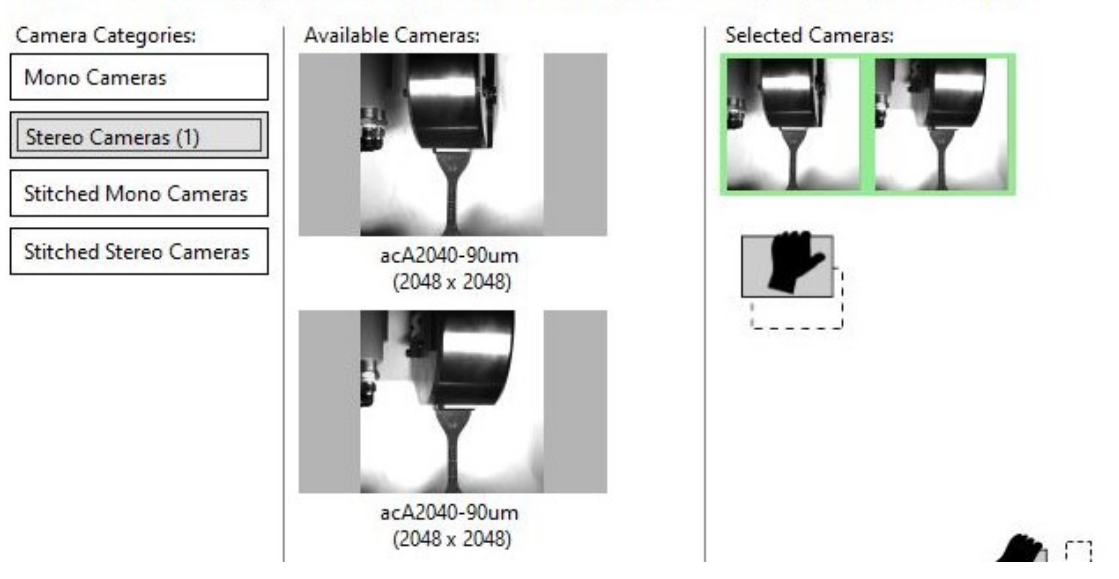

Obrázek 37: Výběr dostupných kamer

Následuje korektura oblasti snímané kamerami. Po vybrání kamer se již zobrazí prostředí *Mercury RT* v podobě dvou oken. Levá část obrazovky (*Live Frame*) zobrazuje oba kamerové záznamy. Horní záznam je referenční (označen *REF: Camera 0*, záznam z druhé kamery je označena *Camera 1*, obrázek 38). Pomocí optické kontroly v těchto zobrazovaných záznamech lze kamery správně posunout. Kamery se posunují a natáčejí manuálně s jemným citem. Požadovaný stav je takový, aby zkušební těleso v obou záznamech leželo v co nejpodobnější pozici a aby tyto dva obrazy byly mezi sebou zarovnány svisle. Jako optickou pomůcku lze v levém panelu nástrojů zapnout funkci *Grid Tool*, která v obrazech zobrazí červenou mřížku, tak jak je uvedeno na následujícím obrázku.

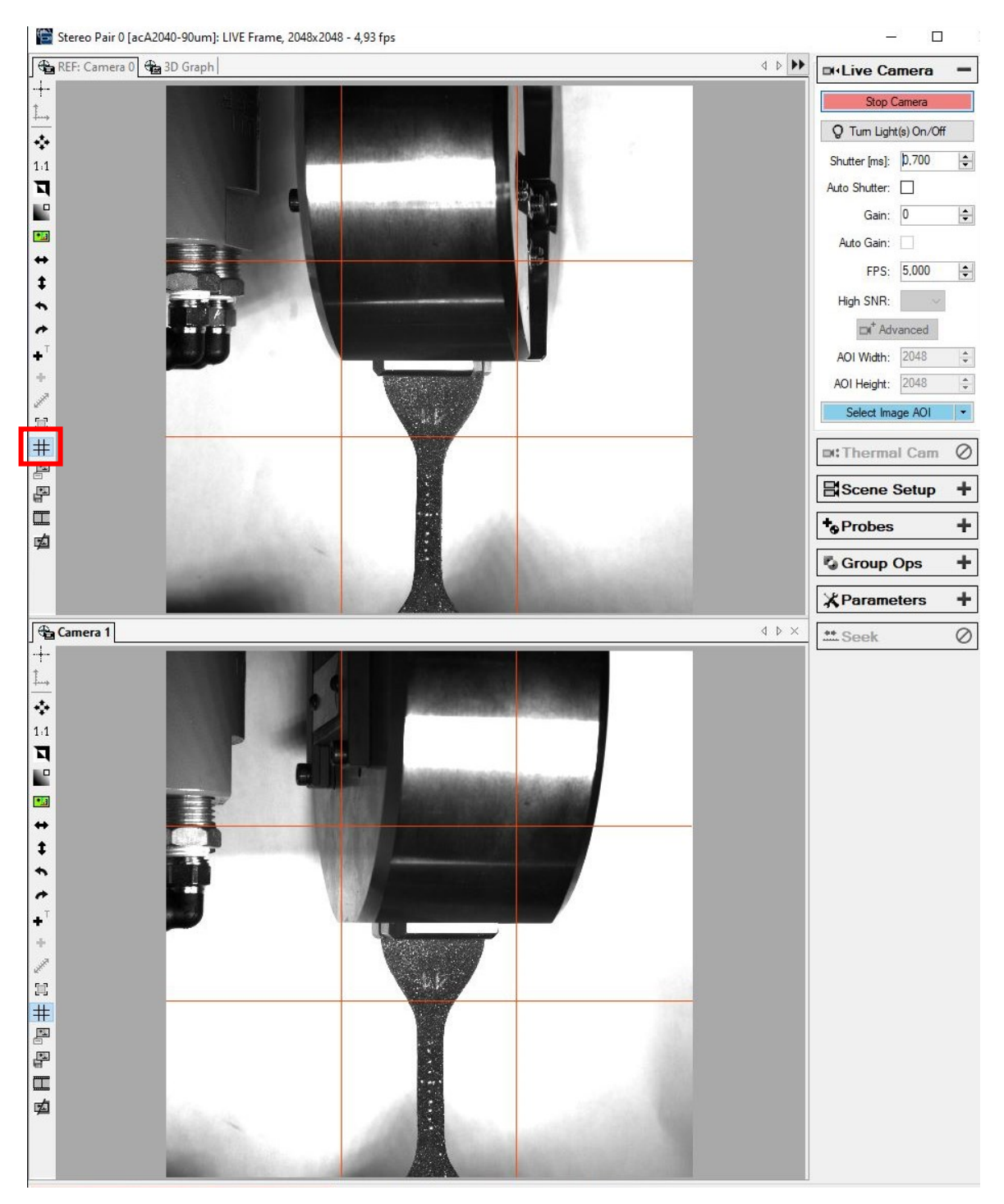

Obrázek 38: Poloha snímaného objektu při nastavení stereo kamerového záznamu

V pravé části obrazovky je prozatím prázdná bílá plocha připravena pro vykreslování grafických závislostí. V pravém panelu nástrojů v této pravé polovině obrazovky je záložka *Cameras*. Po rozbalení této karty je zde volba *Synchronization*, kde musí být zaškrtnuto políčko *Enabled*. Tímto nastavením se umožní synchronizace mezi oběma kamerovými záznamy.

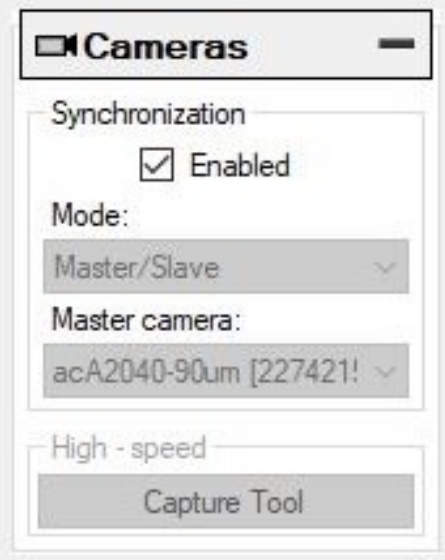

Obrázek 39: Synchronizace kamer

#### *5.2.2.4 Kalibrace kamer*

Kalibrace kamer se provádí za využití kalibrační mřížky obdobně jako při mono kamerovém záznamu pomocí funkce umístěné v pravé záložce *Scene Setup* – *Camera Calibration – Start New.* Dále software vyžaduje zadaní kalibračních parametrů (vzdálenost bodů na kalibrační mřížce) označených jako *Unit Distance*. Použitá kalibrační mřížka má tento parametr roven hodnotě 2 mm, což se také zadá do programu. Rozdíl oproti 2D kalibraci je takový, že při 3D kamerovém záznamu se mřížka přikládá pod různými úhly natočená v prostoru, jak je patrné ze snímku obrazovky na obrázku 40. Pro jednotlivá přiložení se pořídí samostatné snímky funkcí *Camera Images* opět v množství 15 snímků.

Při využití stereo záznamu také není nutné provádět ruční nastavení souřadného systému. Toto systém vyhodnotí automaticky sám na základě prostorového zobrazení měřeného objektu.

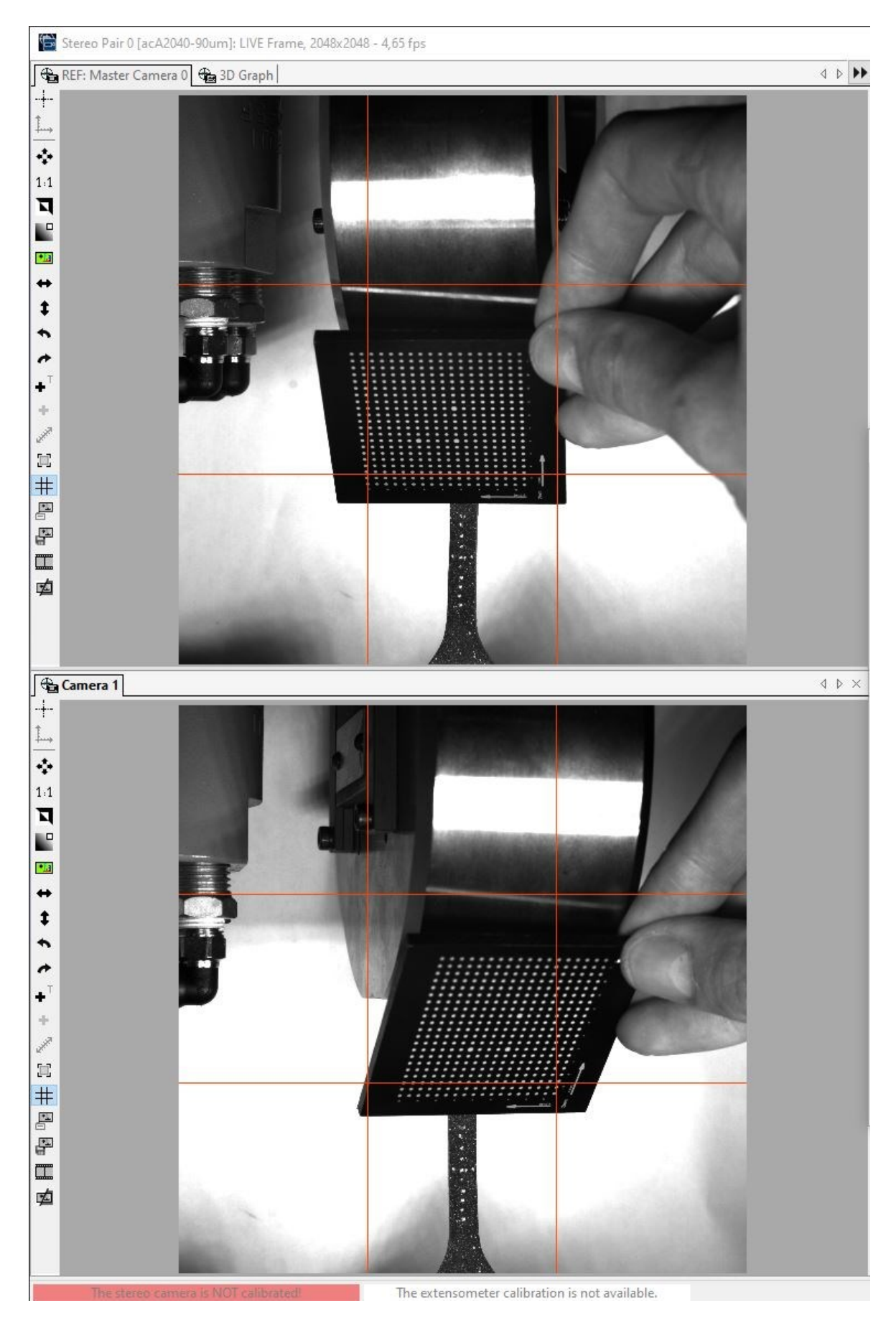

Obrázek 40: Přikládání kalibrační mřížky v prostoru při kalibraci 3D DIC

#### **5.2.3 Nastavení vstupních měřených veličin**

Vstupní měřené veličiny se nastavují funkcí *Probes*. Při stereo záznamu se nepoužívá *Neck Gauge*. Z možností *Probes* lze využít např. dvou čar (*Line Probe*) pro měření deformací v příčném a podélném směru. Tyto čáry se umístí do záznamu referenční kamery na místo narýsovaných tečkovaných čar uprostřed objektu. Čáry jsou označeny *A1* a *A2* a jsou na sebe položeny do tvaru kříže. Při vhodném umístění čar pole okolo bodu zezelená. V obrazu druhé kamery (*Camera 1*) pak lze tento tvar a umístění doupravit.

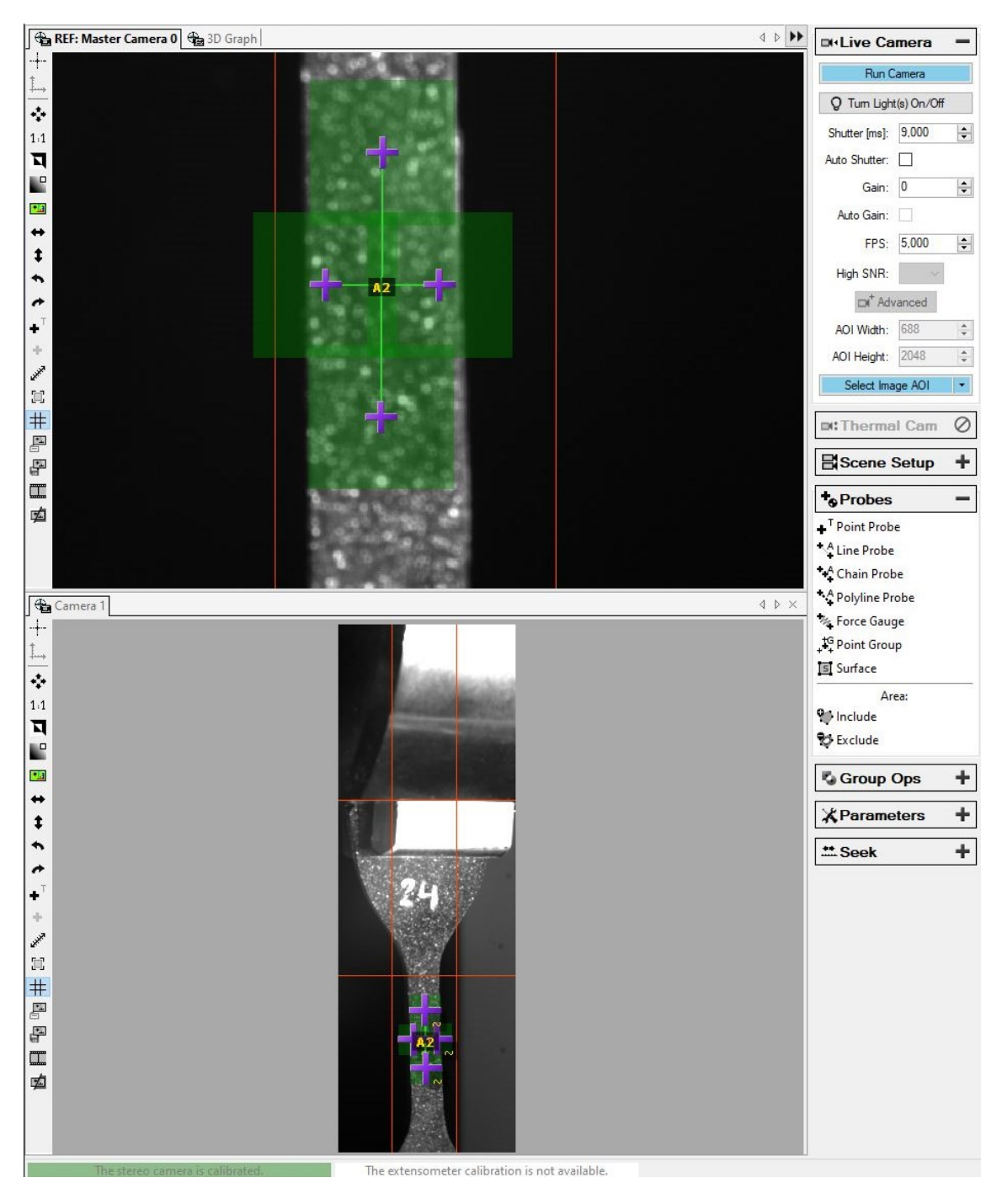

Obrázek 41: Nastavení vstupních veličin (*Line Probe*)

### **5.2.4 Sběr dat**

Postup měření a sběr dat pak probíhá stejně jako v metodě 2D DIC měření. Pro vytvoření grafů závislosti daných veličin je nutno systému zadat jaké veličiny mají být popisovány a jaký je jejich vzájemný vztah, což se provádí kliknutím pravým tlačítkem myši do volné plochy pro grafický záznam a dále přes možnost *Configure Custom Series*. Měřená závislost pak je provázána s kamerovými záznamy, které jsou navíc propojeny mezi sebou.

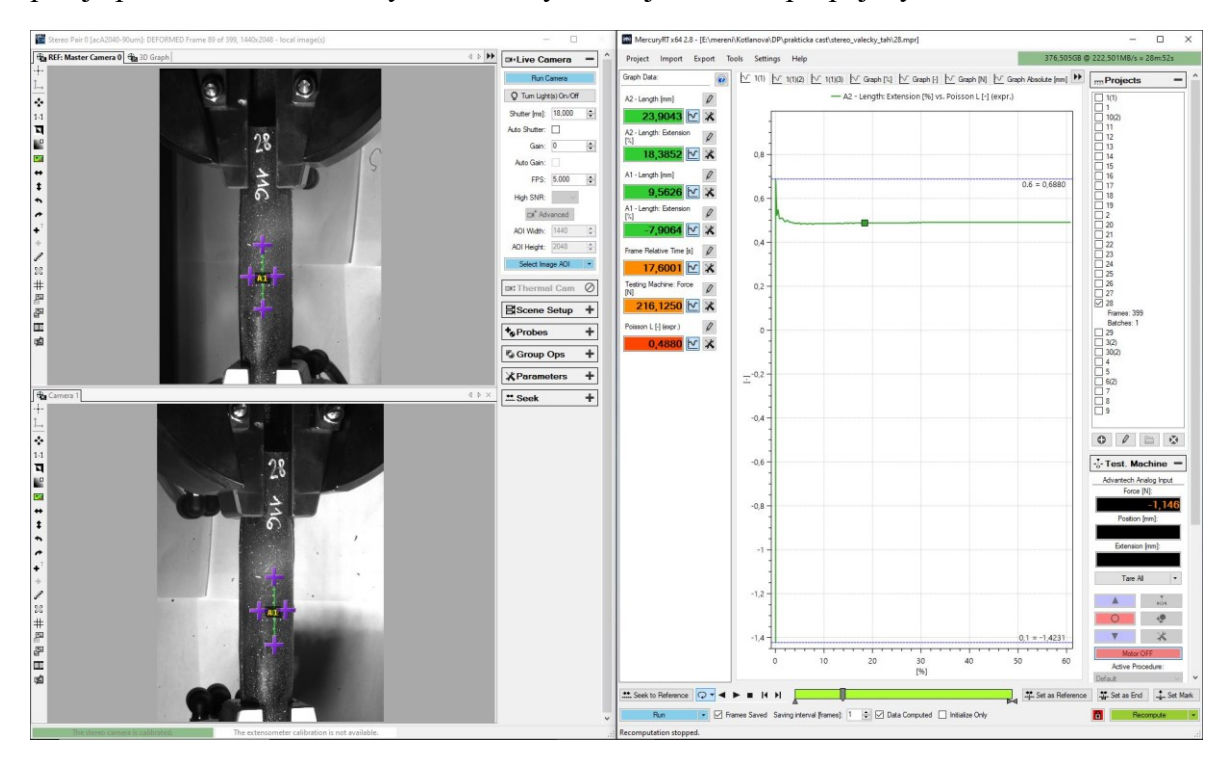

Obrázek 42: Grafický záznam měřených závislostí (vpravo) a k němu odpovídající kamerové záznamy z referenční kamery (vlevo nahoře) a druhé kamery (vlevo dole)

# **5.3 měření Objemových změn Elastomerů Video-extenzometrem**

Univerzální zkušební stroj Shimadzu disponuje vlastním video-extenzometrem, který může také sloužit pro záznam deformace. Tato metoda byla také použita pro experimentální měření, ale není pro ni vytvořen tak rozsáhlý metodický postup, neboť byla zvolena pouze pro porovnání s metodou digitální korelace obrazu.

Princip kamerového záznamu je obdobný jako při 2D DIC záznamu, ale nastavení videoextenzometru se neopírá o tak velké množství parametrů. Jeho aktivace a nastavení záznamu probíhá přímo v softwaru *Trapezium X*. Kamera se na stativu musí posunout tak, aby byla kolmo na snímanou oblast s uvažováním prostoru pro natahování zkušebního tělesa. Opět se využívá stejných zkušebních těles opatřených stejným bílým vzorem jako v předešlých kapitolách. V nastavení softwaru se umísťují tři obdélníčky do obrazu kamerového záznamu.

Tyto obdélníčky se umísťují právě na vyznačené body tečkované čáry. Takto je měření prakticky nastaveno, zaznamenávaná oblast se nijak nekalibruje ani neořezává.

Pomocí video-extenzometru byla měřena deformace při namáhání jednoosým tahem zkušebních těles tvaru lopatek i tvaru válečku. Deformační změny válečku však probíhají v prostoru, nikoli převážně v rovině jako je tomu u lopatek. Naměřená data tahové zkoušky válečků zaznamenávána pomocí jedno-kamerového záznamu pořízeného videoextenzometrem proto byla velmi nekonstantní, veškeré dopočítané materiálové konstanty dosahovaly až nereálných hodnot a celkově byla data posouzena jako špatně naměřená s žádnou výpovědní hodnotou. Data z tohoto měření proto nejsou žádnou formou dále prezentována.

# **6 VÝSLEDKY**

Naměřené a vypočtené hodnoty jsou zpracovány ve formě grafů a tabulek a jsou uvedeny v následujících dílčích kapitolách.

# <span id="page-58-0"></span>**6.1 Měření 2D DIC systémem**

Pro účely zpracování výsledků tohoto experimentálního měření byly z DIC zařízení exportovány hodnoty síly *F* (N) a dále délka zvolených vstupních měřených veličin *N1 – Length* a *N1 – Width* (mm). Z těchto délkových rozměrů byla dopočítána skutečná a inženýrská poměrná deformace *ε* (-) v příčném a podélném směru, dále skutečná plocha průřezu zkušebního tělesa *S* (mm<sup>2</sup> ) k určení skutečného napětí *σ* (MPa), Poissonovo číslo *ν* (-) a následně objemový modul pružnosti *K* (MPa). Výpočty byly provedeny podle vztahů uvedených v kapitolách [2.4](#page-22-0) a [3.1](#page-26-0) v programu *Excel*, kam byla data importována pomocí funkce *Data – Načíst data – Ze souboru – Z textu/CSV*.

Pro naměřená zkušební tělesa byly vytvořeny grafické závislosti objemového modulu pružnosti na poměrné deformaci. Body naměřených a vypočtených hodnot jsou také proloženy polynomickou závislostí a je zde také uveden koeficient determinace určující míru kvality regresivního modelu. Graf pro výběrový soubor hodnot je uveden na obrázku 43.

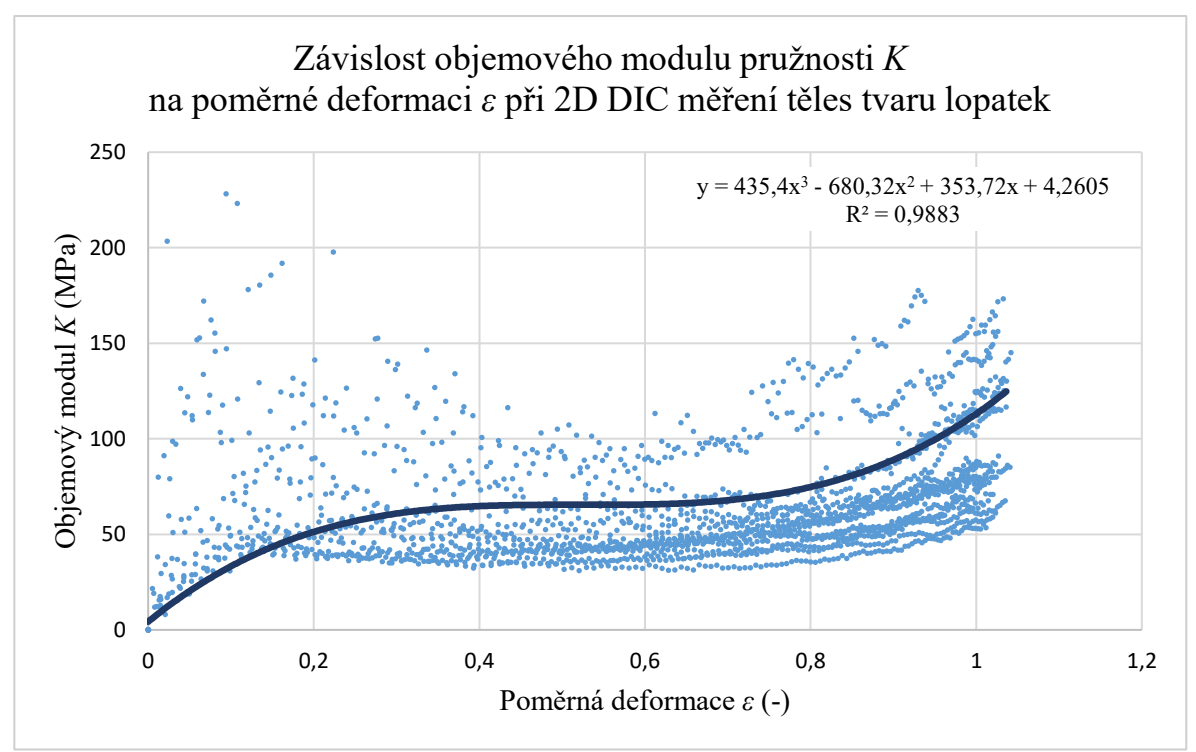

Obrázek 43: Graf závislosti objemového modulu na poměrné deformaci při 2D DIC měření těles tvaru lopatek pro výběrový soubor

Výsledky tedy byly zpracovány tak, že byly zvoleny čtyři hodnoty poměrné deformace (25 %, 50 %, 75 %, 100 %) a pro tyto hodnoty byly vybrány hodnoty Poissonova poměru a objemového modulu pružnosti jednotlivých zkušebních těles z výběrového souboru. Hodnoty pak byly aritmeticky zprůměrovány, byly určeny směrodatné odchylky průměru, minimální hodnota v daném souboru, maximální hodnota v daném souboru a medián (střední hodnota). Takto vzniklé údaje jsou zapsány v tabulce 4. Písmeno L je zkratkou pro použitý tvar zkušebních těles – lopatek.

| 2D DIC L.         |        |             | $\nu$ (-) |        |         |
|-------------------|--------|-------------|-----------|--------|---------|
| $\varepsilon$ (%) | Průměr | Směr. odch. | Minimum   | Medián | Maximum |
| 25                | 0,476  | 0,007       | 0,464     | 0,477  | 0,485   |
| 50                | 0,468  | 0,009       | 0,457     | 0,466  | 0,483   |
| 75                | 0,463  | 0,011       | 0,450     | 0,459  | 0,482   |
| 100               | 0,458  | 0,010       | 0,444     | 0,457  | 0,472   |
| 2D DIC L.         | K(MPa) |             |           |        |         |
|                   |        |             |           |        |         |
| $\varepsilon$ (%) | Průměr | Směr. odch. | Minimum   | Medián | Maximum |
| 25                | 76,4   | 21,9        | 50,8      | 75,1   | 106,1   |
| 50                | 64,7   | 22,9        | 40,9      | 58,5   | 107,2   |
| 75                | 67,9   | 27,0        | 41,6      | 61,2   | 129,5   |

Tabulka 4: Hodnoty vypočtené z dat naměřených metodou 2D DIC

Na grafu na obrázku 44 jsou vyznačeny průměrné hodnoty Poissonova čísla pro zvolené hodnoty deformací. Tyto body jsou opatřeny úsečkami znázorňující velikost směrodatné odchylky průměru. Z grafické závislosti by se dalo usuzovat, že Poissonův poměr klesá s rostoucí deformací. To ale platí pouze na určitém úseku hodnot poměrného prodloužení. Pokud tuto závislost srovnáne se závislostí v grafu na obrázku 43, pak dojdeme k závěru, že hodnota Poissonova poměru při poměrném prodloužení 100 % by měla být oproti hodnotě při 80% deformaci vyšší. A to protože vztah (9) udává, že rostoucí hodnota Poissonova poměru znamená rostoucí hodnotu objemového modulu pružnosti. Při nízkých hodnotách deformace pak Poissonův poměr použitých zkušebních těles roste do poměrné deformace řádově okolo 20 %. Na obrázku 43 je ale vidět, že naměřená data při nízkých deformacích jsou značně rozptýlená, neboť hodnoty posunutí jsou zde na hranici rozlišitelnosti DIC zařízení. Při deformacích nad 80 % se pracovní část zkušebních těles tvaru lopatek zúžila na tolik, že *Neck Gauge* nebyl schopen správně rozlišit hodnotu příčného zúžení a v některých měřeních tuto hodnotu zapisoval v nereálných velikostech.

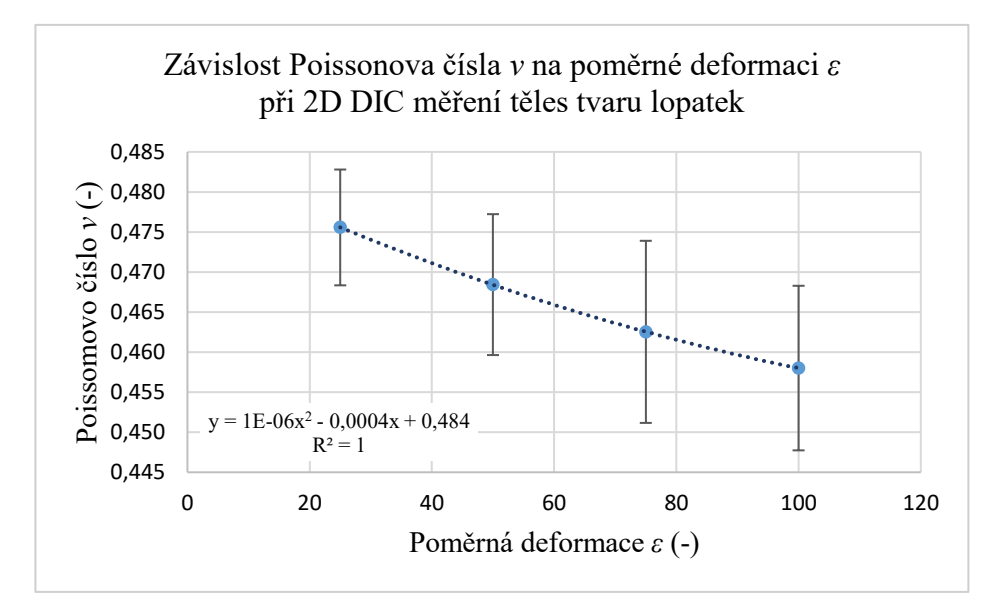

Obrázek 44: Graf závislosti Poissonova čísla na poměrné deformaci při 2D DIC měření těles tvaru lopatek

Další závislost sestavená z hodnot z tabulky 4 zobrazuje změnu objemového modulu pružnosti při změně poměrné deformace. Tato závislost na obrázku 45 již relativně kopíruje vzorový graf na obrázku 43. Hodnota objemového modulu pružnosti zde mezi 80 % a 100 % poměrné deformace roste.

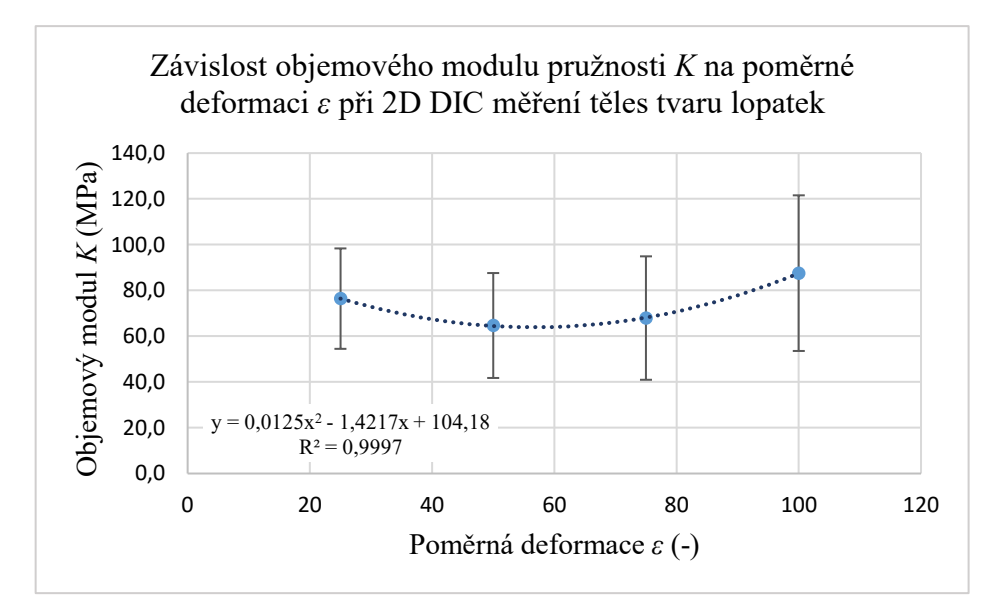

Obrázek 45: Graf závislosti objemového modulu pružnosti na poměrné deformaci při 2D DIC měření těles tvaru lopatek

# <span id="page-61-1"></span>**6.2 Měření 3D DIC systémem**

Pro měření 3D DIC metodou byly použity zkušební tělesa tvaru lopatek i zkušební tělesa tvaru válečků. Jejich výsledky jsou zpracovány samostatně v následujících podkapitolách, ale stejným postupem se stejnými vyhodnocovanými parametry.

# <span id="page-61-0"></span>**6.2.1 Vyhodnocení zkušebních těles tvaru lopatek**

I pro účely zpracování výsledků tohoto experimentálního měření byly exportovány hodnoty síly *F* (N) a dále délka zvolených vstupních měřených veličin *A1* a *A2 – Length* (mm). Za pomocí vztahů uvedených v kapitolách [2.4](#page-22-0) a [3.1](#page-26-0) byly z naměřených dat v programu *Excel* dopočítány hodnoty poměrné deformace *ε* (-) v příčném a podélném směru, skutečná plocha průřezu zkušebního tělesa *S* (mm<sup>2</sup>), skutečné napětí σ (MPa), Poissonovo číslo *ν* (-) a objemový modul pružnosti *K* (MPa).

Graf z těchto zpracovaných výsledků je uveden na obrázku 46. Na grafu je patrná předpokládaná závislost objemového modulu pružnosti při změně poměrné deformace, kde tento modul nejdříve roste, mezi 30 a 60 % poměrné deformace klesá a poté opět roste. Body v grafu již na první pohled vypadají více ustálené v porovnání s grafem z 2D DIC měřící metody (obrázek 43). Při nízkých deformacích je stále patrná jistá neustálenost měřených dat, ale s rostoucí deformací jsou křivky více hladké.

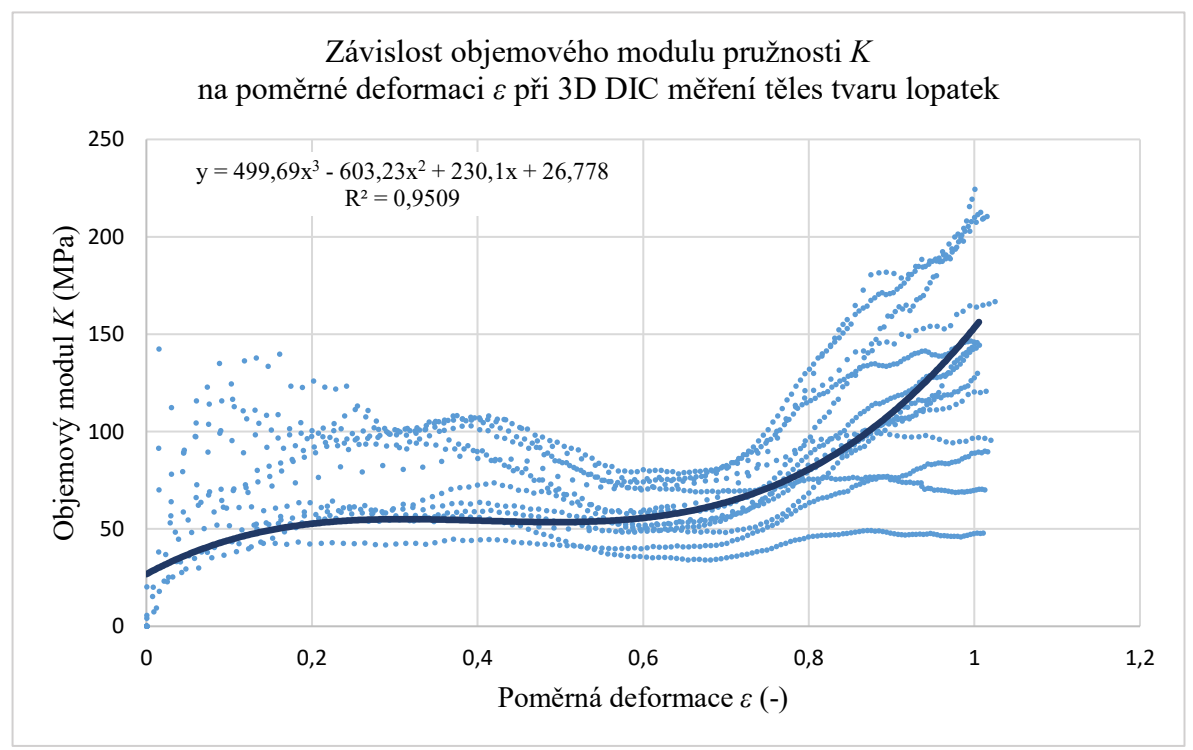

Obrázek 46: Graf závislosti objemového modulu pružnosti na poměrné deformaci při 3D DIC měření těles tvaru lopatek pro výběrový soubor

Výsledky tedy byly zpracovány stejným postupem jako při 2D měření. Pro hodnoty poměrné deformace (25 %, 50 %, 75 %, 100 %) byly vybrány hodnoty Poissonova poměru a objemového modulu pružnosti jednotlivých zkušebních těles z výběrového souboru. Následně byl určen aritmetický průměr, směrodatná odchylka průměru, minimum, maximum a medián a vše bylo zapsáno do tabulky 5. Písmeno L v záhlaví tabulky označuje použitá zkušební tělesa tvaru lopatek.

| 3D DIC L.         |        | $v(\cdot)$  |         |        |         |  |  |  |
|-------------------|--------|-------------|---------|--------|---------|--|--|--|
| $\varepsilon$ (%) | Průměr | Směr. odch. | Minimum | Medián | Maximum |  |  |  |
| 25                | 0,476  | 0,007       | 0,462   | 0,476  | 0,485   |  |  |  |
| 50                | 0,468  | 0,006       | 0,457   | 0,467  | 0,481   |  |  |  |
| 75                | 0,459  | 0,009       | 0,446   | 0,459  | 0,478   |  |  |  |
| 100               | 0,461  | 0,010       | 0,431   | 0,465  | 0,472   |  |  |  |
| 3D DIC L.         | K(MPa) |             |         |        |         |  |  |  |
| $\varepsilon$ (%) | Průměr | Směr. odch. | Minimum | Medián | Maximum |  |  |  |
| 25                | 100,0  | 21,5        | 60,1    | 98,5   | 141,0   |  |  |  |
| 50                | 87,3   | 28,6        | 58,6    | 84,1   | 162,0   |  |  |  |
| 75                | 94,8   | 38,2        | 54,7    | 90,6   | 190,5   |  |  |  |
| 100               | 147,4  | 28,0        | 120,1   | 144,0  | 207,5   |  |  |  |

Tabulka 5: Vypočtené hodnoty z dat naměřených metodou 3D DIC (L)

Průměrná hodnota Poissonova čísla měřených zkušebních těles je v závislosti na poměrné deformaci zobrazena na obrázku 47. Na rozdíl od průměrných hodnot při mono měření je u výsledků stereo měření patrný nárůst Poissonova čísla při poměrné deformaci 100 %.

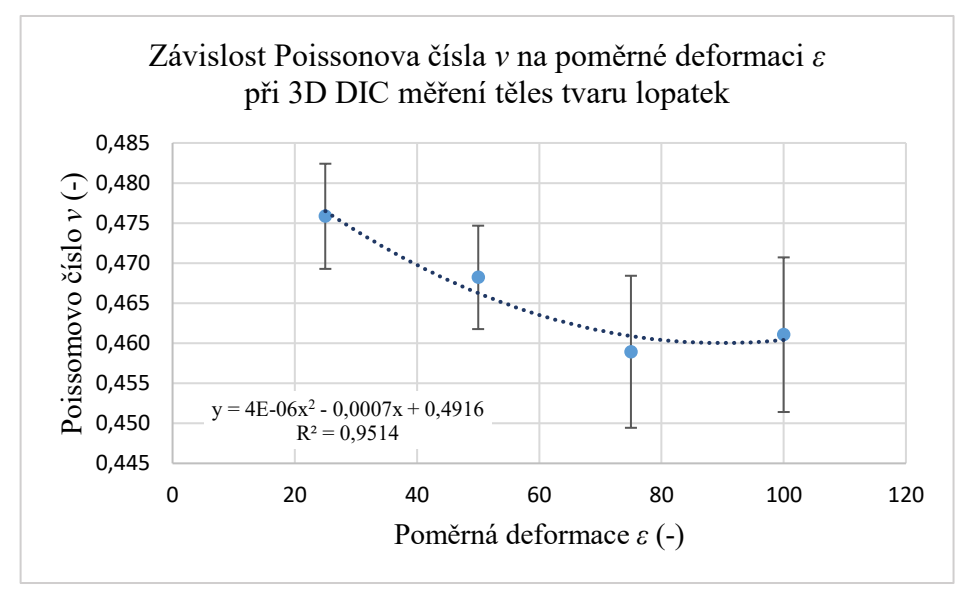

Obrázek 47: Graf závislosti Poissonova čísla na poměrné deformaci při 3D DIC měření těles tvaru lopatek

Předpokládané závislosti také odpovídají polohy průměrných hodnot objemového modulu pružnosti v grafu na obrázku 48.

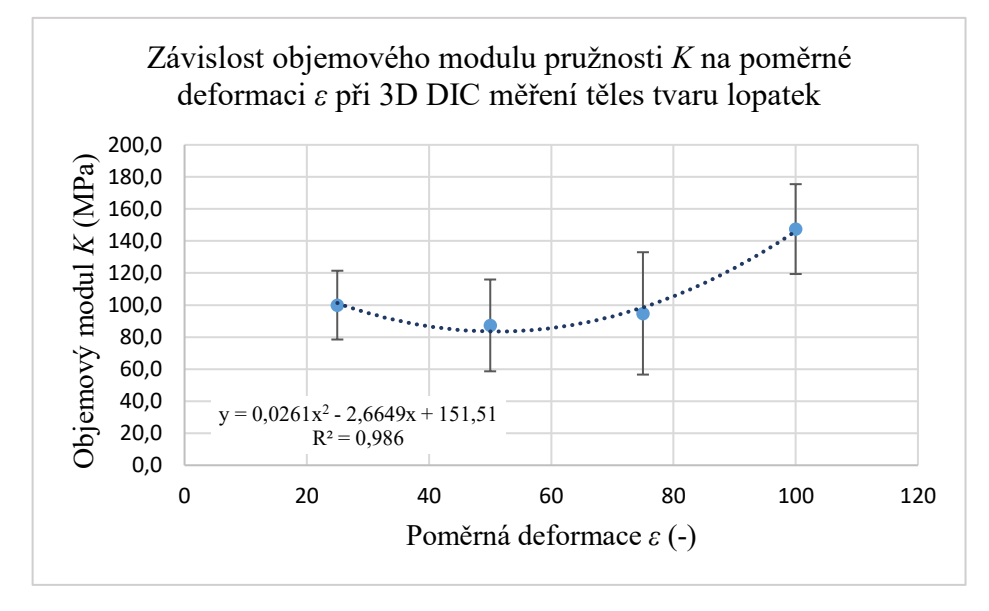

Obrázek 48: Graf závislosti objemového modulu pružnosti na poměrné deformaci při 3D DIC měření těles tvaru lopatek

## **6.2.2 Vyhodnocení zkušebních těles tvaru válečku**

Měření zkušebních těles tvaru válečku metodou 3D DIC probíhalo za podobných nastaveních jako při měření zkušebních těles tvaru lopatek stejnou metodou. Jako vstupní měřené veličiny (*Probes*) byly nastaveny dvě čáry (*Line Probe A1, A2*). Měřené a vyhodnocované veličiny jsou proto pro válečky stejné jako pro lopatky uvedené v kapitole [6.2.1](#page-61-0). Samotné měření válečků bylo problematické kvůli jejich tendenci se při natahování vysmekávat z pneumatických čelistí univerzálního zkušebního stroje Shimadzu. Toto vysmekávání bylo způsobeno krátkou délkou zkoušených válečků, které nebyly upnuty po celé délce vložky pneumatické čelisti (pokud by byly upnuty za větší část, již by nezbyla žádná plocha k měření deformací). Kvůli tomu byly válečky upnuty větším tlakem, což ale vedlo k jejich deformaci ještě před zahájením měření. Nastavení měřených vstupních veličin *Probes* tak mohlo proběhnout pouze na omezené oblasti co nejvíce na středu válcového zkušebního tělesa, aby výsledky měření nebyly ovlivněny deformacemi vzniklými upínací silou. I přes použitou větší upínací sílu se válečky vysmekávali mezi 50 a 60 % poměrné deformace. Proto byly do vyhodnocení zahrnuta pouze data naměřená do poměrného prodloužení 40 %. Závislost objemového modulu pružnosti na poměrné deformaci pro vybrané zkušební těleso, která znázorňuje předpokládaný průběh této závislosti, je uvedena v grafu na obrázku 49. Překmit Poissonova poměru a tím i objemového modulu pružnosti nastává u tohoto tvaru těles při nižších deformacích (3 %) než u těles tvaru lopatek (20 %).

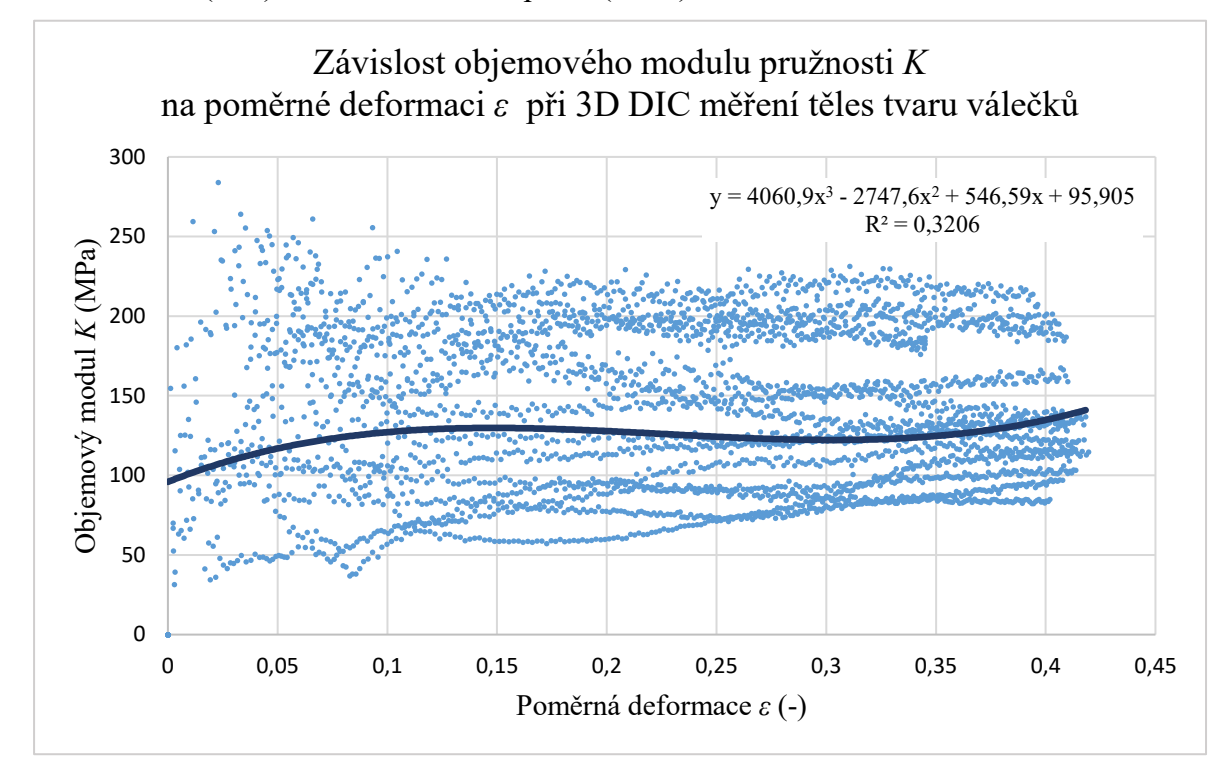

Obrázek 49: Graf závislosti objemového modulu pružnosti na poměrné deformaci při 3D DIC měření těles tvaru válečku pro výběrový soubor

Pro účely stanovení průměrných hodnot Poissonova čísla a objemového modulu pružnosti byly vybrány bodové hodnoty poměrné deformace 10, 20, 30 a 40 %. Tvar použitých zkušebních těles (válečků) je označen v tabulce 6 písmenem V.

| 3D DIC V.         |        |             | $\nu$ (-) |        |         |  |
|-------------------|--------|-------------|-----------|--------|---------|--|
| $\varepsilon$ (%) | Průměr | Směr. odch. | Minimum   | Medián | Maximum |  |
| 10                | 0,483  | 0,003       | 0,478     | 0,483  | 0,487   |  |
| 20                | 0,486  | 0,003       | 0,481     | 0,487  | 0,489   |  |
| 30                | 0,487  | 0,003       | 0,483     | 0,487  | 0,490   |  |
| 40                | 0,488  | 0,002       | 0,484     | 0,488  | 0,491   |  |
| 3D DIC V.         |        | K(MPa)      |           |        |         |  |
| $\varepsilon$ (%) | Průměr | Směr. odch. | Minimum   | Medián | Maximum |  |
| 10                | 182,2  | 35,5        | 126,7     | 183,2  | 237,4   |  |
| 20                | 174,5  | 32,4        | 123,5     | 181,8  | 213,6   |  |
| 30                | 171,8  | 34,0        | 124,6     | 171,5  | 221,0   |  |
| 40                | 172,7  | 35,8        | 132,0     | 171,1  | 232,4   |  |

Tabulka 6: Vypočtené hodnoty z dat naměřených metodou 3D DIC (V)

Průměrné hodnoty Poissonova poměru válečků (tabulka 6) jsou vyšší než u lopatek, v obou případech jsou ale voleny jiné hodnoty poměrného prodloužení. Závislost průměrných hodnot Poissonova průměru pro vybrané hodnoty deformace u válečků ukazuje na rostoucí průběh. V grafu (obrázek 50) ale není zahrnut žádný bod v oblasti mezi 0 % a 10 % poměrné deformace, ve které by měl Poissonův poměr růst a následně klesat dle vzorové závislosti na obrázku 49.

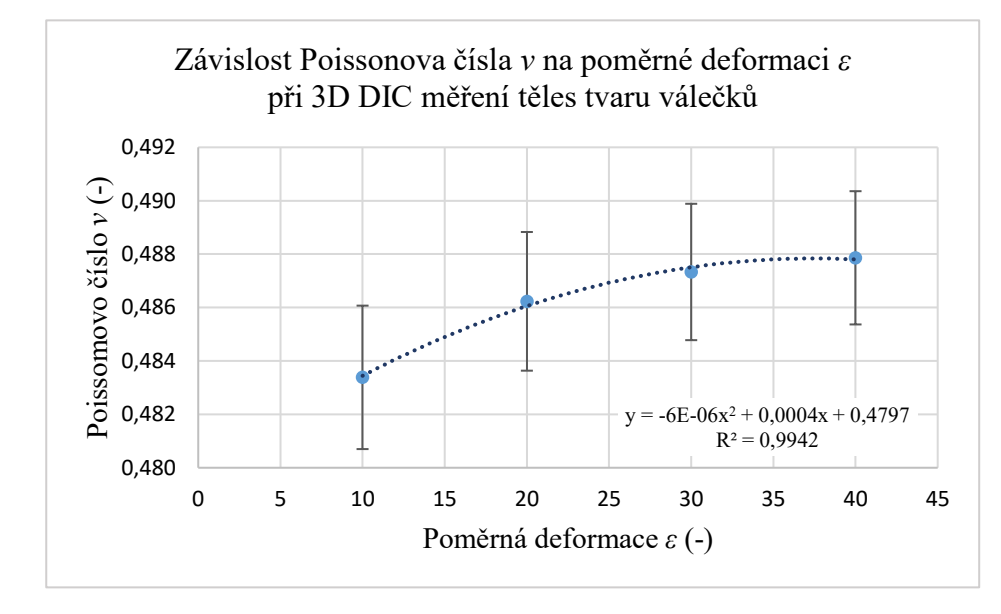

Obrázek 50: Graf závislosti Poissonova čísla na poměrné deformaci při 3D DIC měření těles tvaru válečku

V závislosti průměrných hodnot objemového modulu pružnosti (obrázek 51) již lze pozorovat určitou korespondenci tohoto průběhu s průběhem teoretickým.

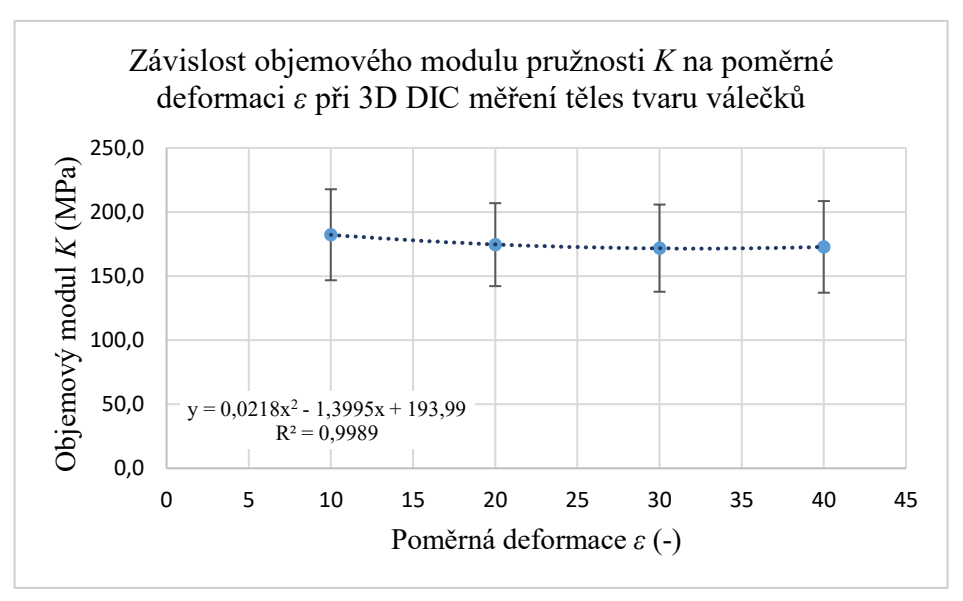

Obrázek 51: Graf závislosti objemového modulu pružnosti na poměrné deformaci při 3D DIC měření těles tvaru válečku

# <span id="page-66-0"></span>**6.3 Měření video-extenzometrem**

Export naměřených dat přináší z video-extenzometru číselný záznam použité síly *F* (N), hodnotu změny délky v podélném směru *Δl*<sup>1</sup> (mm) a změny délky v příčném směru *Δl*<sup>2</sup> (mm). Z těchto naměřených veličin pak byly stanoveny skutečná a inženýrská poměrná deformace *ε* (-) v příčném a podélném směru, dále skutečná plocha průřezu zkušebního tělesa *S* (mm<sup>2</sup> ) k určení skutečného napětí *σ* (MPa), Poissonovo číslo *ν* (-) a objemový modul pružnosti *K* (MPa). Výpočty byly provedeny podle vztahů uvedených v příslušných kapitolách ([2.4,](#page-22-0) [3.1](#page-26-0)) za využití programu *Excel*. Pro takto zpracovaná data měřených zkušebních těles byly vytvořeny grafické závislosti objemového modulu pružnosti na poměrné deformaci. Graf pro výběrový soubor hodnot je uveden na obrázku 52. Tato metoda vykazuje při nízkých hodnotách deformace větší rozptyl dat než DIC metody a z grafu je patrné, že data mezi 0 až 0,1 poměrné deformace musela být odfiltrována, v důsledku jejich nerozlišitelnosti.

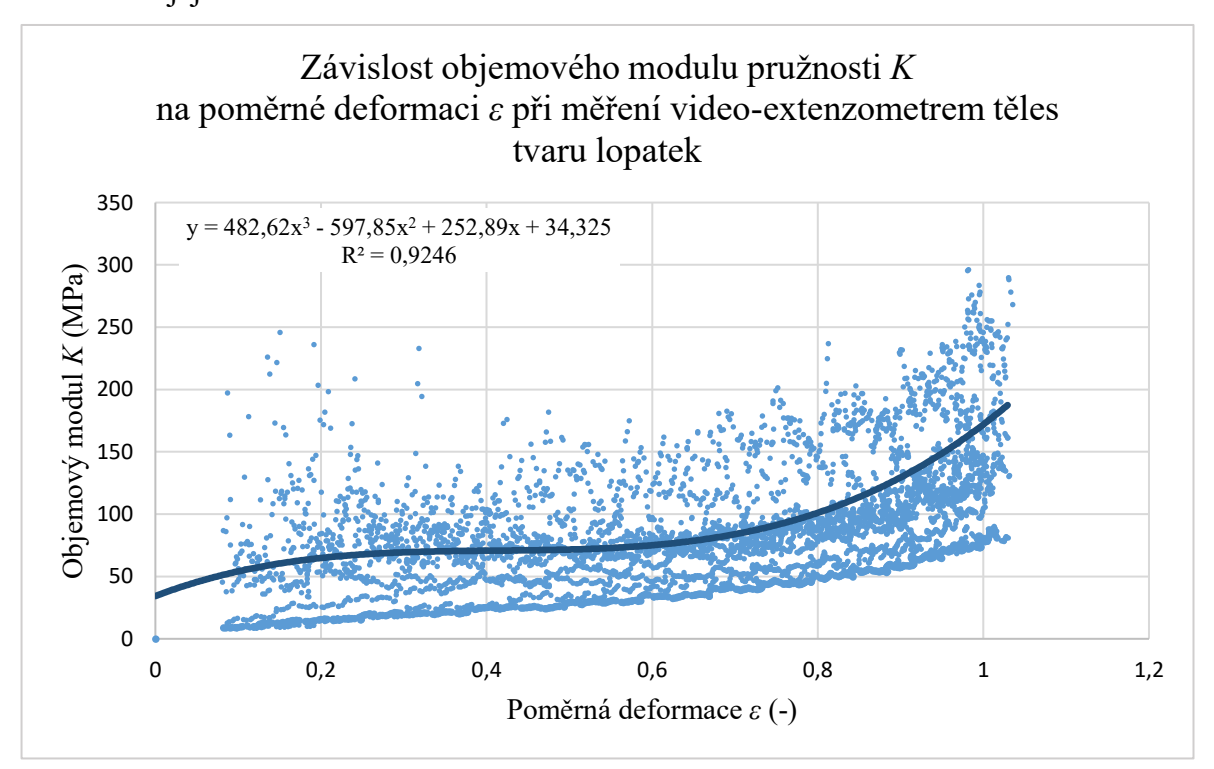

Obrázek 52: Graf závislosti objemového modulu pružnosti na poměrné deformaci při měření video-extenzometrem těles tvaru lopatek pro výběrový soubor

Dopočtené průměrné hodnoty, směrodatné odchylky průměru, maxima, minima a střední hodnota Poissonova poměru a objemového modulu pružnosti pro měřené lopatky jsou znázorněny v tabulce 7.

| SHIM. L.          |        |                | $\nu$ (-) |        |         |
|-------------------|--------|----------------|-----------|--------|---------|
| $\varepsilon$ (%) | Průměr | Směr.<br>odch. | Minimum   | Medián | Maximum |
| 25                | 0,481  | 0,005          | 0,474     | 0,480  | 0,487   |
| 50                | 0,476  | 0,008          | 0,467     | 0,477  | 0,485   |
| 75                | 0,475  | 0,007          | 0,465     | 0,473  | 0,485   |
| 100               | 0,474  | 0,005          | 0,468     | 0,472  | 0,483   |
|                   | K(MPa) |                |           |        |         |
| SHIM. L.          |        |                |           |        |         |
| $\varepsilon$ (%) | Průměr | Směr.<br>odch. | Minimum   | Medián | Maximum |
| 25                | 120,8  | 29,1           | 86,9      | 114,8  | 158,7   |
| 50                | 93,6   | 29,2           | 66,1      | 89,4   | 135,9   |
| 75                | 110,4  | 42,6           | 72,4      | 96,1   | 201,4   |

Tabulka 7: Vypočtené hodnoty z dat naměřených video-extenzometrem

Následuje závislost průměrných hodnot Poissonova čísla na poměrné deformaci zkušebních těles tvaru lopatek při jejich měření pomocí video-extenzometru (obrázek 53). Zaznamenané body nekopírují předpokládaný průběh, ale proložený regresivní model má v oblasti mezi 80 % a 100 % poměrné deformace mírně stoupající charakter.

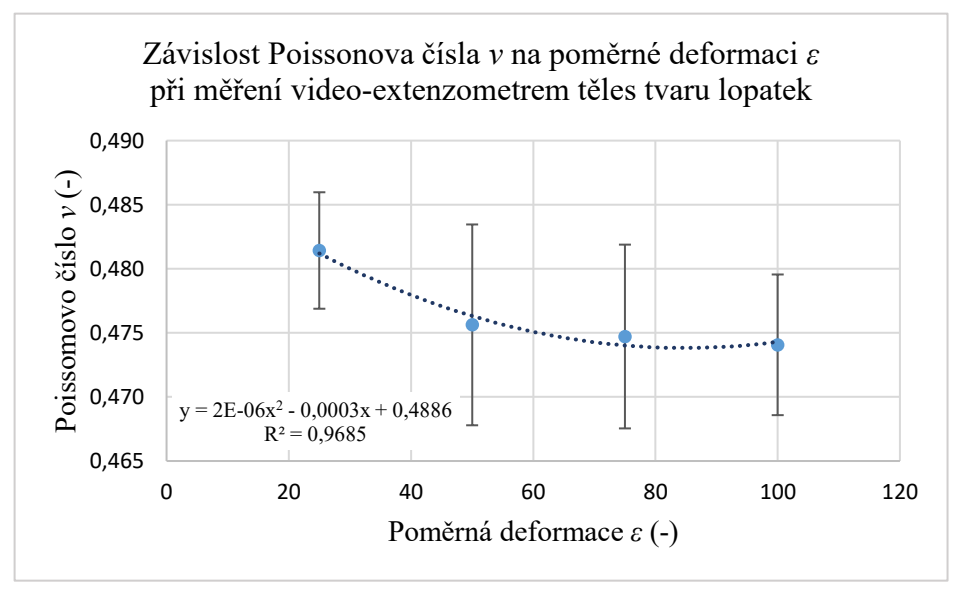

Obrázek 53: Graf závislosti Poissonova čísla na poměrné deformaci při měření video-extenzometrem těles tvaru lopatek

Trend nárůstu průměrných hodnot v této oblasti poměrné deformace je ale patrný na grafu závislosti průměrných hodnot objemového modulu pružnosti při vybraných hodnotách poměrné deformace.

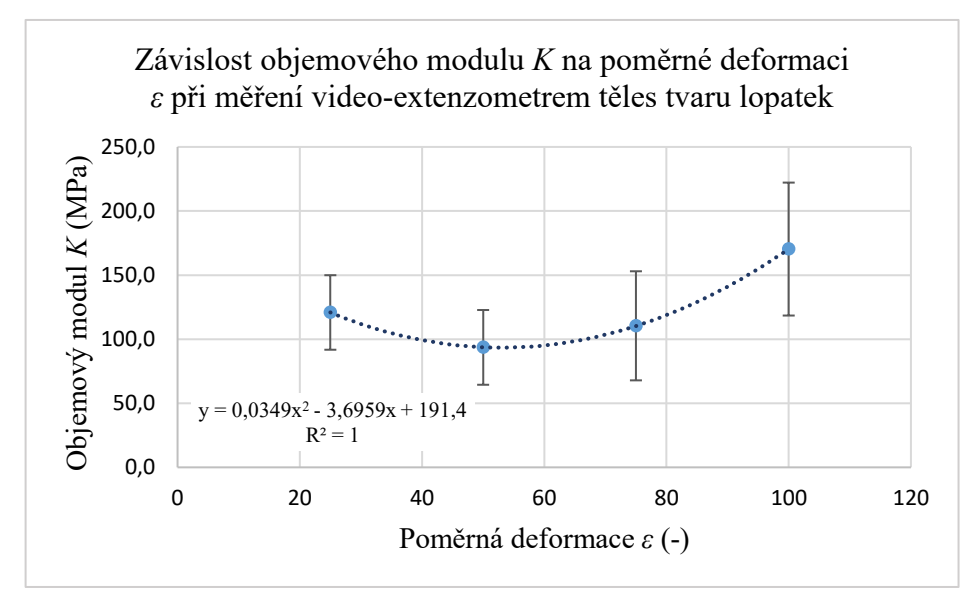

Obrázek 54: Graf závislosti objemového modulu na poměrné deformaci při měření video-extenzometrem těles tvaru lopatek

# **7 DISKUZE**

Jednotlivé metody, které byly v práci využity se liší využitým vybavením, složitostí a možnostmi nastavení. Pro možnost vzájemného porovnání naměřených a vypočtených výsledků měření byly stanoveny veličiny a jejich průběhy, kterým je věnována pozornost v kapitolách [6.1,](#page-58-0) [6.2](#page-61-1) a [6.3](#page-66-0). Na základě těchto dat a poznatků pak bylo vypracováno shrnutí a porovnání měřících metod.

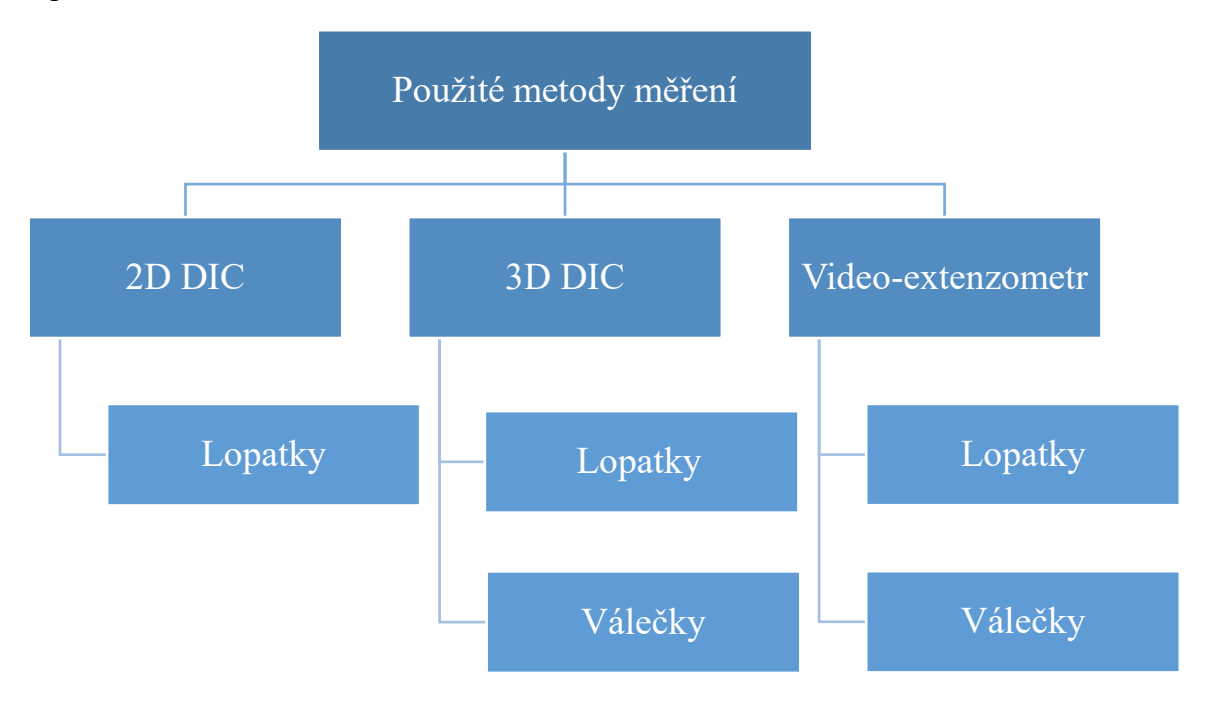

Obrázek 55: Použité metody měření a tvar použitých zkušebních těles

Z hlediska tvaru použitých zkušebních těles byla jednoznačně lepší práce s tělesy tvaru lopatek. Válečky (délka 100 mm, průměr 20 mm) byly použity pro dvě ze tří metod, konkrétně pro 3D DIC měření a pro měření video-extenzometrem. Válečky byly upnuty ve vložkách v pneumatických čelistech. Při natahování tělesa tohoto tvaru snadno vyklouzávala ven z čelistí. Kvůli tomu byl použit větší pneumatický tlak pro upnutí, což však mělo za následek deformaci válečků v čelistech již před měřením. Proto byla značně omezena nezdeformovaná oblast, na které mohlo probíhat měření. I přes zvýšení upínací síly se ale zkušební válečky vysmekávaly v hodnotách poměrného prodloužení okolo 50 %. Lepší podmínky měření by mohly být, pokud by byly použity válečky o větší délce. Delší válečky by bylo možno upnout hlouběji do vložek pneumatických čelistí a zároveň by zbyl větší prostor pro samotné měření. Pro měření pomocí video-extenzometru se válečky jako zkušební tělesa jevila jako nepoužitelná. Jedno-kamerový záznam, který snímá pouze rovinu, nebyl schopen správně zaznamenat hodnoty hlavně příčného zúžení na válcové ploše válečku (prostorovou deformaci). S upnutím lopatek nebyly problémy. Na některých lopatkách ale při vyseknutí vznikly v pracovní části malé vruby. V místě těchto defektů docházelo při vysokých hodnotách poměrné deformace k velkému příčnému zúžení, které bylo pro mono metody (2D DIC, video-extenzometr) hůře rozlišitelné.

Co se týče propracovanosti nastavení, nejméně možností pro zadání parametrů nabízí metoda měření video-extenzometrem. V softwaru univerzálního zkušebního stroje se pouze zvolila možnost měření video-extenzometrem a byla nastavena pozorovaná oblast. Oproti tomu využití 2D DIC a 3D DIC metody obnáší relativně rozsáhlé nastavení a optimalizaci nastavených údajů a poloh hlavně na základě praktických zkušeností. Navíc jsou využita a obsluhována současně dvě zařízení (DIC aparatura, zkušební stroj). I proto jsou těmto metodám věnovány rozsáhlé postupy. Rozdíly mezi mono a stereo DIC plynou hlavně z počtu použitých kamer a jejich nastavení. 2D DIC využívá mono záznamu, tedy záznamu z jedné kamery. Tato kamera se tedy kalibruje samostatně a souřadný systém se pro ni určuje za využití manuální funkce. Nastavení 3D DIC jsou v mnoha ohledech podobná až stejná, nicméně měření a také nastavení probíhá na stereo kamerovém záznamu. Používá se tedy pár kamer, které mezi sebou musí být propojeny. Kalibrace pomocí přikládání kalibrační mřížky pak neprobíhá v ploše, ale v prostoru. Souřadný systém je díky tomu pak generován zcela automaticky. Ovšem nastavení 2D DIC systému je oproti 3D DIC systému v mnoha aspektech jednodušší a rychlejší (vzájemná poloha kamer vůči sobě a vůči snímanému objektu, správné nastavení nasvícení snímaného objektu pro obě kamery).

Nejdůležitějším aspektem pro volbu vhodné metody měření ale většinou bývá požadovaný výstup a jeho reálnost. Výsledky zkušebních těles tvaru válečků již byly popsány, a protože byly naměřeny pouze jednou metodou, nelze je nijak dále srovnávat. Lopatky však byly měřeny všemi třemi použitými metodami a na obrázku 56 jsou uvedeny křivky proložených regresních modelů závislostí objemového modulu pružnosti na poměrné deformaci. Jedná se o stejné polynomické závislosti jako jsou ty, které jsou uvedeny v jednotlivých podkapitolách výsledků (na obrázku 43, 46 a 52). Data z metody měření videoextenzometrem (na obrázku 56 žlutě) jsou v oblasti malých deformací (do 10 %) velmi rozptýlená (obrázek 52, velikost posunutí je v této oblasti na hranici rozlišitelnosti zařízení) a je těžké z nich odhadnout skutečný průběh funkce. O něco hladší průběh (obrázek 43) vykazují body z měření metodou 2D DIC (na obrázku 56 oranžově). Nejmenší rozptyl dat lze ale pozorovat při měření pomocí metody 3D DIC (na obrázku 56 modře). Prakticky

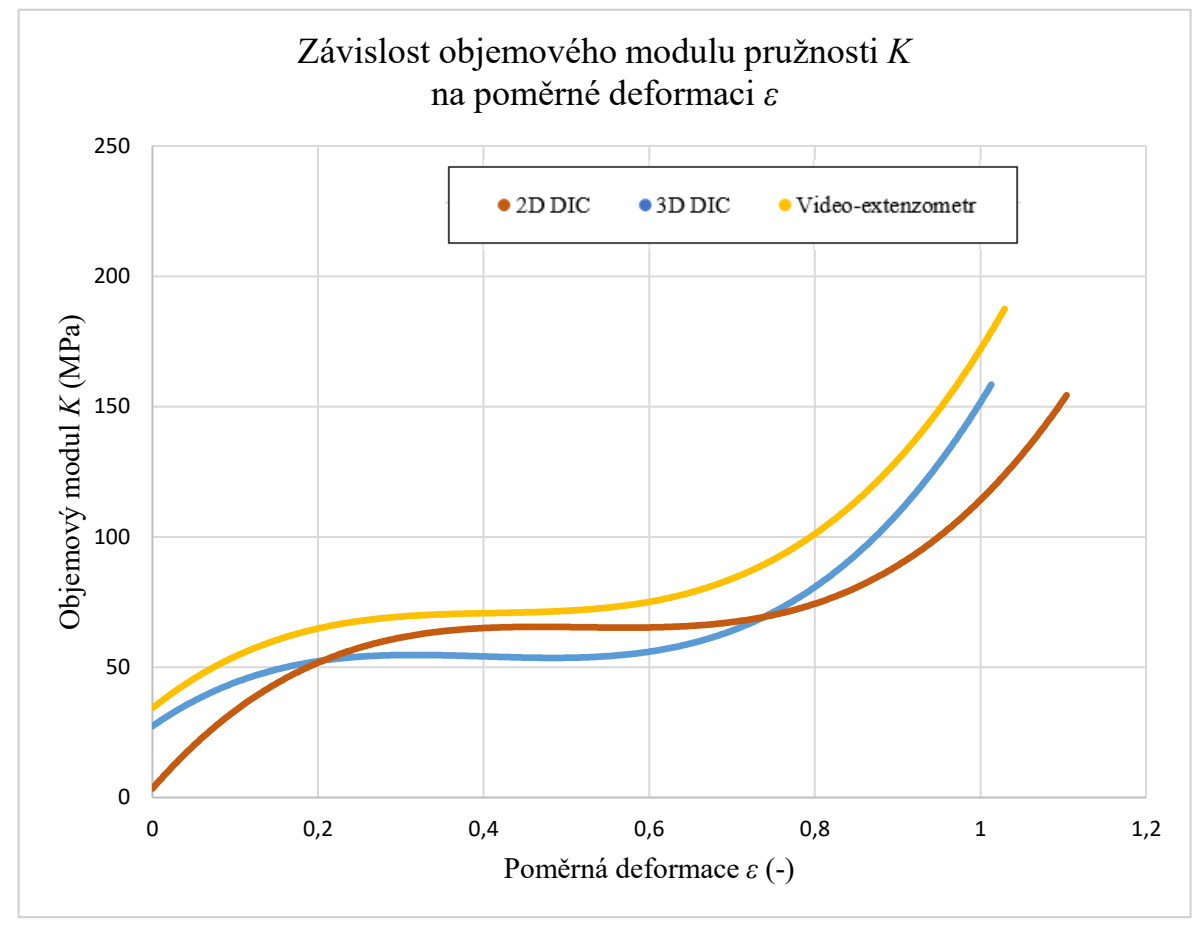

v celém rozsahu měřených deformací tvoří data velmi hladkou přímku, která velmi reálně odpovídá i proloženému matematickému modelu (viz obrázek 46).

Obrázek 56: Srovnání modelových závislostí objemového modulu pružnosti na poměrné deformaci určených na základě různých metod měření

Pokud budeme uvažovat všechny zmíněné faktory, lze pro účely podobných měření označit jako nejvíce vhodnou metodu 3D DIC. Tedy za využití propojeného stereo kamerového záznamu, který je schopen měřit deformaci v prostoru. Metoda je univerzální také v tom, že po vhodném nastavení měřící scény (umístění kamer a nasvícení), je možné měnit tvar zkušebních těles, bez nutnosti měnit rozmístění kamer. Avšak i pro tuto metodu bych volila použití zkušebních těles tvaru lopatek, protože válečky mají několik zmíněných nevýhod. Využití 2D DIC je také alternativou jelikož deformační změny těles tvaru lopatek lze naměřit i v rovinném záznamu. Takto naměřená data ale vykazují vyšší rozptyl v oblasti nízkých deformací, než data naměřená 3D DIC metodou a při vysokých deformacích má zařízení problém s rozpoznáním příčného zúžení velmi protažených lopatek.

Velkou výhodou technologie DIC je následné zpracování dat a možnost jejich úprav po vykonání zkoušky (postprocesing). Na již vyhodnoceném kamerovém záznamu zkušebních těles lze změnit nebo upravit nastavení vstupních měřených veličin. Také lze
změnit, upravit nebo vytvořit vzorce a grafy, které v původním měření nebyly obsaženy (nebo byly v jiné podobě). V prostředí softwaru lze pak na nasnímaném záznamu průběhu zkoušky provést měření znovu, s jinými nastaveními nebo pro jiné vyhodnocované veličiny a závislosti, a to bez nutnosti fyzického opakovaní provedení experimentálního měření. Oproti tomu data naměřená zkušebním strojem Shimadzu jsou v programu *Trapezium X* pevně stanovena a bez větší možnosti jejich úprav. Navíc výběr vstupních měřených veličin a dílčích nastavení zkoušky je oproti DIC a programu *Mercury RT* značně omezen.

### **ZÁVĚR**

Bezkontaktní optická metoda měření digitální obrazová korelace (DIC – Digital Image Correlation) slouží k měření a stanovení deformací převážně na povrchu tělesa. Popisu principu a využití této metody se věnuje první kapitola teoretické části práce. Tyto údaje jsou následovány informacemi ohledně elastomerních materiálů, převážně vulkanizátů z gumárenských směsí. Krom materiálových složek směsi jsou zde popsány převážně vlastnosti spojené se silně nelineární závislostí napětí na deformaci zatížených elastomerních materiálů. Souhrnně lze tyto vlastnosti označit jako hyperelasticitu, kterou lze popsat různými matematickými modely. Dále jsou obsaženy informace ohledně objemové stlačitelnosti elastomerů, které disponují vysokým Poissonovým poměrem, a tudíž jejich deformace se projevuje z většinové části ve změně tvaru, nikoli ve změně objemu. Objemové změny elastomerů lze měřit množstvím metod, jimiž je teoretická část zakončena.

Praktická část se zabývá vytvořením metodického postupu měření objemových změn elastomerních materiálů za využití DIC zařízení. Pro zkoušení byl použit univerzální zkušební stroj, který byl propojen s DIC aparaturou, a byla využita zkouška tahem, která neprobíhala do přetrhnutí těles, ale do stanované hodnoty deformace. Celkem bylo provedeno pět měření, vždy po 30 měřených zkušebních tělesech: 2D DIC pro lopatky, 3D DIC pro lopatky, 3D DIC pro válečky, měření video-extenzometrem pro lopatky, měření video-extenzometrem pro válečky. Postup a metodika nastavení zařízení a samotného měření byly sestaveny pouze pro metody využívající DIC zařízení. Tyto postupy jsou uvedeny v samostatných kapitolách, kde je kladen důraz na přehlednost a jednoznačnost nastavení s upozorněním na rozdíly mezi 2D (mono) a 3D (stereo) metodou.

Z naměřených dat síly a deformačních charakteristik (jejichž přesná podoba se u jednotlivých měření lišila vzhledem k nastavení dané metody) pak byly určeny hodnoty Poissonova poměru a objemového modulu pružnosti. Pro možnost srovnání jednotlivých zkoušek byly stanoveny průměrné hodnoty, směrodatné odchylky průměru, minimální a maximální hodnoty a mediány daných výběrových souborů měření pro hodnoty poměrné deformace 25, 50, 75 a 100 % při použití lopatek, a pro hodnoty poměrné deformace 10, 20, 30 a 40 % při použití válečků.

Po měření deformací válečků byla vyhodnocena pouze data z 3D DIC měření. Data z videoextenzometru nelze použít, protože deformace neprobíhá v rovině a mono kamera videoextenzometru ji není schopna správně zaznamenat. V práci proto nejsou nijak prezentována. Při měření válečků 3D DIC metodou nastávaly komplikace vlivem vysmekávání těles tohoto tvaru, proto byla data vyhodnocována jen do zmíněné velikosti poměrného prodloužení 40 %.

Měření video-extenzometrem nebylo shledáno příliš objektivním ani při měření zkušebních těles tvaru lopatek, a to hlavně v oblasti nízkých deformací (body určující závislost objemového modulu pružnosti na poměrné deformaci jsou velmi rozptýlené okolo pomyslné funkční křivky). Hladším průběhem disponuje stejná závislost stanovena pomocí 2D DIC zařízení. Nejhladší průběh objemového modulu pružnosti v závislosti na poměrné deformaci ale vykazuje metoda 3D DIC, která i při nízkých deformacích udává relativně ustálené hodnoty. Jedná se sice o metodu s nejsložitějším nastavením, ale výsledky pro použité podmínky experimentálních měření a pro použitá zkušební tělesa, se jeví jako nejvíce vypovídající.

#### **SEZNAM POUŽITÉ LITERATURY**

- [1] International Digital Image Correlation Society, JONES, E.M.C., IADICOLA, M.A. (Eds.) (2018). *A Good Practices Guide for Digital Image Correlation.* Dostupné z: doi: 10.32720/idics/gpg.ed1.
- [2] SUTTON, M.A., ORTEAU, J.J., SCHREIER, H. *Image Correlation for Shape, Motion and Deformation Measurements*. Springer US, 2009, 321 s. ISBN 978-0- 387-78746-6.
- [3] TREBUŇA, F., HUŇADY, R., FRANKOVSKÝ, P. *Metoda digitalnej obrazovej korelacie* [online]. KAMaM, SjF TU Košice. [cit. 2021-02-1]. Dostupné z: [https://www.engineering.sk/clanky2/stroje-a-technologie/434](https://www.engineering.sk/clanky2/stroje-a-technologie/434-metoda-digitalnej-obrazovej-korelacie) [metoda-digitalnej-obrazovej-korelacie](https://www.engineering.sk/clanky2/stroje-a-technologie/434-metoda-digitalnej-obrazovej-korelacie)
- [4] REU, P. (2013), *Stereo‐rig Design: Stereo‐Angle Selection – Part 4*. Experimental Techniques, 37: 1-2. Dostupné z: doi: <https://doi.org/10.1111/ext.12006>
- [5] BANKS, J. et al. *Assessment of Digital Image Correlation as a method of obtaining deformations of a structure under fluid load.* Journal of Fluids and Structures [online]. 2015(58), 173-178 [cit. 2021-02-01]. ISSN 0889-9746. Dostupné z: doi: https://doi.org/10.1016/j.jfluidstructs.2015.08.007
- [6] *EikoSim* [online]. [cit. 2021-02-01]. Dostupné z: https://eikosim.com/en/technicalarticles/how-to-make-a-speckle-pattern-suitable-for-digital-image-correlation/
- [7] *Measurement principles of DIC* [online]. [cit. 2021-02-03]. Dostupné z: <https://www.dantecdynamics.com/measurement-principles-of-dic>
- [8] *Reference Handbook: Technická dokumentace* [online]. [cit. 2021-02-10]. Dostupné z: https://www.sobriety.cz/cs/t\_optical\_systems\_en.htm
- [9] SEBERA, V., TIPPNER, J. *Optické měření deformace metodou korelace digitálního obrazu.* Mendelova Univerzita v Brně, Lesnická a dřevařská fakulta, 2012 [cit. 2021-02-10]. Dostupné také z: https://docplayer.cz/117562076-Optickemereni-deformace-metodou-korelace-digitalniho-obrazu.html. [učební text].
- [10] MCCORMICK, N., LORD, J. Digital Image Correlation. *Materialstoday* [online]. (13), 52-54 [cit. 2021-02-10]. Dostupné z: doi:https://doi.org/10.1016/S1369- 7021(10)70235-2
- [11] YUAN, S., 2014. *Digital Image Correlation and Edge Detection: Applications in Materials Testing*. Florida. Dostupné také z: https://www.semanticscholar.org/paper/Digital-Image-Correlation-and-Edge-Detection:-in-Yuan/75b2a065d8a38730b8d4361d0e99e09822fa8946. Disertační práce. University of Miami.
- [12] DUCHÁČEK, V., 2006. *Přírodní a syntetické kaučuky, termoplastické elastomery*. Zlín: Česká společnost průmyslové chemie, místní pobočka Gumárenská skupina Zlín, 158 s. ISBN 8002017846.
- [13] DUCHÁČEK, V., HRDLIČKA Z., 2009. *Gumárenské suroviny a jejich zpracování*. Vyd. 4., přeprac. Praha: Vydavatelství VŠCHT, 199 s. ISBN 9788070807132.
- [14] DVOŘÁK, Z., JAVOŘÍK, J., 2009. *Elastomerní konstrukční materiály*. Zlín: Česká společnost průmyslové chemie, místní pobočka Gumárneská skupina Zlín, 93 s. ISBN 9788002021551.
- [15] DE, SADHAN K., WHITE, J. R., 2001. *Rubber technologist's handbook*. Shrewsbury: Rapra Technology Limited, xvi, 576 s. ISBN 1859574408.
- [16] MALÁČ, J., 2005. Gumárenská technologie [online]. [cit. 2021-02-13]. Dostupné z: https://adoc.pub/gumarenska-technologie.html
- [17] BĚHÁLEK, L., 2015. *Polymery* [online]. Svitavy [cit. 2021-02-18]. ISBN 978-80- 88058-68-7. Dostupné z: https://publi.cz/books/180/Cover.html
- [18] KAAG, E. Elastomer høj designfrihed. In: *TINBY* [online]. [cit. 2021-02-18]. Dostupné z: https://tinby.dk/om-pur/elastomer-hoej-designfrihed/
- [19] ŠUBA, O., 2018. *Mechanické chování těles*. Vyd. 4. Zlín: Univerzita Tomáše Bati ve Zlíně, 101 s. ISBN 9788073187927.
- [20] ŠUBA, O., 2019. *Dimenzování a navrhování výrobků z polymerů*. Vyd. 3. Zlín: Univerzita Tomáše Bati ve Zlíně, 112 s. ISBN 9788073189488.
- [21] HARISH, A., 2021. How to Choose a Hyperelastic Material Model for Your FEA. In: *SIMSCALE* [online]. [cit. 2021-02-21]. Dostupné z: https://www.simscale.com/blog/2016/06/how-to-choose-hyperelastic-material/
- [22] SMITH, L. P., 1993. *The language of rubber: an introduction to the specification and testing of elastomers*. Oxford: Butterworth-Heinemann, x, 255 s. ISBN 0750614137.
- [23] BROWN, R., 2006. *Physical Testing of Rubber*. 4. Springer US. ISBN 978-0-387- 29012-6. Dostupné z: doi:10.1007/0-387-29012-5
- [24] SUTTON, M., REU P. L., ed., 2017. *International Digital Imaging Correlation Society: Proceedings of the First Annual Conference*. ISBN 978-3-319-51438-3. Dostupné také z: https://link.springer.com/content/pdf/10.1007%2F978-3-319- 51439-0.pdf
- [25] LE CAM, J.-B., 2010. A review of volume changes in rubbers: the effect of stretching. *Rubber Chemistry and Technology* [online]. (83), 247-269 [cit. 2021- 03-13]. Dostupné z: doi:10.5254/1.3525684
- [26] DE CREVOISIER, J., BESNARD, G., et al., 2012. Volume changes in a filled elastomer studied via digital image correlation. *Polymer Testing* [online]. (31), 663-670 [cit. 2021-03-13]. Dostupné z: doi:https://doi.org/10.1016/j.polymertesting.2012.04.003
- [27] GOH, C.P., ISMAIL, H., et al., 2017. Single-step scanner-based digital image correlation (SB-DIC) method for large deformation mapping in rubber. *Optics and Lasers in Engineering* [online]. (88), 167-177 [cit. 2021-03-13]. Dostupné z: doi:https://doi.org/10.1016/j.optlaseng.2016.08.011
- [28] CHEVALIER, L., CALLOCH S., et al., 2005. Digital Image Correlation Used to Analyze the Multiaxial Behavior of Rubber-Like Materials. *European Journal of Mechanics-A/Solids* [online]. (20) [cit. 2021-03-13]. Dostupné z: doi:10.1016/S0997-7538(00)01135-9
- [29] ILSENG, A., SKALLERUD, B., CLAUSEN, A. H., 2017. An experimental and numerical study on the volume change of particle-filled elastomers in various loading modes. *Mechanics of Materials* [online]. (106) [cit. 2021-03-21]. Dostupné z: doi:10.1016/j.mechmat.2017.01.007
- [30] CANTOURNET, S., DESMORAT R., BESSON J., 2009. Mullins effect and cyclic stress softening of filled elastomers by internal sliding and friction thermodynamics model. *International Journal of Solids*

*and Structures* [online]. (46), 2255-2264 [cit. 2021-03-21]. Dostupné z: doi:https://doi.org/10.1016/j.ijsolstr.2008.12.025

- [31] BAUMAN, J. T., 2008. *Fatigue, Stress, and Strain of Rubber Components - A Guide for Design Engineers.* Hanser Publishers. Dostupné z: https://app.knovel.com/hotlink/toc/id:kpFSSRCAG2/fatigue-stress-strain/fatiguestress-strain
- [32] KLEIN, M., WERKMANN J., GOM Training Webinar 2D and 3D Image Correlation in Materials and Components Testing. In: *YouTube: Kanál GOM Metrology* [online]. [cit. 2021-03-21]. Dostupné z: https://www.youtube.com/watch?v=Hi7h-33LQaM
- [33] LE CAM, J.-B., TOUSSAINT, E., 2008. Volume Variation in Stretched Natural Rubber: Competition between Cavitation and Stress-Induced Crystallization. *Macromolecules* [online]. 7579–7583 [cit. 2021-03-21]. Dostupné z: doi:https://doi.org/10.1021/ma801290w
- [34] CROCKER, L. E., DUNCAN B. C., 2001. Measurement Methods for Obtaining Volumetric Coefficients for Hyperelastic Modelling of Flexible Adhesives [online]. In: . [cit. 2021-03-28]. Dostupné z: CMMT\_A\_286 report.PDF (adhesivetoolkit.com)
- [35] Nonlinear Finite Element Analysis of Elastomers: Technical Paper. In: *MSC Software: Simulating Reality* [online]. [cit. 2021-03-28]. Dostupné z: https://www.mscsoftware.com/assets/103\_elast\_paper.pdf
- [36] LE CAM, J.-B. a TOUSSAINT E., 2009. Cyclic volume changes in rubber. *Mechanics of Materials* [online]. (41), 988-901 [cit. 2021-03-28]. Dostupné z: doi:https://doi.org/10.1016/j.mechmat.2009.02.004
- [37] KUMAR, P. et al., 2007. *Volume changes under strain resulting from the incorporation of rubber granulates into a rubber matrix* [online]. [cit. 2021-03- 28]. Dostupné z: doi:https://doi.org/10.1002/polb.21315
- [38] RAMIER, J. et al., 2006. *Payne effect in silica‐filled styrene–butadiene rubber: Influence of surface treatment* [online]. [cit. 2021-03-28]. Dostupné z: doi:https://doi.org/10.1002/polb.21033

[39] VAN BIEZEN, Michel. Physics - Mechanics: Stress and Strain (13 of 16) Bulk Modulus: Basics. *YouTube* [online]. [cit. 2021-4-15]. Dostupné z: https://www.youtube.com/watch?v=kr\_Gipe158M

# **SEZNAM POUŽITÝCH SYMBOLŮ A ZKRATEK**

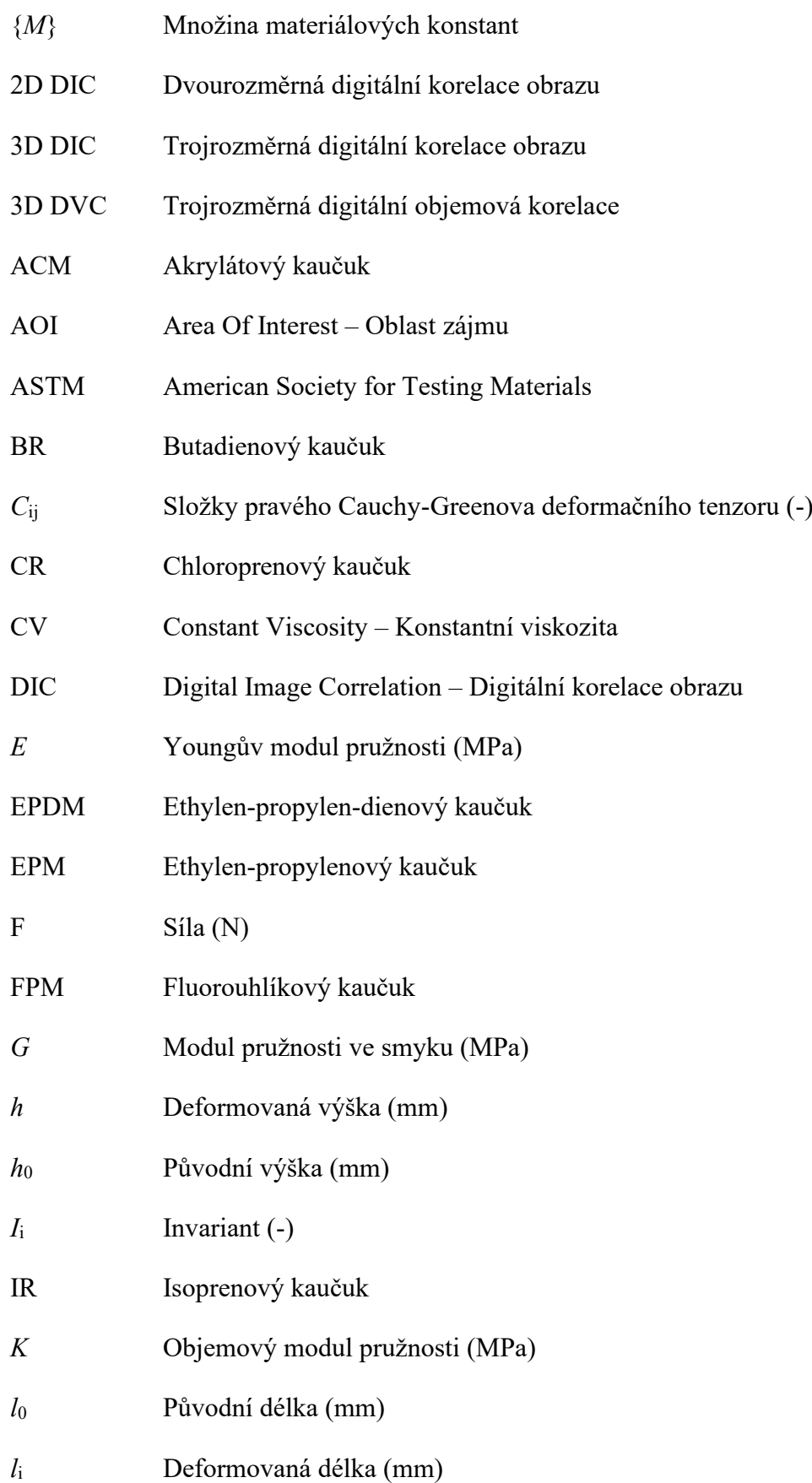

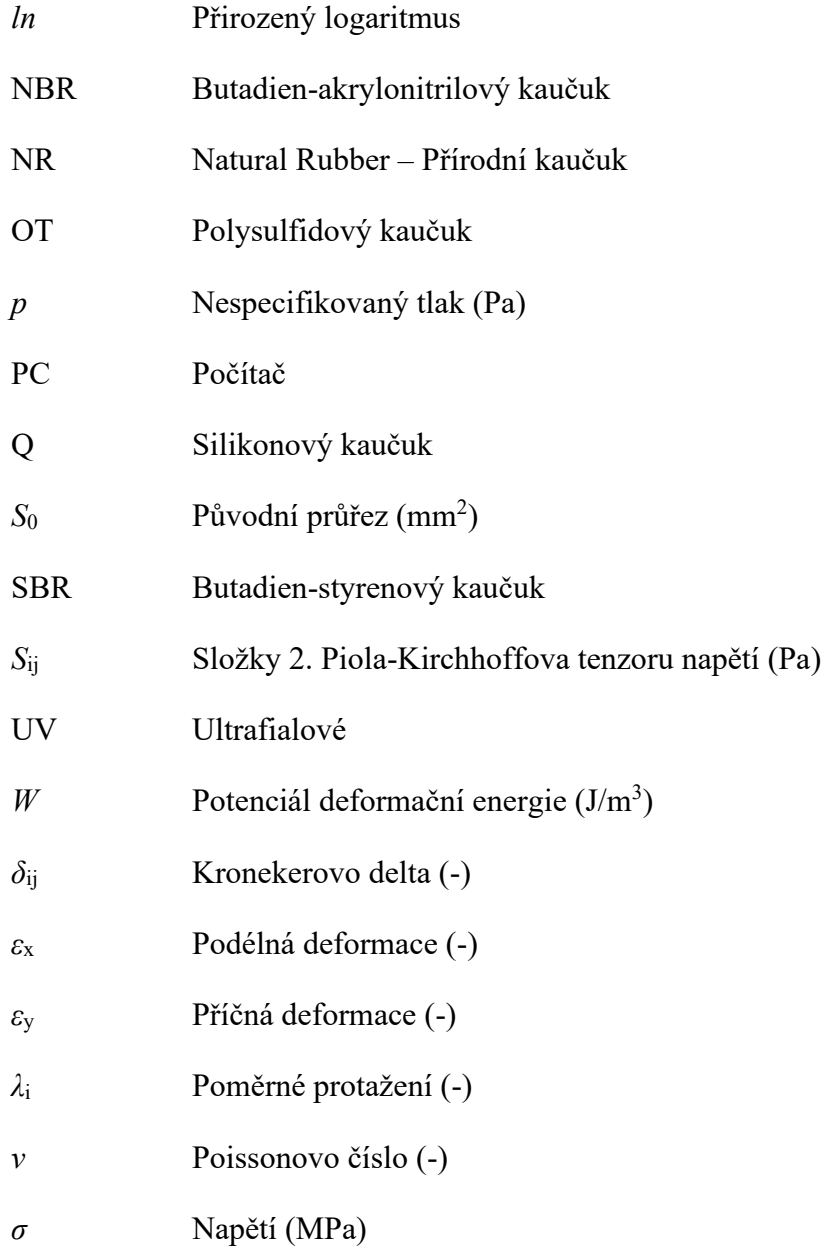

## **SEZNAM OBRÁZKŮ**

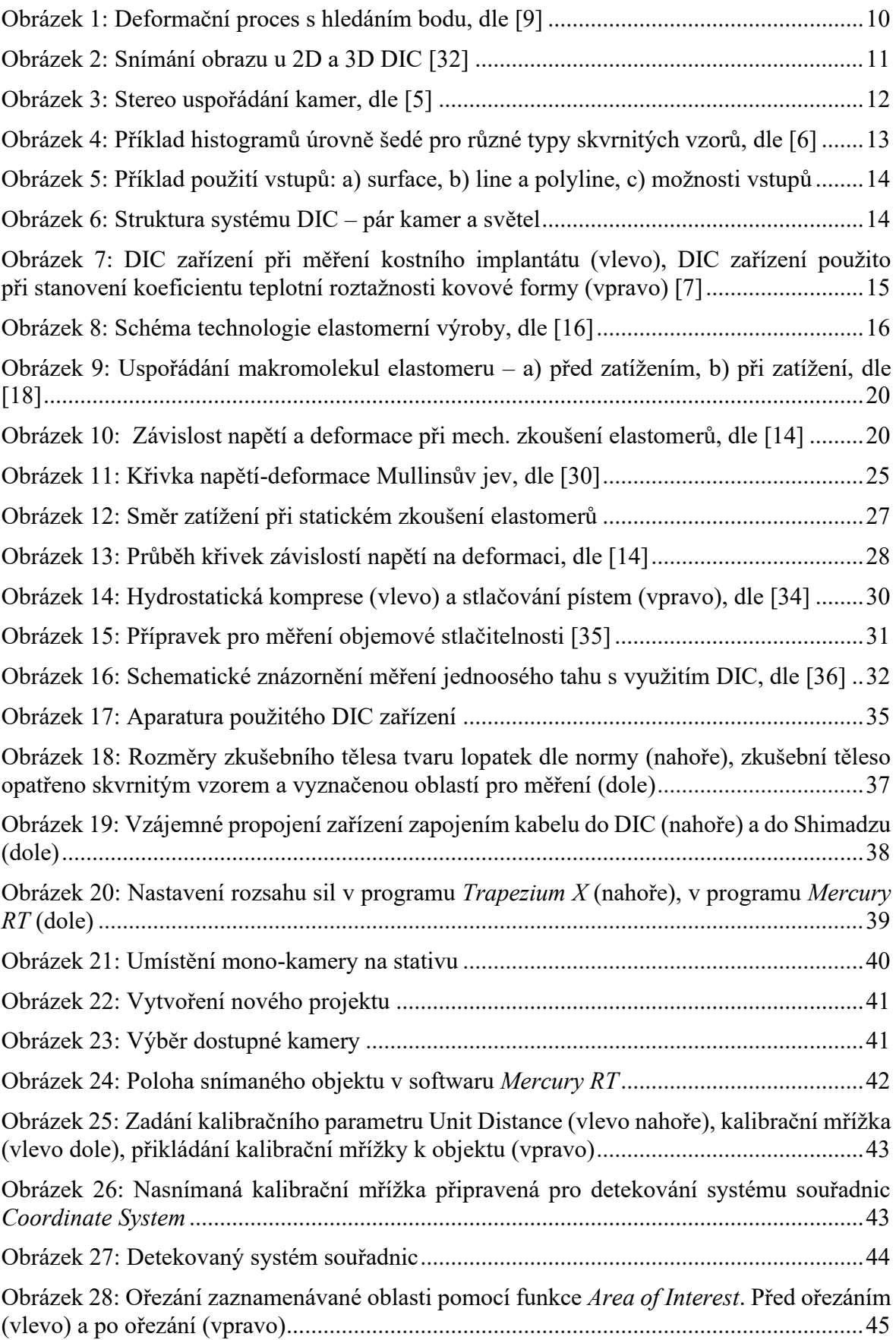

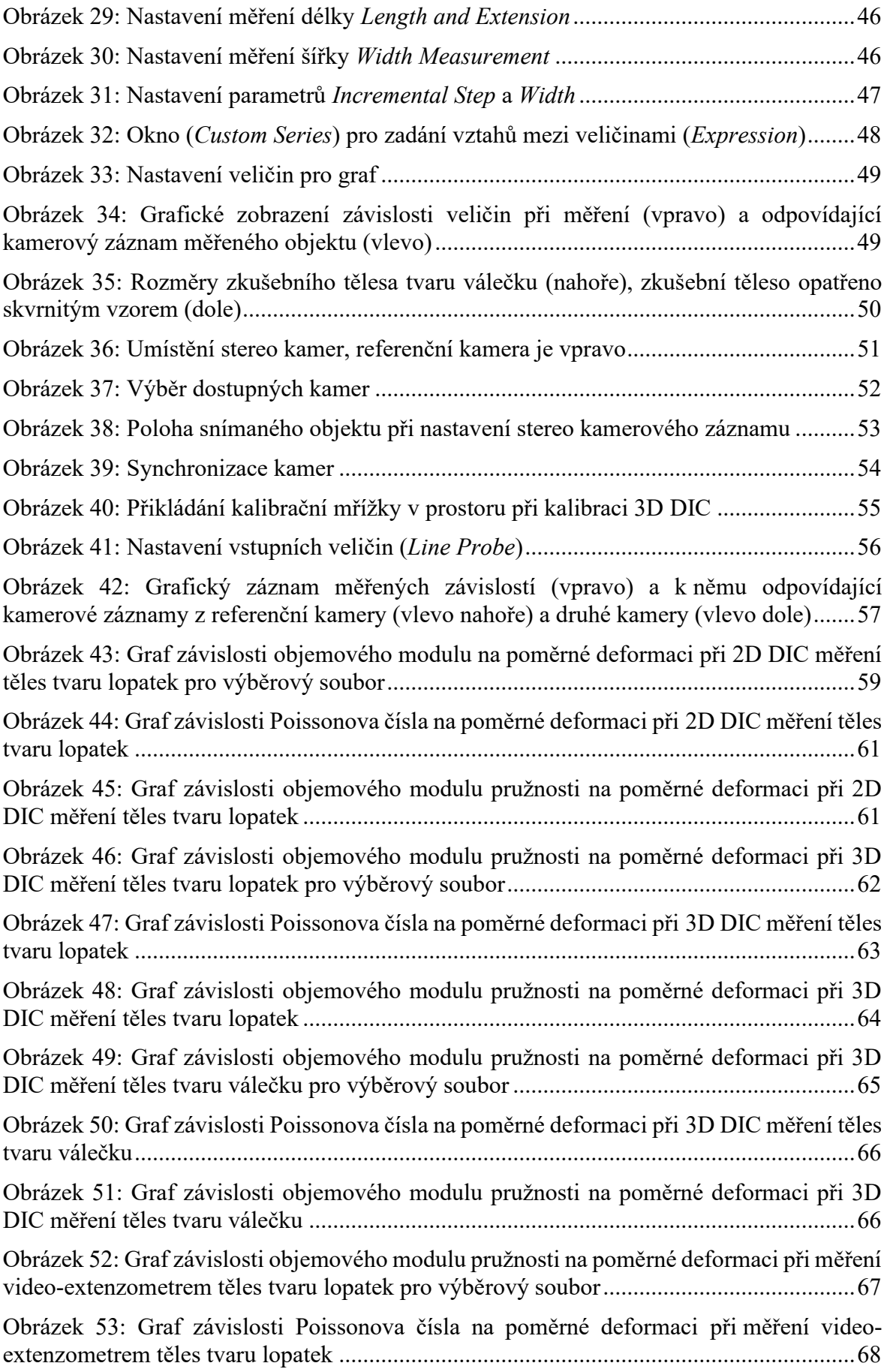

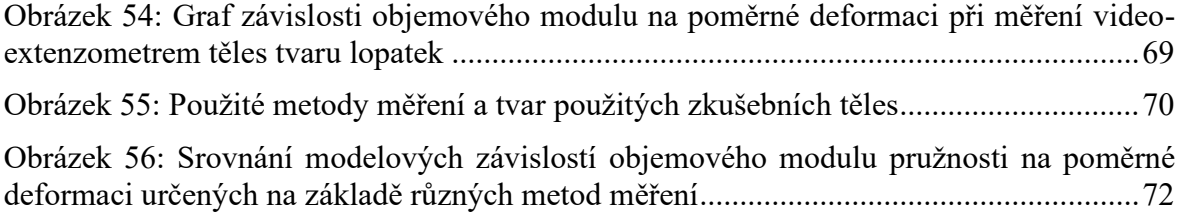

### **SEZNAM TABULEK**

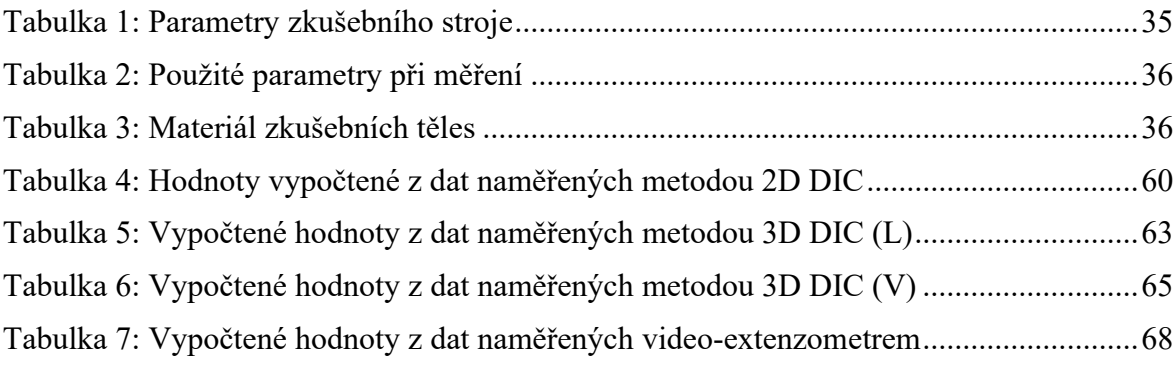